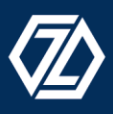

# **CHRISTOPHER ZERRES**

#### **MARKETING**

**Schriftenreihe "Arbeitspapiere für Marketing und Management"**

**Herausgeber: Prof. Dr. Christopher Zerres**

**Hochschule Offenburg Fakultät Medien und Informationswesen**

**Arbeitspapier Nr. 36**

# **INSTAGRAM STORIES ALS MARKETINGINSTRUMENT**

**Grau, C.**

**Offenburg, September 2018 ISSN: 2510-4799**

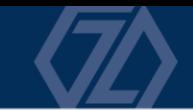

**Impressum**

**Prof. Dr. Christopher Zerres Hochschule Offenburg Fakultät Medien und Informationswesen Badstraße 24 77652 Offenburg**

**ISSN: 2510-4799**

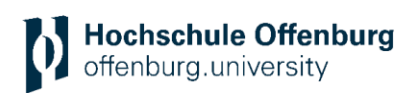

### **INHALT**

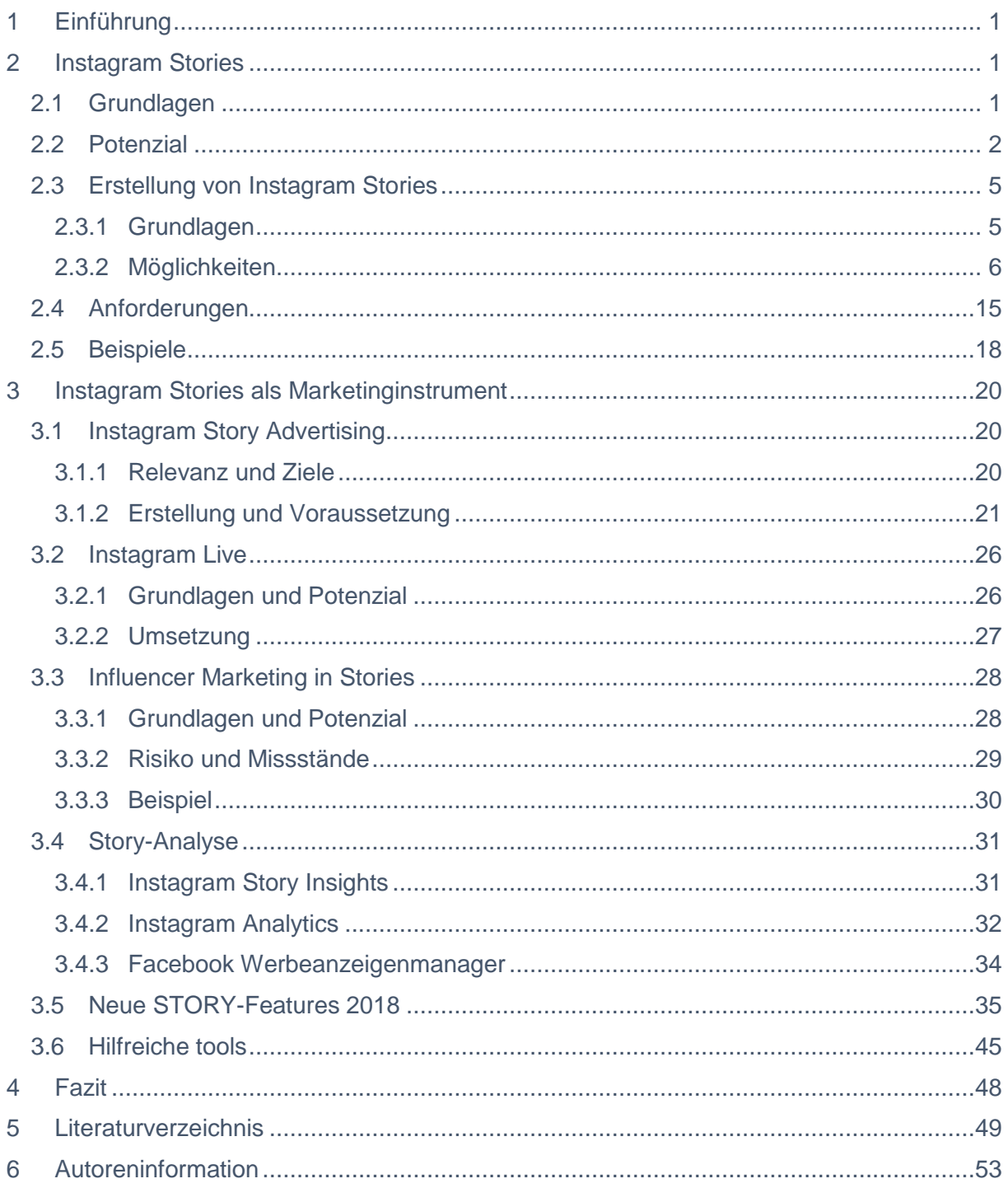

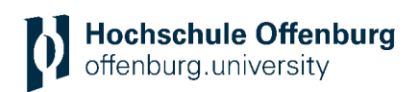

## <span id="page-3-0"></span>**1 EINFÜHRUNG**

Inzwischen hat sich Instagram für Unternehmen als relevante Marketing-Plattform etabliert.<sup>1</sup> Weltweit sind etwa 25 Millionen Business-Profile aktiv und die Zahl wird voraussichtlich noch deutlich steigen.<sup>2</sup> Stories sind aktuell wohl eines der modernsten Content-Formate in der Social Media Welt. Umso wichtiger ist es, sich als Unternehmen frühzeitig mit dem Thema zu beschäftigen und sich auf der Plattform richtig zu positionieren.

Die Hälfte aller Instagram Business Profile veröffentlichen pro Monat mindestens eine Instagram Story.<sup>3</sup> Je mehr Unternehmen die Stories nutzen, desto höher wird der Wettbewerb innerhalb des Story-Features. Für Unternehmen wird es daher auch zunehmend schwieriger an eine der vorderen Positionen innerhalb des Story Feeds zu gelangen. Wer sich als Werbetreibender positionieren will, muss sich den stets neuen Entwicklungen, der Geschwindigkeit der Neuheiten, der Aktualität der Trends und den Anforderungen der Community anpassen.

### <span id="page-3-1"></span>**2 INSTAGRAM STORIES**

### <span id="page-3-2"></span>**2.1 GRUNDLAGEN**

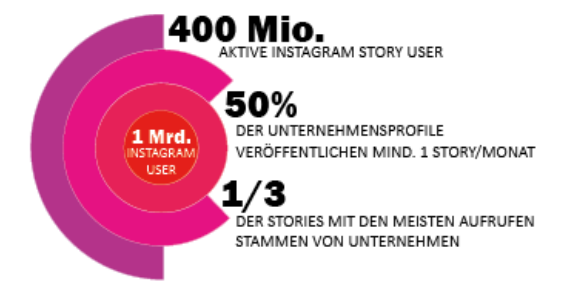

*Abbildung 1: Übersicht relevanter Story-Kennzahlen4*

- ES GIBT ÜBER 25 MIO. UNTERNEHMENSPROFILE
- 200 MIO. MENSCHEN RUFEN JEDEN TAG EIN UNTERNEHMENSPROFIL AUF
- 80% DER NUTZER FOLGEN MINDESTENS 1 UNTERNEHMEN
- 2 VON 3 BESUCHERN DER UNTERNEHMENS-ACCOUNTS SIND KEINE FOLLOWER
- 32MIN TÄGLICHE DURCHSCHNITTLICHE NUTZUNGSZEIT BEI USERN UNTER 25
- 100 MIO. MENSCHEN NUTZEN TÄGLICH INSTAGRAM EXPLORE
- C 60% DER STORIES WERDEN MIT TON ABGESPIELT
- WIEDERGABEDAUER VON VIDEOS SIND IN EINEM JAHR UM 80% ANGESTIEGEN
- INSTAGRAM ADS WERDEN VON 2MIO. WERBEKUNDEN GENUTZT

*Quelle: Eigene Darstellung*

Seit August 2016 gibt es das Feature der Stories innerhalb der Instagram Plattform. Ihren Ursprung haben die Stories vom Instant-Messaging-Dienst Snapchat. <sup>5</sup> Eine Story bietet, wie der Name schon sagt, die Möglichkeit, eine Geschichte zu erzählen. Diese Geschichte wird dem User anhand einer Slideshow oder einer Art Tagebuch mit Momentaufnahmen in Form von Fotos oder Videos nähergebracht. Im Prinzip sind die Stories ein eigener Feed innerhalb des Netzwerks, welcher mit der Community geteilt werden kann.<sup>6</sup>

1 / 53

 $\overline{a}$ 

<sup>5</sup> Vgl. Tantau (2016)

<sup>1</sup> Vgl. Kobilke (2018)

<sup>2</sup> Vgl. Dlugos (2017)

<sup>3</sup> Vgl. Firsching (2018c)

<sup>4</sup> Vgl. Firsching (2018c)

<sup>6</sup> Vgl. Kobilke (2017), S. 30

Das Besondere an den Stories, im Vergleich zum normalen Newsfeed, ist die Lebenszeit. Ab dem Zeitpunkt der Veröffentlichung sind die einzelnen Beiträge der Story jeweils 24 Stunden auf der Plattform sichtbar. Danach wird der Inhalt automatisch gelöscht beziehungsweise ist nur noch im Archiv des eigenen Accounts sichtbar. Zusätzlich zu Fotos und Videos können unter anderem *Boomerangs* und Live-Videos erstellt werden. Diese können anschließend mit verschiedenen Filtern, Texten, Geo-Tags, Personen-Tags, Emojis, GIFs, Hashtags, Stickern oder handschriftlichen Details versehen werden.<sup>7</sup>

Anhand eigener Recherchen kann die Nutzung der Instagram Stories in drei Bereiche unterteilt werden: Content, Advertising und Influencer. Mit Content Marketing sind alle Inhalte gemeint, die organisch, d.h. kostenlos in die Story geladen werden.<sup>8</sup> Mit Story Advertising ist jeder kostenpflichtige Content gemeint, welcher das Schalten von Werbeanzeigen beinhaltet.<sup>9</sup> Influencer Marketing ist die Kooperation mit einer reichweitenstarken Person, die dem Unternehmen einen persönlichen Kommunikationsweg mit der Community bietet. Auf die drei verschiedenen Bereiche wird im Laufe der Arbeit näher eingegangen.<sup>10</sup>

#### <span id="page-4-0"></span>**2.2 POTENZIAL**

Instagram ist eine Plattform, auf der sich Unternehmen durch das Erzählen von visuellen Geschichten mit ihren Kunden verbinden können. Firmen können auf der Plattform ihre ganz eigene, einzigartige visuelle Präsenz erstellen. Die Community kann dabei schnell und einfach mit dem Werbetreibenden in Kontakt treten. Instagram ist ein Ort, der seine Community durch visuelle Ausdruckskraft zur Interaktion mit den Accounts inspiriert. Dort, wo die Community die Welt anhand von ausdrucksstarken Fotos und Videos erkundet, kann ein Unternehmen seine Zielgruppe mit auf eine ganze eigene Entdeckungsreise mitnehmen. Den zentralen Aspekt der App bildet die visuelle Informationsvermittlung anhand von Fotos und kurzen Videos. Unterstützend wirken dabei Filter, Emojis und weitere Funktionen. Somit lässt sich eine Botschaft wesentlich schneller, intensiver und effizienter vermitteln. 11 Komplexe Inhalte können dabei in einer vereinfachten Sprache dargestellt werden, daher spielt das visuelle Storytelling eine maßgebliche Rolle.12 Dadurch können Unternehmen die Aufmerksamkeit ihrer Zielgruppe auf sich ziehen und gleichzeitig die Interaktion mit ihrer Community fördern. Der potenzielle Erfolg ist dabei im Grunde von der attraktiven Aufbereitung der visuellen Inhalte abhängig. Somit bietet die Plattform die Chance, betriebswirtschaftlichen Erfolg zu erzielen.13

Eine Steigerung der Reichweite ist via Instagram ebenfalls möglich. Laut einer Studie des Marktforschungsunternehmens gehört Instagram zu den fünf am schnellsten wachsenden Social Media Apps der Welt.14 Die aktuellen Zahlen von Instagram sprechen für sich: Im Jahr 2018 sind weltweit monatlich etwa 1 Milliarden Menschen auf der Plattform aktiv. 15

<sup>7</sup> Vgl. Adamek (2017)

<sup>8</sup> Vgl. Kopp (2016)

<sup>9</sup> Roth (2017)

<sup>10</sup> Vgl. Burrack (2016)

<sup>11</sup> Vgl. Kroebel-Riel; Esch (2011), S.333

<sup>12</sup> Vgl. Kobilke (2017), S.11

<sup>13</sup> Vgl. Kroebel-Riel; Esch (2011), S.333

<sup>14</sup> Vgl. Kobilke (2017), S.11

<sup>15</sup> Vgl. Kemp (2018)

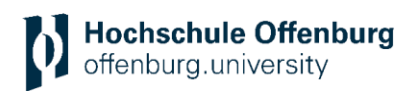

Die täglich aktive Nutzerzahl von Instagram Stories schließt inzwischen 400 Millionen User ein.<sup>16</sup> Damit ist alleine die Reichweite ein bedeutender Faktor für die Nutzung der Stories. Mit der Einführung der Instagram Stories hat sich die Plattform, neben dem regulären Newsfeed, um ein wesentliches Kern-Feature erweitert. Laut einer Umfrage von *Socialbakers* Anfang des Jahres stammen etwa 81 Prozent der generierten Impressionen von den regulären Posts und nur 19 Prozent von den Stories, wenngleich die beiden Möglichkeiten nicht direkt vergleichbar sind. Die Lebensdauer eines Posts ist viel länger (außer die Stories werden zu den Highlights hinzugefügt) und daher werden normalerweise nachträglich mehr Impressionen erzeugt.<sup>17</sup> Diese Zahl hat sich inzwischen schon deutlich verändert. Es werden aktuell 37 Prozent der Impressionen durch Stories generiert. Innerhalb weniger Monate hat sich der Anteil fast verdoppelt. Diese Zahl verdeutlicht das enorme Potenzial der Stories für Unternehmen. Durch eine bessere Integration der Unternehmensprofile, eine Anbindung zu Facebook Stories, dem WhatsApp Status, zusätzliche Erwähnungen im Feed und vielen neuen Features versucht Instagram immer mehr die Stories für Nutzer sowie Unternehmen zu etablieren.<sup>18</sup>

Die Community hat die Möglichkeit, die Unternehmen näher und unmittelbarer kennenzulernen. Da die Hemmung, eine Story zu posten höchstwahrscheinlich viel geringer ist als bei einem Beitrag im Newsfeed, werden Stories etwa vier bis fünfmal so oft gepostet. Das Prinzip der Stories bietet dabei noch mehr Gestaltungsspielraum zur Kreation der eigenen Online-Identität und dadurch eine große Chance, die Follower zu binden.<sup>19</sup> Daher gilt das Format als "zukünftiges Herzstück"<sup>20</sup> von Instagram. Dadurch kann eine stärkere Kundenbindung und Vertrauensbasis aufgebaut werden, weil die Kommunikation effektiv, authentisch und persönlich stattfindet.<sup>21</sup> Sie werden vermehrt dazu genutzt, spontane Einblicke in den Alltag zu geben und sind dabei dementsprechend prominent in der Plattform, über dem normalen Instagram Newsfeed, integriert. Relevante Stories können zusätzlich im *Explore-Feed* angezeigt werden. Die Content-Erstellung im Newsfeed ist wesentlich aufwendiger zu produzieren, da von den Nutzern eine hohe Qualität erwartet wird. Dadurch benötigen Nutzer dementsprechend längere Planungs- sowie Produktionszeiten. Eine Story dagegen, kann auch spontan erstellt werden und muss daher nicht perfekt sein. Vielmehr geht es darum, den Followern einen persönlichen und exklusiven Einblick hinter die Kulissen zu gestatten.

 $\overline{a}$ <sup>16</sup> Vgl. O.V. (2018a)

<sup>17</sup> Neumann (2018)

<sup>18</sup> Vgl. Firsching (2018g)

<sup>19</sup> Vgl. Czaja (2017)

<sup>20</sup> Kobilke (2017), S. 26

<sup>21</sup> Vgl. Esch (2018b); Kobilke (2017), S. 29

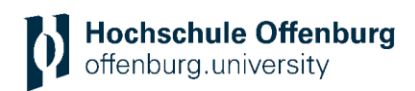

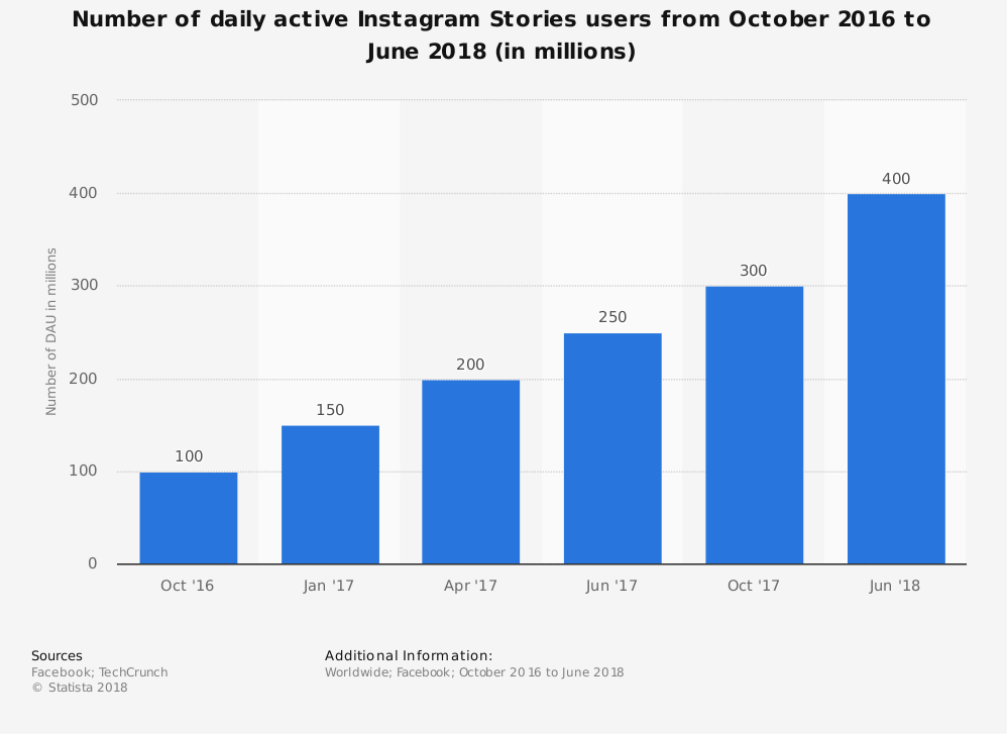

*Abbildung 2: Täglich aktive Instagram-Story-Nutzerzahl von 2016 bis 2018 Quelle: Statista 2018*

Das Storytelling innerhalb der App ist schnell, ehrlich und authentisch. Schnell deshalb, weil sie ein Haltbarkeitsdatum von 24 Stunden aufweisen. Es sorgt dafür, dass sie eine hohe Aufmerksamkeit beim Betrachter finden. Sobald der User sich auf der Plattform anmeldet, muss er sich zwischen Newsfeed und Story Feed entscheiden. Die Kurzlebigkeit der Stories wird den Nutzer höchstwahrscheinlich zuerst dorthin lenken, damit er nichts verpasst.<sup>22</sup>

Im Gegensatz zu normalen Beiträgen, werden Stories öfter dafür genutzt, dem Betrachter spontane und persönliche Eindrücke zu geben. Sie sind mehr dazu da, aktuelle Inhalte hochzuladen und wirken daher ehrlicher und authentischer.<sup>23</sup> Es geht darum, Echtzeit-Inhalte zu liefern und zu versuchen, *Top of mind* bei der Community zu sein.<sup>24</sup> Das Oversha*ring* wirkt deswegen weniger abschreckend, weil die Community wahrscheinlich weniger negativ auf Quantität reagiert, da die Inhalte nach 24 Stunden verschwinden. Besonders erfolgreiche Inhalte können hingegen permanent in den Highlights auf dem Profil gespeichert werden.

Instagram Stories bieten außerdem die Chance, eine neue Zielgruppe anzusprechen. Somit sollten stets relevante Tags verwendet werden, damit die Story innerhalb der *Explore Page* über mehrere Wege gefunden werden kann.<sup>25</sup> Zusätzlichen können die Stories genutzt werden, um den Traffic auf dem Profil, auf der Webseite oder anderen Kanälen zu steigern. Ab 10.000 Followern bietet die Plattform Unternehmensprofilen an, Links zu integrieren. Ist die Reichweite geringer, gibt es trotzdem verschiedene Möglichkeiten, die User auf externe Online-Inhalte, beispielsweise in der Profilbeschreibung, aufmerksam zu machen. Die Instagram Stories können die Sichtbarkeit des Unternehmens-Profils erhöhen. Instagram bietet

<sup>22</sup> Vgl. Esch (2018b); Kobilke (2017), S. 29

<sup>23</sup> Vgl. Berner (2018)

<sup>24</sup> Vgl. Smith (2018)

<sup>25</sup> Vgl. Taylor (2016)

eine Vielzahl an Instagram-Story-Positionierungen innerhalb der App. Von Tag zu Tag werden Stories immer häufiger und intensiver genutzt. Es kommen immer mehr neue Features für Unternehmen dazu, durch die die Performance verbessert werden kann.<sup>26</sup>

Zusammenfassend lässt sich das Potenzial in 15 Punkten beschreiben: Die steigende Nutzerzahl sorgt für eine hohe Reichweite. Stories bieten einem Unternehmen einen authentischen und persönlichen Kommunikationsweg mit der Community. Die Stories können von der Community über unterschiedliche Seiten wie beispielsweise die *Explore Page* entdeckt werden. Dadurch kann eine neue Zielgruppe angesprochen werden. Die Integration von Personen-, Locations- und Hashtags sorgen für zusätzliche Sichtbarkeit. Durch das Vollbildformat erhält eine Story die volle Aufmerksamkeit eines Nutzers. Instagram bietet immer mehr Visualisierungsmöglichkeiten in Form von beispielsweise Sticker, Tags, Emojis und GIFs. Die Integration eines Links kann den Traffic der Webseite steigern. Ein Link ist allerdings erst ab 10.000 Abonnenten einsetzbar. Mit kurzen Vorschauen und Einblicken hinter die Kulissen können die Stories den Nutzern Exklusivität bieten. Alle Insights und Beiträge werden automatisch im Archiv gespeichert. Story-Beiträge, die besonders gut bei der Community ankommen, können permanent als Highlight im Profil gespeichert werden. Die Stories bieten inzwischen die Möglichkeit Werbeanzeigen zu schalten, sowie die Umsetzung von Content in Zusammenarbeit mit Influencern. Dadurch kann User-Generated-Content erzeugt werden. In Bezug zu Mark Zuckerbergs Aussage, soll das Feature zukünftig mehr an Bedeutung gewinnen und stets ausgebaut werden:

"Another important shift we're seeing across the industry is the growth of Stories. We expect Stories are on track to overtake posts in feeds as the most common way people share across all social apps. That's because Stories is a better format for sharing multiple quick video clips throughout your day. The growth of Stories will have an impact on how we build products and think about our business, including WhatsApp and Instagram, which are the #1 and #2 most-used Stories products in the world. "<sup>27</sup> - Mark Zuckerberg

Allein seit diesem Jahr gibt es zahlreiche neue Features, welche das Potenzial der Stories erhöhen. Es wurden unter anderem neue Features wie Shoppable Tags eingeführt, mit denen die Produkte direkt in der Story zum Shop verlinkt werden können. Bereits veröffentlichte Stories, auf denen ein Profil markiert wurde, können von dem jeweiligen Account in die Story geladen werden. Eine Story kann aus anderen Apps wie beispielsweise Spotify veröffentlicht werden. Des Weiteren kann ein Beitrag im Profil direkt in die Story geladen werden, sodass die Sichtbarkeit des Beitrags erhöht wird.<sup>28</sup> Die neuen Features werden in Kapitel 3.5 näher erläutert.

#### <span id="page-7-0"></span>**2.3 ERSTELLUNG VON INSTAGRAM STORIES**

#### <span id="page-7-1"></span>**2.3.1 Grundlagen**

Vor der Erstellung der ersten Instagram-Story, ist es ratsam sich zur Inspiration erst einmal die Stories von anderen Accounts anzuschauen. Dazu genügt ein Klick auf eines der angezeigten Profilbilder im Story Feed oder auf das Profilbild direkt im Profil eines Nutzers. Ein Profilbild enthält einen rot-orange-pinken Rahmen, wenn aktuell eine Story öffentlich ist. Der Rahmen des Profils wird inzwischen überall farbig umrandet, in der das Profil sichtbar ist.

<sup>26</sup> Vgl. Esch (2018b)

<sup>27</sup> Zuckerberg (2018)

<sup>28</sup> Laurence (2017)

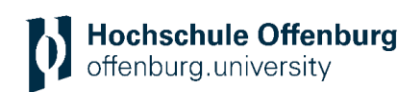

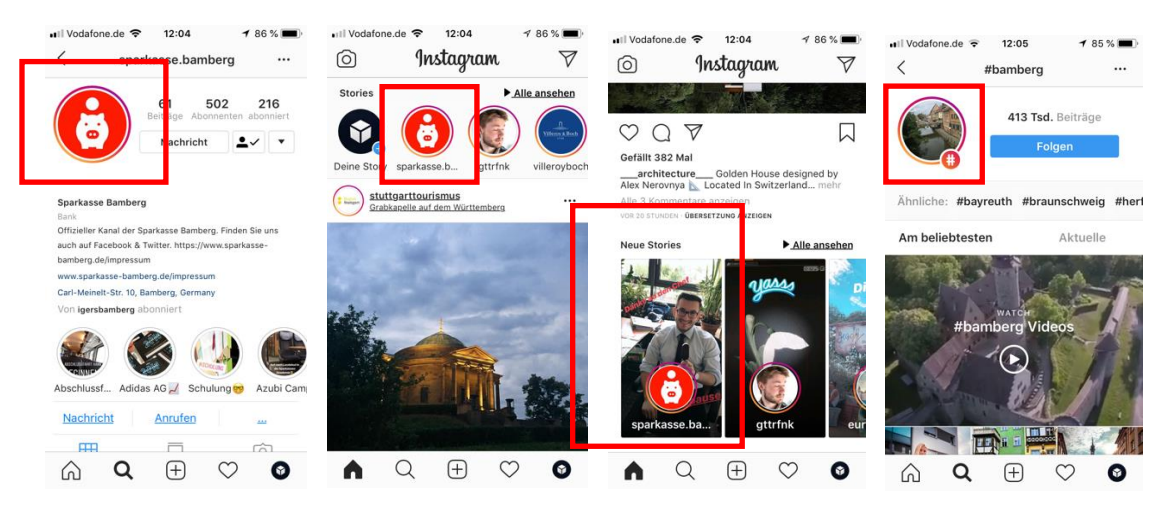

*Abbildung 3: Darstellung der Sichtbarkeit von IG Stories*

Beim Öffnen der App werden das eigene Profilbild links und daneben drei weitere Profile mit Story-Inhalten angezeigt. Das eigene Foto wird auch angezeigt, wenn keine Story-Inhalte öffentlich sind. Dem Instagram Algorithmus nach, sind das die Profile mit der höchsten Relevanz. Alle Stories der abonnierten Accounts werden automatisch hintereinander abgespielt. Wie viele Story-Inhalte dieser Account aktuell veröffentlicht hat, wird anhand von Balken am oberen Bildschirmrand angezeigt. Fotos werden bis zu fünf Sekunden lang und Videos bis zu 15 Sekunden angezeigt. Dargestellt werden die Stories im Vollbild-Smartphone-Format.<sup>29</sup>

Wie lässt sich das Story-Format bedienen? Ein Tap (Klick) auf den rechten oder mittleren Teil des Bildschirmes, führt zum nächsten Bild/Video, ein Tap nach links zum vorigen Inhalt, ein Swipe nach rechts zur vorigen Story und nach links zur nächsten Story. Eine Direktnachricht lässt sich mit einem Swipe nach oben oder mit einem Klick auf das unten angeordnete Textfeld versenden. Es gibt die Option, eine Kurznachricht in Form von Emojis zu senden oder eine Textnachricht zu verfassen. Um von einem Story-Inhalt zum Profil des Nutzers zu gelangen kann auf das minimierte Profilbild geklickt werden. Mit einem Klick auf das X oder einem Wisch mit dem Finger von oben nach unten schließt sich das Story-Fenster. Die Story kann innerhalb der 24 Stunden beliebig oft angeschaut werden. Zusätzlich gibt es die Option, eine Story anzuhalten, um sie länger zu betrachten. Dazu klickt der Nutzer mit dem Finger auf den Bildschirm und hält ihn gedrückt. <sup>30</sup> Mit einem Klick auf das Profilbild kann ein Foto oder Video in die Story geladen werden. Wenn bereits ein Foto oder Video hochgeladen wurde und ein neuer Beitrag hinzugefügt werden soll, findet sich die Option mit einem Klick auf das Pluszeichen oben links. Daraufhin öffnet sich die Kamera, woraufhin entweder bereits erstellte Inhalte aus der vorhandenen Handy-Galerie (unten Links auswählbar) oder neue Fotos/ Videos über die verschiedenen Möglichkeiten im Story-Menü erstellt werden. Das Story-Menü bietet die Auswahl zwischen den Features *Normal, Freihändig, Boomerang, Rewind, Superzoom, Live* und *Texte.*

#### <span id="page-8-0"></span>**2.3.2 Möglichkeiten**

1

Im Normal-Modus, welcher anfangs automatisch ausgewählt ist, können Fotos und Videos, genau wie bei der Kamerafunktion auf dem Smartphone, erstellt werden. Mit einem Klick auf den Auslöser kann ein Foto und während der Finger gedrückt gehalten wird, ein Video er-

*Quelle: Instagram 2018*

<sup>29</sup> Vgl. Esch (2018b); Tißler (2017); Wiese (2016)

<sup>30</sup> Vgl. Esch (2018b); Tißler (2017); Wiese (2016)

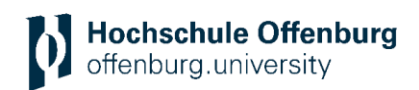

stellt werden. Ähnlich wie bei Snapchat gibt es die Möglichkeit durch das Wischen nach links oder rechts, Filter hinzuzufügen. Der Aufnahme-Button befindet sich am unteren Bildschirmrand in der Mitte. Es kann sowohl die Front- als auch die Backkamera des Handys benutzt werden sowie ein Blitz- und Nachtmodus. Für die Zoom-Funktion kann mit dem Finger auf dem Bildschirm nach oben gewischt werden. Durch einen Wisch mit dem Finger nach links oder rechts kann eine andere Menü-Option auswählt werden.<sup>31</sup>

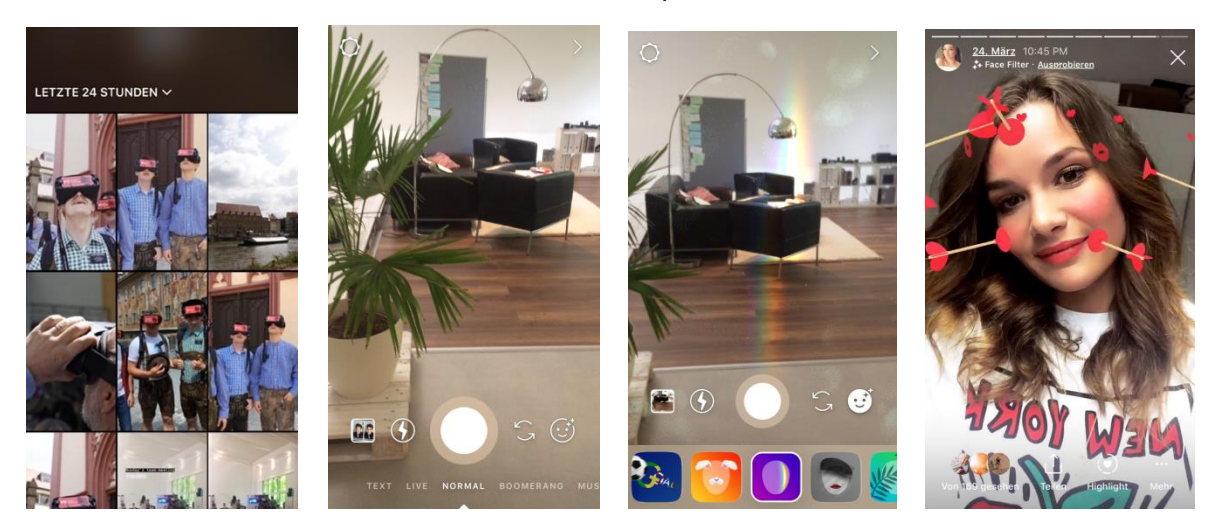

*Quelle: @caroline.gr\_ 2018 Abbildung 4: IG Story Kameramodus, Galerie und Filter*

#### Buttons:

- Mitte: Auslöse-Button: Ein Klick für ein Foto, gedrückt halten für ein Video
- Links: Blitz-Symbol: Blitz aktivieren/ deaktivieren
- Links: Quadrat mit Foto-Vorschau: Öffnet die Foto-/Video-Galerie des Smartphones. Die Fotos/ Videos können dann direkt in die Story geladen werden.
- Rechts: Pfeile: Wechselt zur Front- bzw. Backkamera
- Rechts: Smiley: Auswahl verschiedener Filter 32

Die Option *Freihändig* in der Menüleiste ermöglicht die Videoaufnahme ohne den Button gedrückt zu halten. Dazu muss der User nur einmal zu Beginn und einmal am Ende zum Stoppen auf den Aufnahmebutton tippen.<sup>33</sup>

Der *Boomerang* ist ein Mini-Video von sechs Sekunden, welches in Endlosschleife vorwärts und rückwärts abwechselnd abgespielt wird. Die App *Boomerang* gibt es schon seit Oktober 2015. In den Stories integriert ist dieses Feature seit November 2016. Damit der *Boomerang* wirkt, sollte sich entweder die Kamera, ein Objekt oder eine Person bewegen. Mit dieser Art von Video gelingt es, alltägliche Momente interessant und unterhaltsam in Szene zu setzen. Ein verstecktes Feature ermöglicht es, zusätzlich die Videoauflösung und Bildrate zu bearbeiten, die Wiederholart zu verändern und einen Rahmen festzulegen. Um das Menü zu öffnen, kann der Nutzer gleichzeitig mit vier Fingern auf den Bildschirm tippen.<sup>34</sup> *Rewind* ist eine zusätzliche Video-Funktion, bei der die Clips rückwärts abgespielt werden. Seit Oktober 2017 gibt es den Menüpunkt *Superzoom*. Dabei wird ein drei-sekündiges Video erstellt, bei

<sup>31</sup> Vgl. Esch (2018a)

<sup>32</sup> Vgl. Esch (2018a)

<sup>33</sup> Vgl. Chacon (2018)

<sup>34</sup> Vgl. O.V. (2017b)

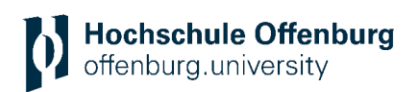

dem gleichzeitig auf das fokussierte Objekt gezoomt wird. Für die Dramaturgie gibt es verschiedene hinterlegte Sounds, die zum Teil mit einem Filter untermalt werden. Aktuell gibt es vier verschiedene Optionen: *Dramatisch, Boing, Beats* und *Fernsehsendung.<sup>35</sup>*

Die *Live-Funktion* (seit Januar 2017) bietet die Möglichkeit, ein Live-Video zu schalten, wie es bereits auf Facebook genutzt wird. Sobald der Button *Live-Video starten* angeklickt wird, startet die Übertragung. Diese Funktion kann dafür verwendet werden, die Community persönlicher zu erreichen. Dabei können beispielsweise Interviews geführt oder Follower mit auf ein Event genommen werden. Sobald das Live-Video beendet wird, ist es nicht mehr auf der Plattform sichtbar. Es gibt allerdings die Möglichkeit, das Video zu speichern, um es anschließend in die Story zu laden und optional in den Highlights zu speichern. Somit können auch die Leute erreicht werden, die die Live-Übertragung verpasst haben. Während der Live-Schaltung wird sowohl für die Zuschauer als auch für einen selbst angezeigt, wer aktuell zuschaut. Kommuniziert werden kann dabei über die Direkt-Nachricht-Funktion oder mit Kurznachrichten in Form von Emoticons. Es ist sinnvoll, die Community rechtzeitig vor einer Live-Aufnahme darüber zu informieren, sodass diese rechtzeitig einschalten können. Die Ankündigung kann beispielsweise ein paar Tage vorher über die Story kommuniziert werden.<sup>36</sup>

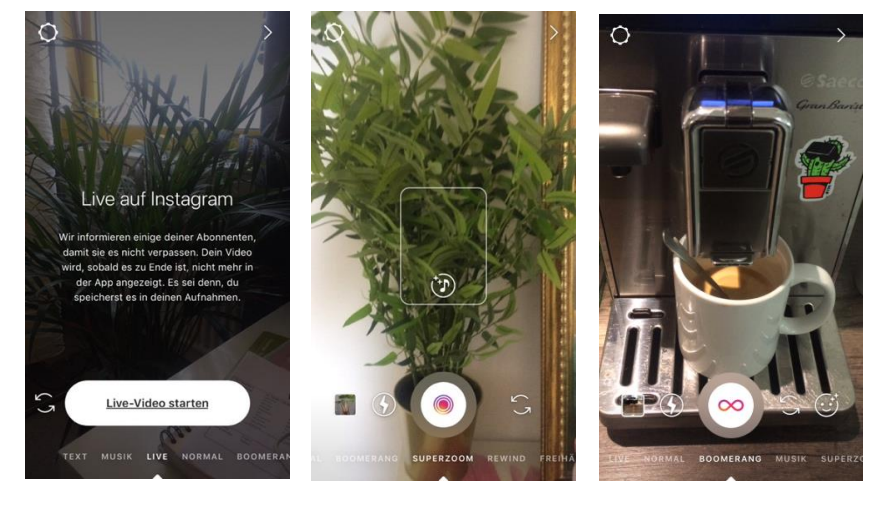

*Abbildung5: Menü-Optionen IG Story Kameramodus Quelle: Instagram 2018*

Die Möglichkeit Texte hinzuzufügen gibt es zwar in jeder Menü-Option, das extra *Text-Feature* ist allerdings neu hinzugekommen (seit Februar 2018) und wird anders gehandhabt. Instagram bietet sechs verschiedene Verlaufs-Hintergründe an, auf denen in vier verschiedenen Schriftarten (*Modern, Neon, Schreibmaschine, Fett*) Text verfasst werden kann. Auch Funktionen wie beispielsweise Bilder, GIFs und Emojis können hinzugefügt werden. Je nach Schriftart ändert sich allerdings der Hintergrund wieder, das heißt nicht jede Schriftart ist auf jeder Hintergrundfarbe verwendbar.

<sup>35</sup> vgl. Lido (2017)

1

<sup>36</sup> Vgl. Firsching (2017a)

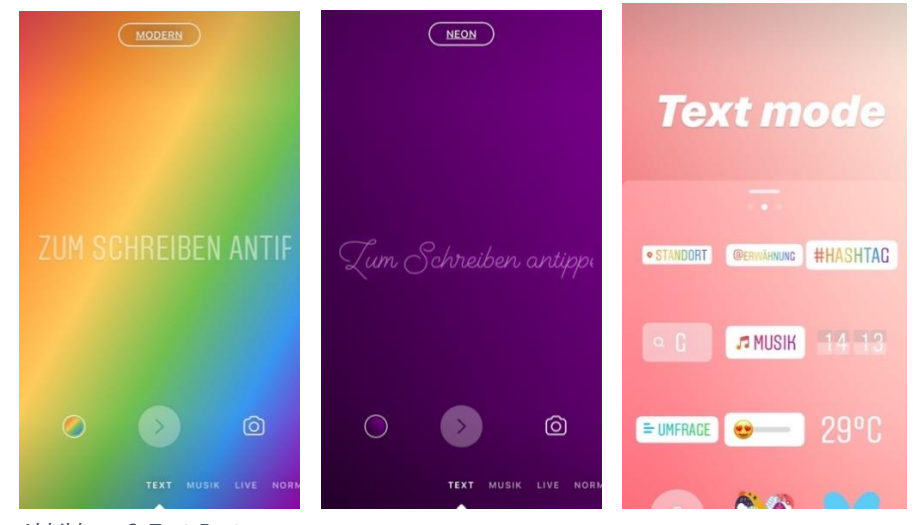

*Abbildung 6: Text-Feature*

*Quelle: Instagram 2018*

Neu ist seit Juni 2018 die *Musik-Funktion*, bei der Lieder nach Beliebtheit, Stimmung oder Genre innerhalb des Beitrags integriert werden kann. Es kann ein beliebter Teil des Songs in maximal 15 Sekunden Länge ausgewählt werden. Das Lied wird als Sticker, frei platzierbar und der Titel als Beschreibung oben links neben dem Profilbild, angezeigt.<sup>37</sup>

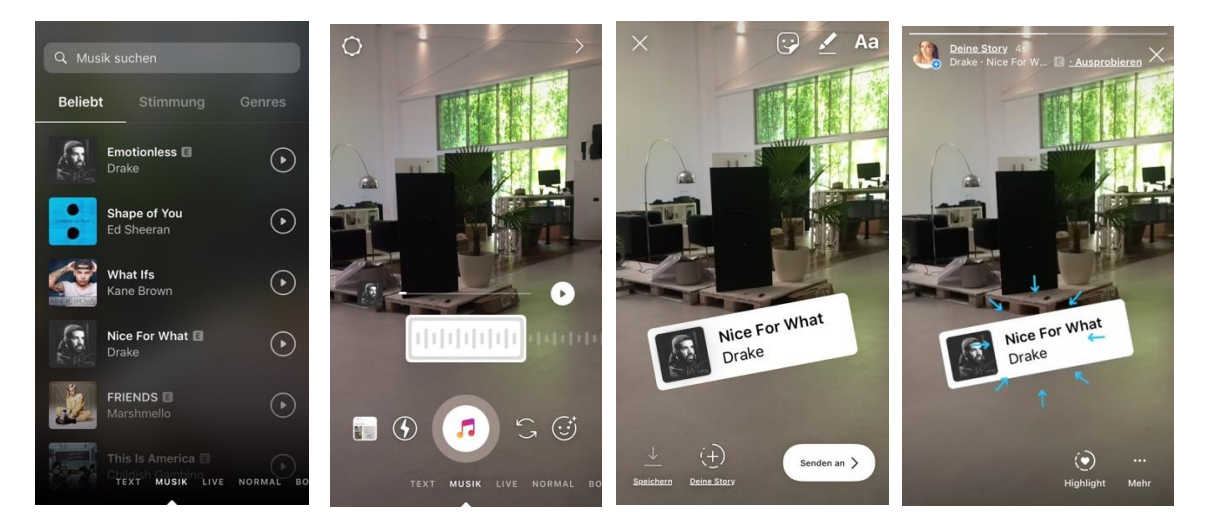

*Abbildung 7: Musik-Feature*

*Quelle: @caroline.gr\_ 2018*

#### **Beitrags-Ergänzungen**

Wurde ein Foto oder Video mit den oben genannten Optionen ausgewählt oder erstellt, kann der Content zusätzlich bearbeitet werden. Instagram bietet einige gestalterische Möglichkeiten, mit denen die Reichweite und Relevanz des Inhalts erhöht werden kann. Mit einer Fingerbewegung nach links oder rechts, können verschiedene Filter angewendet werden. Der Name des jeweiligen Filters wird in der Mitte kurz angezeigt. Aktuell gibt es elf verschiedene Filter, die mit Städtenamen betitelt wurden.

<sup>37</sup> Vgl. Winner (2018)

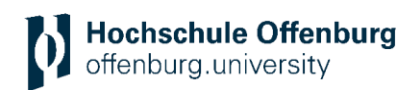

Mithilfe des *Geo-Tags* kann der aktuelle Standort im Beitrag in Form eines Stickers integriert werden. Das erhöht die Chance, von Usern gefunden zu werden, die nach dieser Location suchen oder sich in der Nähe aufhalten. Befindet sich der Nutzer beispielsweise in einem Restaurant in Berlin am Alexanderplatz, bietet die App verschiedene mögliche Standorte an, wie unter anderem den Namen des Restaurants, den Alexanderplatz oder die Stadt Berlin an. Am sinnvollsten ist es, die Location so spezifisch wie möglich auszuwählen. Es kann allerdings auch ein Ort ausgewählt werden, der zu dem Bild passt, obwohl sich der Nutzer nicht dort aufhält. Dafür kann die Location manuell in das Suchfeld eingetippt werden und Instagram zeigt verschiedene Vorschläge dazu an. Optional kann die aktuelle Temperatur, der Wochentag und/ oder Uhrzeit hinzugefügt werden. Beim Antippen des jeweiligen Stickers wechselt das Design.

> Konrad Bamberg Bamberg (South Carol

amberger Wolfgang

.<br>Bamberg Marktplata

**Bamberger Kosmetik Bräunungsstudie**<br>Alter Schulplatz 5. Mosbach

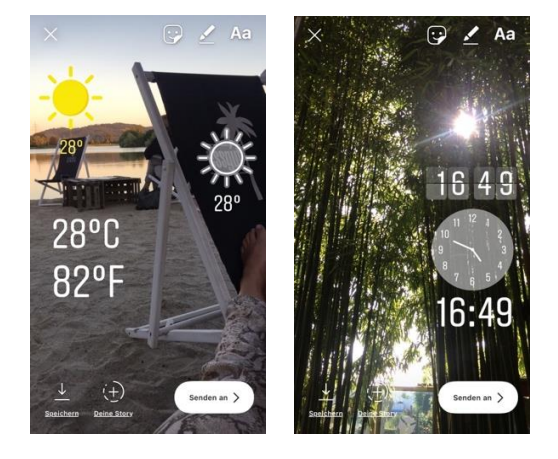

*Abbildung 8: Geo-Tags (Temperatur, Uhrzeit, Location)*

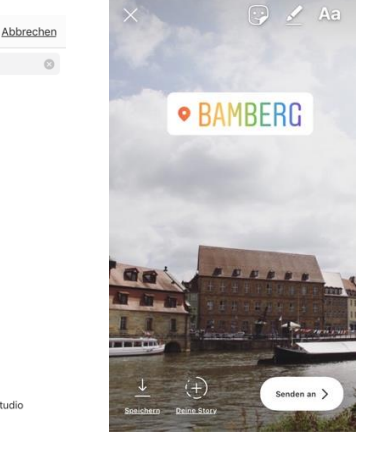

*Quelle: @visionsbox.gmbh 2018*

Besonders relevant sind die *Personen-Tags*. Mit einem @-Zeichen vor dem Nutzernamen können so andere Accounts in den Story-Beiträgen verlinkt werden. Diese erhalten anschließend beim Hochladen eine private Nachricht mit dem Hinweis, dass sie im Beitrag erwähnt wurden. Sobald ein User die Story anschaut, gelangt er über den integrierten Nutzernamen auf das jeweilige Profil. So kann die Reichweite erhöht werden, wenn der eigene Account auf anderen Beiträgen verlinkt wird.

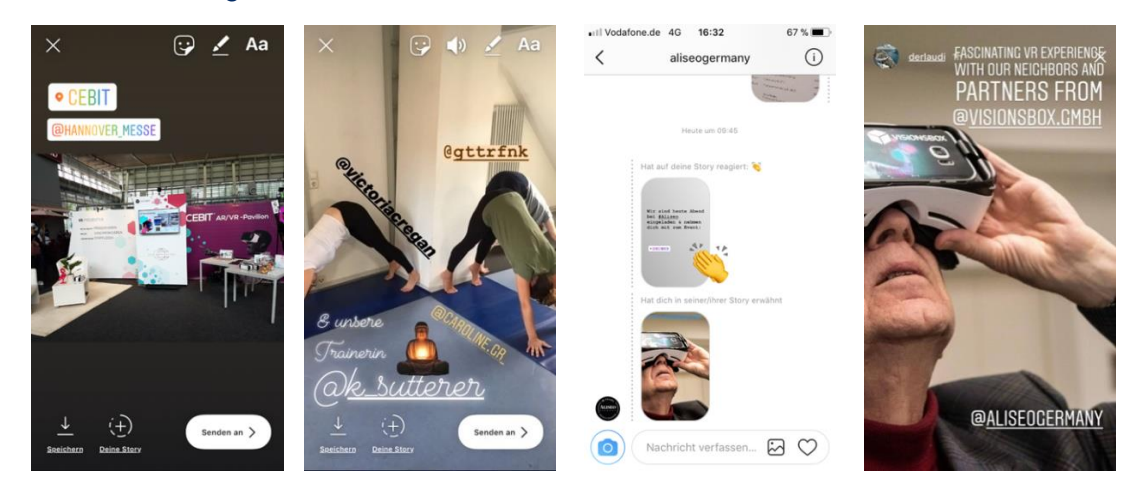

*Abbildung 1: Personen- und Account-Markierungen mit @*

*Quelle: @visionsbox.gmbh 2018*

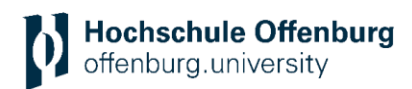

Mithilfe von *Hashtags* kann das Thema des Story-Beitrages untermauert werden. Dabei kann die Story bei der Suche eines gewissen Themas oder Hashtags gefunden werden. Sobald ein Wort nach einer Raute eingetippt wird, werden von Instagram Hashtag-Vorschläge angezeigt. Die Hashtags können in jeder beliebigen Schriftart und Farbe eingesetzt werden. Innerhalb eines Fotos oder Videos kann nur ein Hashtag-Sticker verwendet werden. Mit der Text-Option können bis zu zehn weitere Hashtags hinzugefügt werden. Bei der Einbindung vieler Hashtags, kann ungewollt das Bild verdeckt werden. Daher können die Hashtags entweder so klein gemacht werden, dass sie nicht mehr oder kaum noch sichtbar sind oder sie mit einem Emoji oder Sticker überdecken. Trotzdem tauchen sie bei der Suche unter den eingebundenen Hashtags auf.

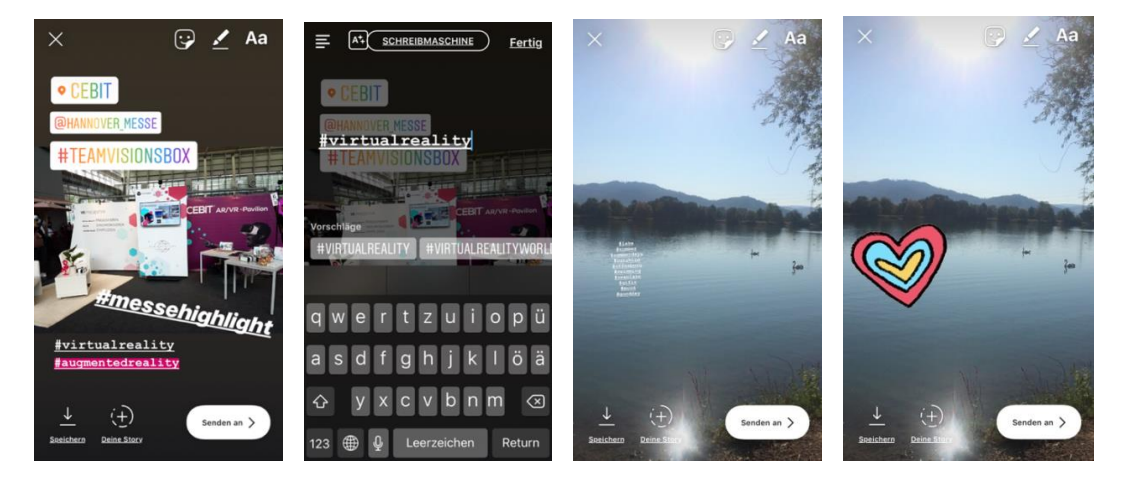

*Abbildung 2: Integration von Hashtags*

*Quelle: @visionsbox.gmbh 2018*

Die Auswahl verschiedener *Pinsel* ermöglicht es, mit unterschiedlichen Stilen Text von Hand zu schreiben, zu malen, den kompletten Hintergrund einzufärben oder nur Teile des Fotos sichtbar zu machen. Zur Auswahl stehen drei verschiedene Pinsel (*Filzstift, Marker, Neonstift*), ein Radiergummi und eine Zusatzfunktion, die dem Pinsel ein Rauschen verleiht.

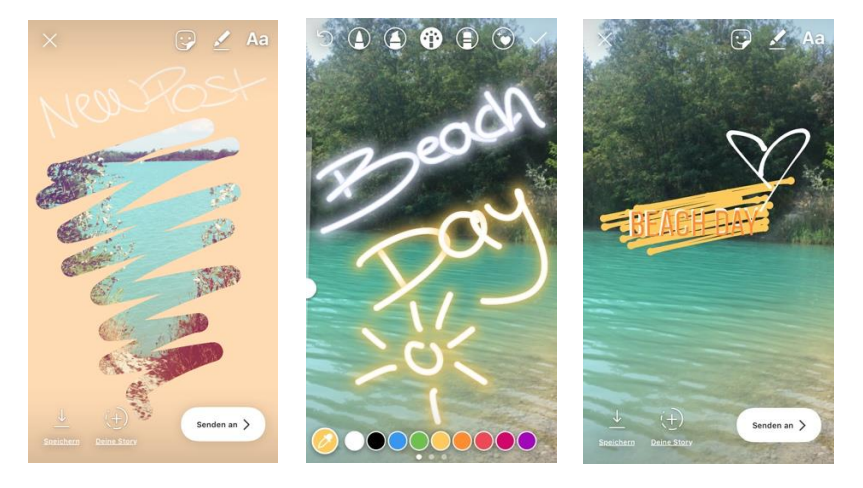

*Abbildung 3: Pinsel-Optionen*

*Quelle: @caroline.gr\_ 2018*

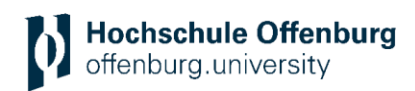

Vergleichsweise neu ist das Einfügen von *GIFs* innerhalb der Story. Beim Klick auf den GIF-Sticker, öffnet sich eine Auswahl von aktuell beliebten GIFs. Zusätzlich können durch die Eingabe von thematischen Begriffen, dazu passende GIFs angezeigt werden. Gary Vaynerchuk, ein amerikanischer Medienunternehmer, kreierte eine eigene GIF-Kollektion mit weiteren unternehmensorientierten Keywords wie beispielsweise *Swipe Up* und *new Post.* Diese sind unter dem Keyword *garyvee* aufzufinden. Es gibt vielerlei Möglichkeiten, die GIFs so einzusetzen, dass sie den Beitrag sinnvoll ergänzen und somit die Aufmerksamkeit des Betrachters steigern. Inzwischen haben bekannte Personen sowie ausgewählte Unternehmen die Möglichkeit eine eigene GIF-Kollektion zu kreieren.<sup>38</sup>

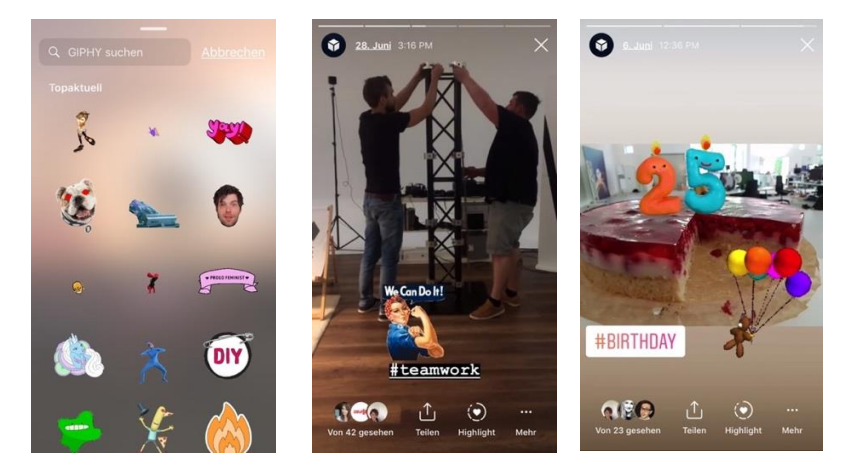

*Abbildung 4: Integration von GIFs Quelle: @visionsbox.gmbh 2018*

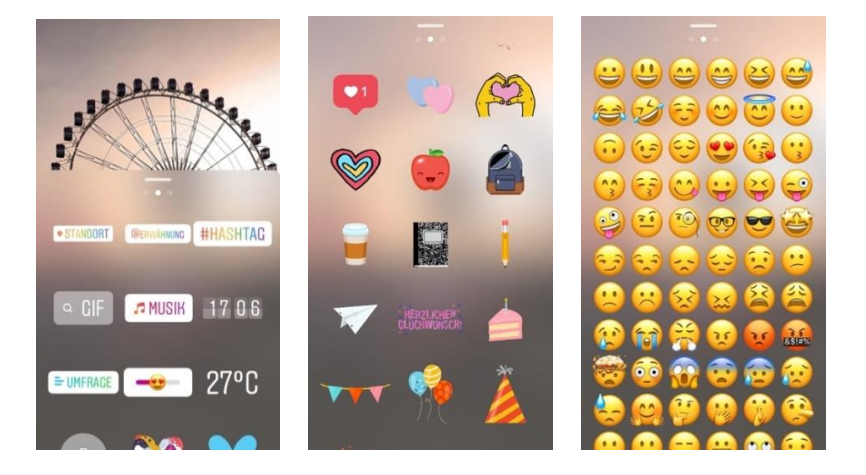

#### Auch *Emoticons* und *Sticker* können in unterschiedlichen Varianten eingefügt werden.

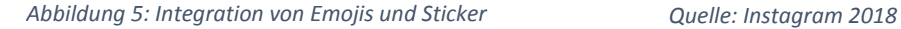

Um Text einzufügen kann zwischen verschiedenen Schriftarten und verschiedenen Stifttools gewählt werden. Zur Auswahl stehen fünf Schriftarten (*Klassisch, Modern, Neon, Schreibmaschine* und *Fett*) denen eine Hintergrundfarbe sowie verschiedene Textfarben hinzugefügt werden kann. Ist eine persönlichere Note erwünscht, besteht die Möglichkeit Text von Hand zu Schreiben. Dabei gibt es die Auswahl zwischen einem Filzstift, einem Marker und einem Neonstift. In der Leiste unten können durch das Wischen nach rechts sowohl beim Text als auch bei den Stiften verschiedene Farben ausgewählt werden. Hält der Nutzer den Finger im

<sup>38</sup> Vgl. Carbone (2018a)

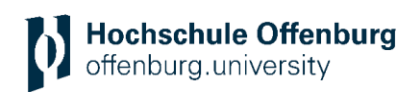

Farbkreis gedrückt, kann sogar mit einer Pipette eine Farbe aus dem Bild ausgewählt werden. Mit dem Schieberegler an der Seite kann die Größe des Stiftes und des Textes verändert werden.<sup>39</sup> Beispielsweise kann mit der Überlagerung zwei gleicher Wörter, mit derselben Schriftart aber unterschiedlicher Farbe ein 3D-Effekt erzeugt werden.

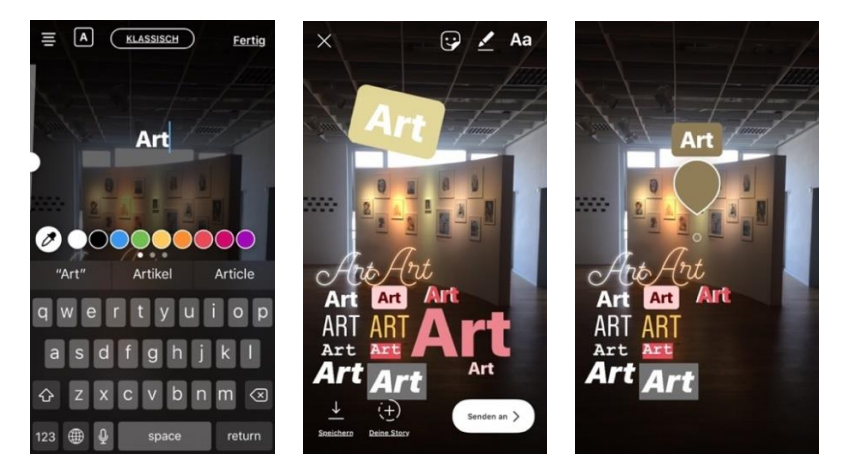

*Abbildung 6: Text-Optionen Quelle: @visionsbox.gmbh 2018*

Bei der Option Foto im Foto kann ein zusätzliches Foto eingefügt werden. Dieses wird in einem runden Rahmen integriert.

Um die Community zur Interaktion anzuregen, gibt es die Option, eine Umfrage mit einem *Poll-Sticker,* durchzuführen. Dabei gibt es zwei Antwortmöglichkeiten, die der Betrachter der Story mit einem Tap auswählen kann. Sobald ein User bei der Umfrage mitgemacht hat, sieht er das Abstimmungsergebnis als Prozentangabe. In den Insights der Story wird anschließend angezeigt, welche Person jeweils welche Antwort angeklickt hat.

Seit Mai 2018 gibt es nun auch einen *Emoji-Slider.* Ein Smiley wird dabei als *Slide-Sticker* eingefügt. Diesem kann eine Frage hinzugefügt und ein bestimmter Smiley ausgewählt werden. Die User können dann den Smiley, wie bei einem Messgerät, bis zu einem bestimmten Punkt schieben.<sup>40</sup>

Neben den klassischen Interaktionsmöglichkeiten via Likes und Kommentaren, bieten die Umfragen eine weitere Option, sich als Unternehmen mit den Abonnenten auszutauschen. Die neuen Abstimmungs-Features sind für Unternehmen daher eine sehr spannende Option, da sie die Interaktion mit der Community fördern.

1

<sup>39</sup> Vgl. Inbetween (2018)

<sup>40</sup> Vgl. Kraus (2018)

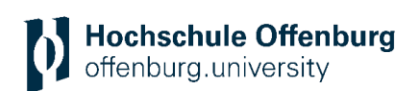

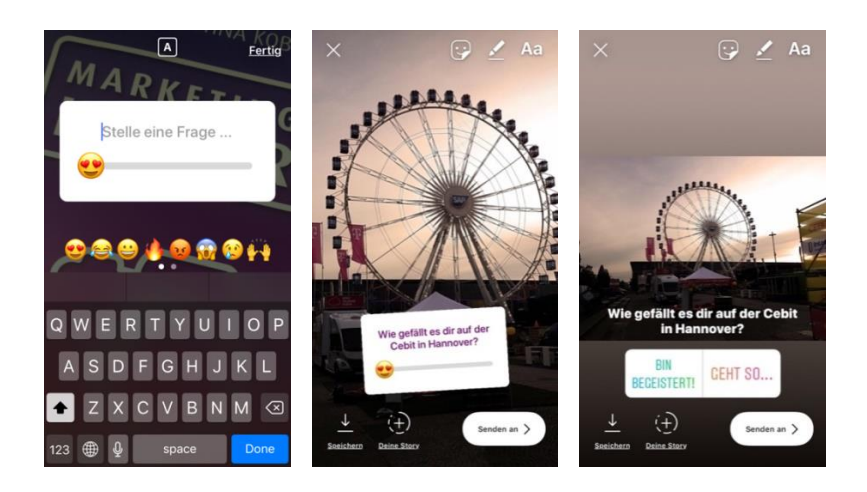

*Abbildung 7: Umfrage-Sticker und Emoji-Slider Quelle: @visionsbox.gmbh 2018*

Alle Features können vergrößert, verkleinert, verschoben, gespiegelt, gedreht und wieder gelöscht werden. Bereits von der gängigen Smartphone-Handhabung bekannt, können dafür beide Finger auf dem Screen das Objekt verschieben. Zum Löschen kann das Objekt ausgewählt und in den unten angerordneten Mülleimer geschoben werden.

Bei der Auswahl des *Musik-Stickers* öffnet sich ein Menü mit beliebten Songs, welche man in seinen Story-Beitrag laden kann. Alternativ können Songs nach Stimmung oder nach Genres ausgewählt werden. Hat man sich für einen Song entschieden, wird dieser in einer kleinen Zeitleiste angezeigt und kann ab einem bestimmten Zeitpunkt zwischen 5 Sekunden und 15 Sekunden Laufzeit eingestellt werden. Sobald alle Einstellungen vorgenommen wurden, ist der Song als Sticker in dem Beitrag zu sehen und wird beim Öffnen abgespielt. Das Prinzip funktioniert genauso, wie das Musik-Feature innerhalb des Kamera-Menüs.<sup>41</sup>

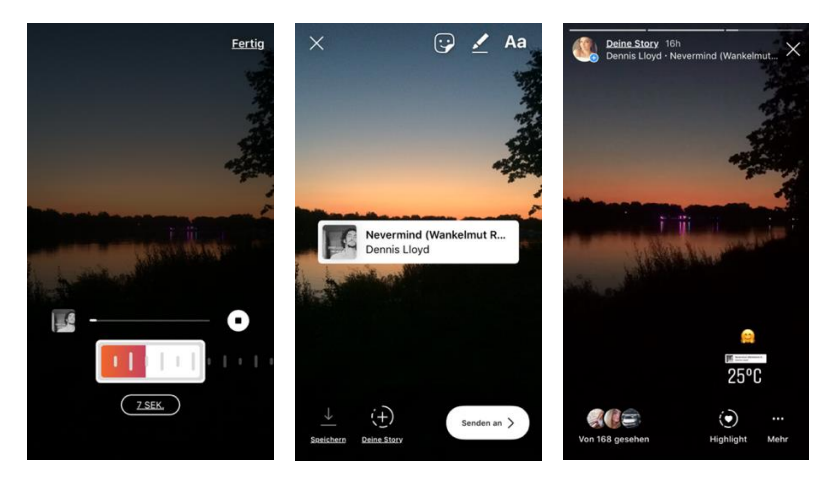

*Abbildung16: Musik-Feature Quelle: @caroline.gr\_ 2018*

Seit Juli 2018 kann ein *Frage-Sticker* in der Story eingesetzt werden. Dabei kann ein kurzer Text eingetippt werden, welcher die User dazu auffordert, eine Frage zu stellen. Sobald das geschieht, wird es in den Story-Insights angezeigt. Hierbei wird angezeigt, welcher User eine Frage gestellt hat und wie diese lautet. Dem Nutzer kann anschließend im Zuge einer Direkt-Nachricht oder indem der Post geteilt wird, geantwortet werden. Beim Teilen der Antwort

<sup>41</sup> Vgl. Winner (2018)

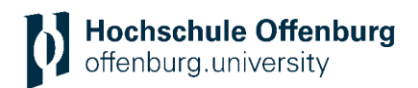

wird nur die Frage angezeigt, der User bleibt anonym. Die Antwort kann anschließend mit allen zur Verfügung stehenden Story-Features, ergänzt werden.<sup>42</sup>

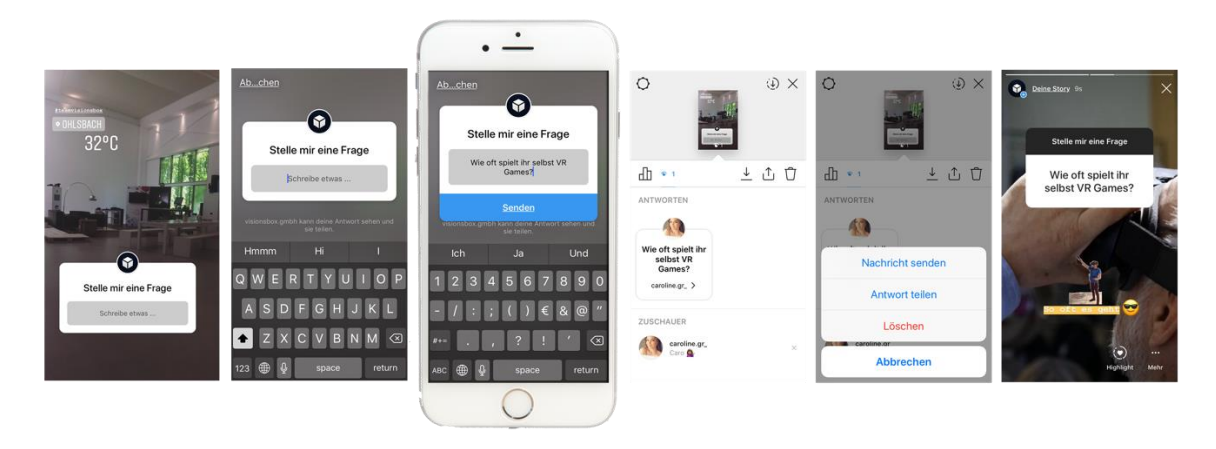

*Abbildung 17: Ablauf der Nutzung eines Frage-Stickers* 

*Quelle: @visionsbox.gmbh 2018*

#### <span id="page-17-0"></span>**2.4 ANFORDERUNGEN**

#### **Format und Upload**

#### **Foto:**

- Bildseitenverhältnis: 16:9 bis 4:5 und 9:16
- Mindest-Bildbreite: 500px
- Toleranz beim Seitenverhältnis: 1%<sup>43</sup>

#### **Video:**

- Videoformate 16:9 bis 4:5 und 9:16
- Dateigröße des Videos: Maximal 4 GB
- Videolänge: 1 bis 15 Sekunden
- Videountertitel: Nicht verfügbar
- Videoton: Optional
- Mindestgröße des Videos: 500px
- Toleranz beim Seitenverhältnis: 1%<sup>44</sup>

Nach der Erstellung eines Story-Beitrags kann dieser beim Klick auf den weißen Button am unteren rechten Rand gepostet werden. Als erstes wird die Möglichkeit angezeigt, den Beitrag direkt in die Story hochzuladen. In Kombination dazu, kann der Beitrag direkt zu den Highlights hinzugefügt und/ oder als Facebook Story gepostet werden. Zusätzlich oder alternativ dazu kann der Beitrag als Privatnachricht an selbst ausgewählte Abonnenten versendet werden.

<sup>42</sup> Vgl. Newton (2018)

<sup>43</sup> O.V. (2018e)

<sup>44</sup> O.V. (2018f)

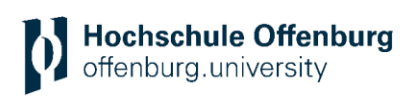

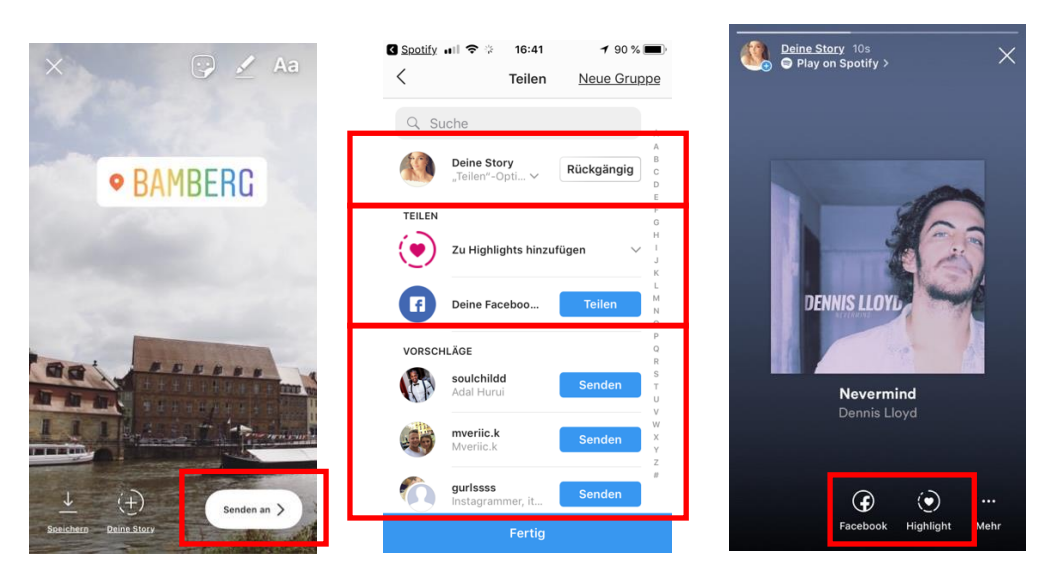

*Abbildung18: Posting + Option Hinzufügen auf Facebook und Highlights Quelle: Instagram 2018*

Möchte ein Nutzer seine Story veröffentlichen, sie aber nicht für alle sichtbar machen, kann ein Beitrag auch für bestimmte User ausgeschaltet werden. Auch während die Story online ist, kann sie auf Facebook hochgeladen oder zu den Highlights hinzugefügt werden. Alternativ besteht die Option die Story nachträglich, über das Archiv, in den Highlights zu speichern.

#### **Qualität und Content**

Content-Marketing ist eines der Hauptbestandteile, mit denen ein Unternehmen über Instagram Stories agiert. Im Vergleich zum Influencer Marketing und Advertising ist organischer Inhalt kostenlos – außer es entstehen Kosten bei der Produktion von organischem Foto-/ Video- Content.<sup>45</sup> Die Bildsprache innerhalb der Plattform besteht hauptsächlich aus qualitativ hochwertigen Fotos. Mit dem Profil wird eine eigene visuelle Identität kreiert. Auch wenn die Lebensdauer von Instagram Stories nur 24 Stunden beträgt, sollten Unternehmen stets auf die Qualität, Ästhetik und einen einheitlichen Look der Inhalte achten. Hinsichtlich der zunehmenden Zahl von Story-Inhalten sticht qualitativ hochwertiger Content vermutlich am meisten hervor, da dieser sich von den anderen Inhalten abhebt. Die Stories bieten zwar eine Möglichkeit für spontane Aufnahmen, jedoch arbeiten die meisten Unternehmen mit Scripted Content, das heißt mit gut vorbereiteten Geschichten mit hochwertigen Inhalten.<sup>46</sup>

#### **Storytelling**

Hauptziel einer Marketingstrategie ist es, eine Botschaft so zu vermitteln, dass sie beim Verbraucher im Gedächtnis bleibt. Daher ist das wichtigste Kriterium, das die Story aus einer tatsächlich zusammenhängenden Geschichte besteht. Der Hirnforscher Gerald Hüther erklärt in einem Interview mit der *News aktuell GmbH*, aus neurologischer Sicht gäbe es kaum eine effektivere Vermittlung von Wissen, Ideen, Werten und Emotionen als das Erzählen einer Geschichte. Menschen würden gerne in Bildern denken, weil sie nicht nur kognitiv und emotional reichhaltiger seien, sondern weil sie Menschen unterhalten würden und es leichter sei, sich Informationen zu merken.<sup>47</sup> Eine Geschichte ist sozusagen die Verbindung zwischen Ursache und Wirkung. Das Gehirn speichert alle Informationen, mit denen es konfrontiert wird und verknüpft sie so miteinander, dass das Handeln, die Erfahrungen, Entschei-

<sup>45</sup> Vgl. Kopp (2016)

<sup>46</sup> Vgl. Kobilke (2017), S. 136

<sup>47</sup> Vgl. Hüther (2017)

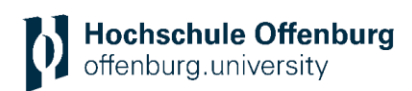

dungen, Gedanken, Ideen und Konversationen strukturiert und richtig eingeordnet werden.<sup>48</sup> Laut dem *Statistics Brain Research Institute* beträgt die durchschnittliche Aufmerksamkeitsspanne eines Menschen etwa 8,5 Sekunden.<sup>49</sup> Umso interessanter ist es daher, dass Stories im Vergleich zu bloßen Fakten, sogar 22 Mal besser in Erinnerung bleiben.<sup>50</sup> Während bei puren Fakten lediglich ein einfacher Entschlüsselungsprozess im Gehirn stattfindet, werden bei Geschichten beide Seiten des Gehirns aktiviert und somit die Informationen im Langzeitgedächtnis abgespeichert.<sup>51</sup> "Je stärker das Gehirn Informationen an bereits Vorhandenes anknüpfen kann, desto leichter gelingt es ihm, sich neues Wissen zu merken"<sup>52</sup>, betont Hüther. Das Gehirn verknüpft in manchen Fällen sogar neue Erfahrungen zu einst gehörten Geschichten, wobei der Prozess vom Bewusstsein nicht bemerkt wird. Mithilfe dieser Erfahrungen und einem riesigen Netzwerk aus verknüpften Geschichten ergänzt das Gehirn fehlende Informationen und stellt Zusammenhänge zwischen Botschaften her.<sup>53</sup> Allein die Beschreibung von Erlebnissen, Gerüchen oder Schmerzen aktivieren die Areale im Gehirn, die sonst bei realen Erlebnissen angeregt werden. Das führt dazu, dass der Zuhörer die Sinneseindrücke innerhalb der Geschichte psychologisch tatsächlich selbst erlebt. Durch die selbst erlebten Emotionen und Empfindungen können die Inhalte dann viel leichter abgespeichert, internalisiert und nachhaltig behalten werden.<sup>54</sup> Daher ist Storytelling die ideale Grundlage, um sie für die Unternehmenskommunikation einzusetzen und der Zielgruppe die gewünschten Emotionen und Inhalte zu vermitteln. Dabei muss es nicht immer eine aufregende Story sein, die erzählt wird. In den meisten Fällen reicht es aus, wenn die Geschichte aus einem Anfang, einem Mittelteil und einem Ende besteht. Das heißt, die Fotos oder Videos sollten aufeinander aufbauen.<sup>55</sup> Gutes Storytelling bestimmt dabei maßgeblich den Erfolg einer Story. Informationen können verständlich und anschaulich vermittelt und durch Emotionen im Gedächtnis verankert werden. Im besten Fall kann sich der Betrachter mit der Geschichte identifizieren. Vor der Umsetzung der Geschichte, sollte erst einmal überlegt werden, wer damit angesprochen werden soll, was das Ziel des Inhaltes ist und wie die Botschaft zielgruppengerecht verpackt werden soll. Um die Menschen zu fesseln, sollte vorher überlegt werden, welchen Hintergrund die Story hat und was sie so besonders macht. Wie kann der Zuschauer überrascht und ihm einen Mehrwert geboten werden?<sup>56</sup>

#### **Story-Länge und Frequenz**

Laut Kristina Kobilke, einer digitalen Marketingstrategin, besteht die ideale Länge einer Story aus vier bis sechs Beiträgen.<sup>57</sup> Allerdings lässt sich dieses Prinzip nicht pauschal auf alle Stories übertragen. Die Länge einer optimalen Instagram-Story hängt von der zu erzählenden Geschichte ab. Wird von der Anforderung ausgegangen, dass eine Story einen Anfang, ein Mittelteil und ein Ende haben muss, sollte sie mindestens aus drei Beiträgen bestehen. Jedoch muss davon ausgegangen werden, dass ein Video mit 15 Sekunden Länge eine komplette Story enthalten kann. Es gibt aktuell kein optimales Konzept. Eine Story kann sowohl mit drei Beiträgen als auch mit 10 Beiträgen erfolgreich sein, wenn der Inhalt interessant verpackt wird. Soll eine möglichst spannende und inhaltlich zusammenhängende Story

<sup>48</sup> Vgl. Rupp (2016), S.19 f.

<sup>49</sup> Vgl. O.V. (2015b)

<sup>50</sup> Vgl. Pyczak (2018)

<sup>51</sup> Vgl. O.V. (2015b)

<sup>52</sup> Hüther (2017)

<sup>53</sup> Vgl. Rupp (2016), S.19f

<sup>54</sup> Vgl. Hüther (2017); Stier-Thompson (2017), S. 3

<sup>55</sup> Vgl. Kobilke (2017), S. 137

<sup>56</sup> Vgl. O.V. (2015a)

<sup>57</sup> Vgl. Kobilke (2017), S. 136

erzählt werden, ist es ratsam die Inhalte vorher möglichst genau zu planen. Die Verwendung eines Storyboards kann hierbei helfen. Abgesehen von den vorher sorgsam geplanten Stories, können auch spontane Eindrücke spannend erzählt werden. Nimmt ein Unternehmen beispielsweise die Community mit zu einem Event, kann dies vorher nicht exakt geplant werden. Wesentlich ist es, der Community regelmäßigen Content zu bieten. Die Inhalte einer spontan entstehenden Story können sich über den ganzen Tag verteilen, sodass man stets innerhalb des Story Feeds sichtbar ist. Die Inhalte einer sorgsam geplanten Story sollten idealerweise gleichzeitig hochgeladen werden, damit die komplette Story von den Nutzern gesehen werden kann und somit auch der Zusammenhang klar wird. Beim gleichzeitigen Upload der Inhalte ist die Chance höher, dass die gesamte Story angeschaut wird. Mit dem regelmäßigen Veröffentlichen von Content kann die Sichtbarkeit des Unternehmens erhöht werden. Je mehr Inhalte gezeigt werden, desto persönlicher kann auch die Kommunikation mit der Zielgruppe werden und darüber hinaus kann das Vertrauen in das Unternehmen gestärkt werden.<sup>58</sup>

Passend zur Geschichte, beziehungsweise zur Botschaft, sollte eine Story aus ausreichend Content bestehen. Wie bereits erwähnt, sollte sie deshalb immer einen Anfang, ein Mittelteil und ein Ende haben.<sup>59</sup> Es sollte nur eine Story erstellt werden, wenn diese das Potenzial hat, bis zum Ende gesehen zu werden. Qualität steht vor Quantität. Ein Mix aus Fotos, Videos, *Boomerangs* oder verschiedenen Perspektiven macht die Story interessanter. Eine Analyse von Stories anderer Accounts kann hilfreich sein, um seine eigenen Inhalte zu optimieren. Was macht die anderen Stories besonders gelungen/ nicht gelungen? Hohe Qualität und Kreativität können die eigenen Inhalte von den anderen unterscheiden. Unkonventionelle Inhalte führen zu einer größeren Aufmerksamkeit bei der Community. Die Umsetzung von einerseits sorgsam geplanten Inhalten und andererseits spontanen Einblicken bietet dabei die optimale Mischung.<sup>60</sup>

### <span id="page-20-0"></span>**2.5 BEISPIELE**

Es gibt vielerlei Möglichkeiten für die Umsetzung und der Länge einer Story: Tutorials, ein Making-Of, Teaser für Geschichten, Vorstellung eines Produkts, Erklärungen/ Informationen/ News, Anleitungen, Blick hinter die Kulissen des Büroalltags, Mitarbeiter einen Tag begleiten, News über das Unternehmen verkünden, Neue technische Feature zeigen und erklären oder die Community mit zu einem Event zu nehmen.

<sup>58</sup> Vgl. Bannour (2017)

<sup>59</sup> Vgl. Rupp (2016), S. 37

<sup>60</sup> Vgl. Bannour (2017)

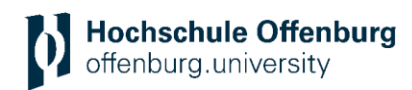

#### **Beispiel Edeka**

Darstellung eines Kochrezeptes in einheitlicher Bildsprache:

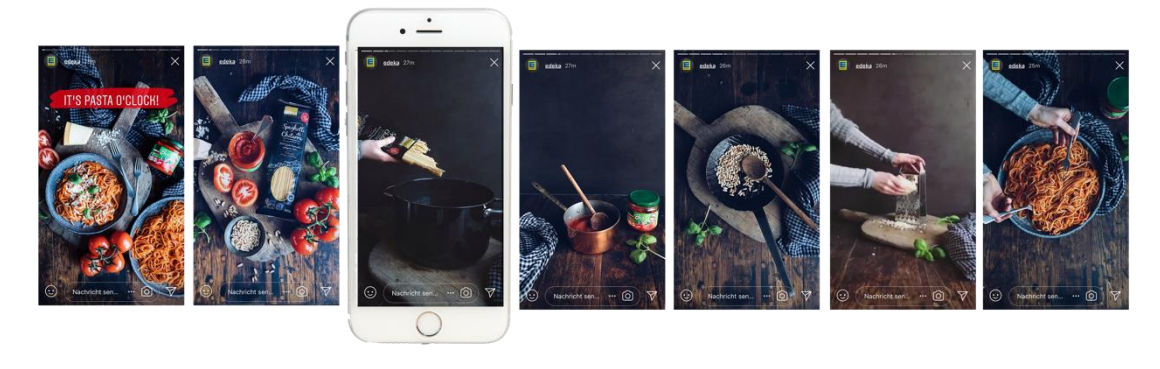

*Abbildung 19: Story-Beispiel von Edeka2*

*Quelle: @edeka 2018 instagram*

#### **Beispiel AboutYou**

Informationen zu einer aktuellen Stellenausschreibung, Aufklärung der Anforderungen und Aufforderung zur Bewerbung mithilfe von Emojis und kurzem Text in einer einheitlichen Bildsprache:

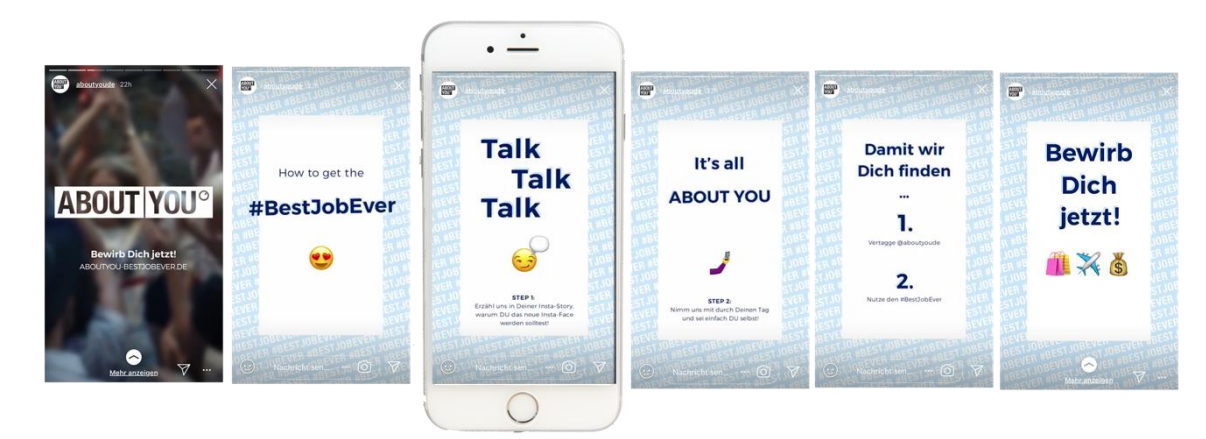

*Abbildung 20: Story-Beispiel AboutYouDe Quelle: @aboutyoude 2018*

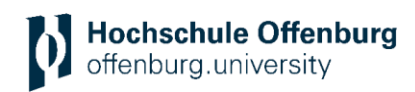

#### **Beispiel VISIONSBOX**

Das Begleiten eines Tagesausfluges mithilfe von spontanen Einblicken aus einer Mischung aus Fotos und Videos mit einheitlich gestalteten Textausschnitten:

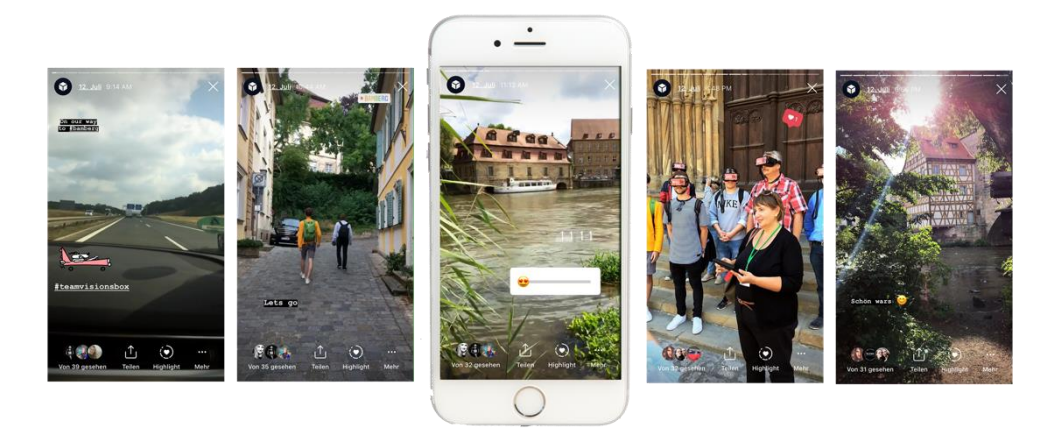

*Abbildung 81: Story-Beispiel der VISIONSBOX*

*Quelle: @visionsbox.gmbh 2018*

### <span id="page-22-0"></span>**3 INSTAGRAM STORIES ALS MARKETINGINSTRUMENT**

#### <span id="page-22-1"></span>**3.1 INSTAGRAM STORY ADVERTISING**

#### <span id="page-22-2"></span>**3.1.1 Relevanz und Ziele**

Die hohe Zahl der täglich aktiven Nutzer zeigt unmissverständlich, dass Instagram Stories eine wichtige Rolle im Marketing spielen sollten.<sup>61</sup> Durch die Verknüpfung mit Facebook können mehr Nutzerdaten sowie Targeting-Möglichkeiten genutzt werden. Werbetreibende sollten die Chance nutzen und sich frühzeitig etablieren.<sup>62</sup>

Instagram Story Ads sind durch ihr Vollbild-Format sehr aufmerksamkeitsstark und bieten aktuell wohl das attraktivste Content-Format. Mit stets neuen Updates bietet das Feature immer mehr Potenzial für Werbetreibende. <sup>63</sup> Visuelle Inhalte waren schon immer das (Haupt-) Kommunikationsmittel auf Instagram. Mithilfe von Werbeanzeigen kann dabei die Aufmerksamkeit der Zielgruppe gewonnen werden. Gerade durch einen überzeugenden visuellen Stil können erfolgreiche Kampagnen umgesetzt werden. Der Vorteil von Werbeanzeigen innerhalb der Stories ist das *native Advertising*. Dabei wird der Werbeinhalt nahtlos in den Rest der Community-Stories integriert. Deshalb wirken die Werbeanzeigen mit ausdrucksstarken Bildern und Videos nicht wie herkömmliche Werbeanzeigen und können dadurch die Zielgruppe emotional erreichen und in ihren Bann ziehen. Demzufolge können User zu Handlungen inspiriert werden, womit letztendlich die Chance steigt, neue Kunden zu generieren. Instagram bietet die Möglichkeit, eine riesige Zielgruppe innerhalb einer kreativen Umgebung anzusprechen. Durch das große Interesse der Community an Unternehmen, Marken und Produkten bietet die Plattform die Möglichkeit, das Bewusstsein für die Marke,

<sup>61</sup> Vgl. O.V. (2018a)

<sup>62</sup> Vgl. Litterst (2016), S. 9

<sup>63</sup> Vgl. Kobilke (2017), S. 220; Vgl. Litterst (2017)

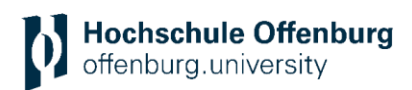

eine Dienstleistung oder ein Projekt zu steigern. Instagram ist ein Ort, an dem Personen nach optischer Inspiration suchen. Daher können visuell ansprechende Inhalte große Erfolge innerhalb der Community erzielen. In einer Umfrage von *Bitkom* gab ein Drittel der Befragten an, dass Werbung via Social Media besser an die eigenen Interessen angepasst ist als klassische Online-Werbung. Aktuelle mögliche Kampagnenziele für Instagram Story Ads sind *Reichweite, Conversions, Traffic,* beziehungsweise *Webseitenklicks* oder *Videoaufrufe*.

#### <span id="page-23-0"></span>**3.1.2 Erstellung und Voraussetzung**

Gegenwärtig gibt es drei Visualisierungsmöglichkeiten für Werbeanzeigen innerhalb des Story-Formats. Werbetreibende haben die Auswahl zwischen einer Foto-Anzeige, einer Video-Ad oder einer Carousel Ad. Eine Carousel Ad, eine Art Foto- oder Video-Karussell, kann bis zu drei Beiträge in einer Anzeige enthalten. Das können sowohl drei Fotos, drei Videos, als auch ein Mix aus Beidem sein. Die Anzeige wird zwischen den organischen Stories der Nutzer angezeigt und kann somit vom User wie jede andere Story behandelt werden. Der einzige Unterschied zu organischen Stories ist die Kennzeichnung *Gesponsert* oben links, unter dem Profilnamen. Da die Anzeige zwischen den organischen Stories beim User geschalten wird, muss dieser mehrere Stories hintereinander anschauen. Die Anzeige startet erst, wenn die vorherige Story beendet ist.

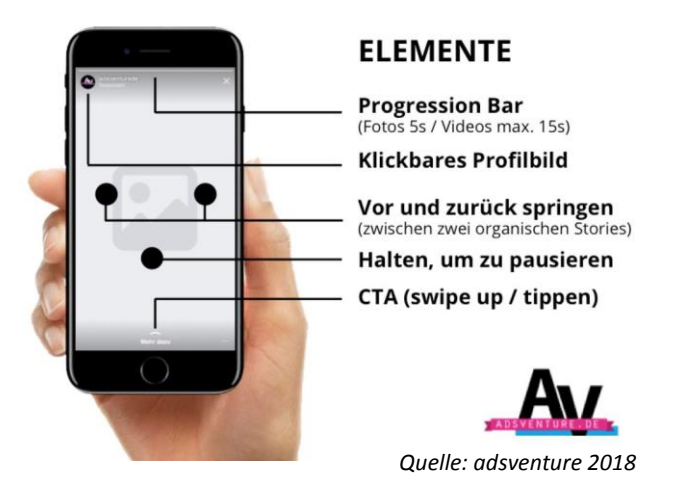

*Abbildung 92: Beschreibung der Elemente einer Werbeanzeige*

Das Format der Instagram Ads kann inzwischen auch direkt als Instagram Story Ad geschaltet werden. Dabei passt Facebook das Format automatisch vom Quadratischen ins 16:9 Fullscreen-Format an. Ein Hintergrund wird in einer ähnlichen Farbe hinter das Foto gelegt und die Bildbeschreibung unter dem Foto platziert.<sup>64</sup>

**<sup>.</sup>** <sup>64</sup> Vgl. Roth (2017)

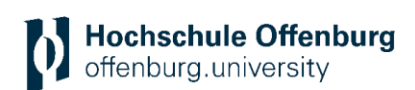

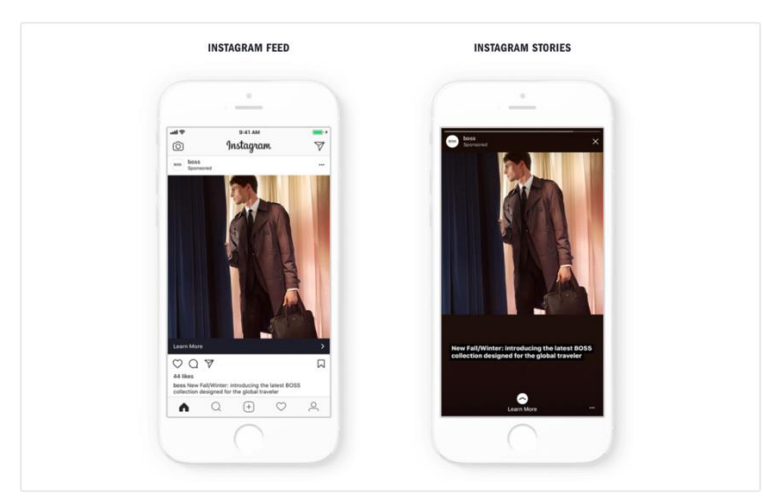

*Quelle: instagram 2018 Abbildung 10: Automatische Anpassung eines Quadratischen Formats an das Story-Format*

Für diese Art der Anzeigenschaltung ist allerdings ein Instagram - Profil notwendig. Durch die Automation hat der Nutzer keinerlei Einfluss auf das Design, da es von Facebook bereits vorgegeben ist. Auch der Funktionsumfang sowie die Textlänge sind derzeitig noch eingeschränkt. Die automatische Umwandlung ist zwar ein recht simpler Prozess, funktioniert allerdings nicht in jedem Fall. Daher sollte vorher eingehend überlegt werden, ob diese Variante eingesetzt werden soll.<sup>65</sup>

Der Vorteil einer Instagram-Story-Anzeigenschaltung ist, dass einige Targeting-Möglichkeiten von Facebook zur Verfügung stehen. Es ist zwar nicht notwendig, einen Instagram Account zu haben, um eine Story Ad zu schalten, allerdings bietet sich die Erstellung eines Accounts an, um den potenziellen Followern mehr vom Unternehmen zu zeigen und dabei die eigene Sichtbarkeit zu erhöhen.

Um eine Werbeanzeige, egal ob für Facebook oder Instagram, über den Facebook Werbeanzeigenmanager oder Power Editor zu schalten, müssen folgende Kriterien erfüllt sein:

- **•** Privates Facebook Profil
- Facebook-Seite (Unternehmen)
- Facebook-Werbekonto
- Mobiloptimierte Webseite, die verlinkt werden kann

Zusätzlich empfehlenswert sind darüber hinaus:

- Ein Instagram Profil zu haben.
- Dieses in ein Business Account umwandeln.
- Den Instagram Business Account mit der Facebook Seite verknüpfen.
- Instagram mit dem Facebook-Business-Manager verknüpfen.
- Qualitativ hochwertigen Content erzeugen.
- Implementierung eines Facebook-Pixels/ Facebook SDKs.

Für den Upload einer Werbeanzeige sollten folgende Anforderungen beachtet werden:

Bei Fotos und Videos sollte bei der Integration von Text, Logos oder anderen Features oben und unten auf dem Bild ungefähr 14 Prozent Platz gelassen werden, sodass diese Elemente nicht vom Profilbild oder einem Call-to-Action verdeckt werden.

<sup>&</sup>lt;sup>65</sup> Firsching (2018d)

Videos sollten in der höchstmöglichen Auflösung ohne *Letter- oder Pillarboxing* hochgeladen werden (keine schwarzen Balken). Die meisten Dateitypen werden unterstützt. Empfohlen wird H.264-Komprimierung, quadratische Pixel, feste Bildrate, progressive Bilddarstellung und Stereo-AAC-Audiokomprimierung mit 128 KB/s oder mehr.

#### **Foto-Ad:**

- Foto Stories sind 5 Sekunden lang sichtbar
- Bildseitenverhältnis: 16:9 bis 4:5 und 9:16 (Vollbildformat)
- Bilder, die mehr als 20 % Text enthalten, werden möglicherweise mit reduzierter Geschwindigkeit ausgeliefert.
- Mindest-Bildbreite in Pixeln: 500
- Toleranz beim Seitenverhältnis: 1%
- Maximales Bildseitenverhältnis: 9:16<sup>66</sup>

#### **Video-Ad:**

- Videoformate 16:9 bis 4:5 und 9:16 (Vollbildformat)
- Videospezifikationen: .MOV-, .MP4- oder .GIF-Dateien
- Dateigröße des Videos: Maximal 4 GB
- Videolänge: 1 bis 15 Sekunden
- Videountertitel: Nicht verfügbar
- Videoton: Optional
- Video-Miniaturbilder, die mehr als 20 % Text enthalten, werden möglicherweise mit reduzierter Geschwindigkeit ausgeliefert.
- 720 Pixel Auflösung
- Mindestgröße des Videos in Pixeln: 500
- Toleranz beim Seitenverhältnis: 1%
- Maximalgröße des Video-Seitenverhältnisses: 9:16<sup>67</sup>

Es empfiehlt sich, ein eigenes Instagram Profil zu haben, über das direkt (über beispielsweise Kommentare oder Direkt-Nachrichten) mit der Community kommuniziert werden kann. Gerade wenn eine Anzeige über Instagram läuft, klicken viele User erst einmal auf das Titelfoto, um auf das Profil des Unternehmens zu gelangen. In vielen Fällen wird erst danach der Call-to-Action angeklickt. Hat das Unternehmen kein Instagram Profil, würde es die Chance verpassen, dort von der Zielgruppe erreicht zu werden. Zusätzlich sollte das Instagram Profil in ein Business Profil umgewandelt werden, da es die Einsicht in das integrierte Analysetool erlaubt. Abgesehen von der Anzeigeschaltung über den Facebook Werbeanzeigenmanager gibt es die Möglichkeit, Beiträge innerhalb der App hervorzuheben. Mit dieser Funktion können organische Beiträge gezielt mehr Reichweite und höheres Engagement generieren. Des Weiteren wäre es sinnvoll, das Instagram Profil mit der Facebook Seite zu verknüpfen, da dadurch Instagram als Belegungseinheit für eine Werbeschaltung ausgewählt werden kann. Über Facebook können so alle Insights angeschaut werden. Bei der Betreuung verschiedener Kanäle ist es ratsam, jedes Profil mit dem Werbekonto im Facebook-Business-Manager zu verbinden und zu verwalten.<sup>68</sup>

<sup>66</sup> O.V. (2018e)

<sup>67</sup> O.V. (2018f)

<sup>68</sup> Vgl. Kobilke (2017), S. 228

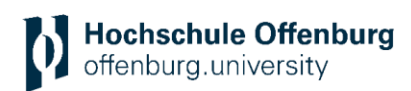

Bevor eine Werbeanzeige geschaltet wird, sollte ein konkretes Ziel definiert und ein kreatives Konzept festgelegt werden. Wichtig ist es, der eigenen Marke treu zu bleiben. In Bezug auf die eigene Corporate Identity ist es sinnvoll, eine einheitliche Farbgebung, eine eindeutige Komposition und einen einheitlichen fotografischen Stil zu verwenden. Das sorgt für eine starke Markenkonsistenz und für die Wiedererkennung des Unternehmens. Dabei sollten die Inhalte stets durch Kreativität, hochwertige und interessante Bilder und Videos auffallen. Die Zielgruppe sollte emotional erreicht werden, damit das Interesse gesteigert wird.

Generell sollte bei der Gestaltung einer Werbeanzeige darauf geachtet werden, so wenig Text wie möglich zu integrieren. Vor allem visuelle Inhalte bieten auf sozialen Netzwerken, besonders Instagram, enormes Potenzial, um die Zielgruppe auf das Unternehmen aufmerksam zu machen. Verschiedene Studien belegen, dass visuelle Geschichten bei der Zielgruppe mehr Aufmerksamkeit generieren, schneller verstanden werden und dadurch nachhaltiger in Erinnerung bleiben.<sup>69</sup> "90 Prozent aller Informationen, die im Gehirn ankommen, sind visuell. Bilder werden dabei 60.000-mal schneller erfasst als Text. Um die Essenz eines Bildes zu verstehen, benötigt ein Mensch im Schnitt eine Zehntelsekunde und um 200 Wörter zu lesen, im Schnitt eine Minute."<sup>70</sup> Was sagt diese Erkenntnis für Unternehmen bezüglich der Erstellung von Instagram Stories aus? "Die Instagram Stories bewegen sich am Puls der Zeit. Instagram bietet mit den Stories das perfekte Werkzeug, um genau diese Geschichten zu erzählen – und zwar schnell, ehrlich und authentisch."<sup>71</sup> Mit dem Einsatz verschiedener Medien und ausdrucksstarkem visuellem Storytelling kann dabei die Zielgruppe optimal erreicht und eine höhere Werbeerinnerung erzielt werden.<sup>72</sup> Nur acht Sekunden Zeit stehen zur Verfügung, um die Aufmerksamkeit einer Person auf den Content zu lenken, bevor diese zum nächsten Inhalt wechselt. Daher empfiehlt es sich, mit verschiedenen Möglichkeiten und abwechslungsreichem Einsatz von visuellen Inhalten kreativ zu werden.<sup>73</sup>

Falls Unsicherheiten, bezüglich der Textmenge von Werbeanzeigen auftreten, bietet Facebook die Möglichkeit den Inhalt vorher zu testen. Es ist durchaus empfehlenswert diesen Test vorher durchzuführen, da Facebook die Ausspielung der Anzeige bei zu viel Text einschränkt.

<sup>69</sup> Vgl. Rupp (2016), S.180

<sup>70</sup> Rupp (2016), S. 180

<sup>71</sup> Vgl. Thierfeld (2015)

<sup>72</sup> Schalley (2016)

<sup>73</sup> Vgl. Kutcher (2018)

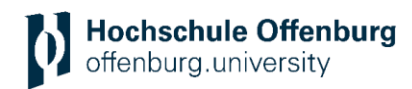

#### **Werbeanzeige erstellen**

| Neue Kampagne erstellen @<br>Vorhandene Kampagne verwenden <sup>@</sup> |                                            |                             |  |  |  |  |  |  |
|-------------------------------------------------------------------------|--------------------------------------------|-----------------------------|--|--|--|--|--|--|
| Kampagne: Wähle dein Ziel aus.                                          | <b>Zu Quick Creation wechseln</b>          |                             |  |  |  |  |  |  |
| Wie lautet dein Marketingziel? Hilfe: Ein Ziel auswählen                |                                            |                             |  |  |  |  |  |  |
| <b>Bekanntheit</b>                                                      | Erwägung                                   | Conversion                  |  |  |  |  |  |  |
| Markenbekanntheit<br>A                                                  | Traffic<br>h.                              | Conversions<br>Æ            |  |  |  |  |  |  |
| ← Reichweite                                                            | $\mathbb{R}^n$<br>Interaktionen            | Katalogverkäufe<br>$\equiv$ |  |  |  |  |  |  |
|                                                                         | Y<br>App-Installationen                    | 朂<br>Besuche im Geschäft    |  |  |  |  |  |  |
|                                                                         | <b>Nederland Videoaufrufe</b><br>$\bullet$ |                             |  |  |  |  |  |  |
|                                                                         | ▼<br>Leadgenerierung                       |                             |  |  |  |  |  |  |
|                                                                         | Nachrichten                                |                             |  |  |  |  |  |  |

*Abbildung 114: Zielauswahl bei Kampagnenerstellung über den Facebook Werbemanager Quelle: FB Werbeanzeigenmanager 2018*

Nachdem das Kampagnenziel (*Reichweite, Conversions, Traffic, Videoaufrufe*) aus einer der drei Kategorien (*Bekanntheit, Erwägung, Conversion*) festgelegt wurde, wird im nächsten Schritt die Zielgruppe definiert. Sowohl Custom Audience als auch die Lookalike Audiences können von Facebook übernommen werden oder es wird eine ganz neue Zielgruppe erstellt.

Die Zielgruppe kann nach verschiedenen Interessen, Standorten und demografischen Merkmalen definiert werden. Bei der Platzierung der Anzeige kann zwischen den verschiedenen Kanälen und Platzierungen entschieden werden. Im Menü von Instagram kann schließlich das Format der Stories ausgewählt werden. Bei der Anzeigenschaltung kann unter anderem mit einem Frequenzgrenzwert bestimmt werden, wie viele Tage es dauert, bis ein Nutzer die Anzeige ein zweites Mal sieht.

#### **Auswahl des Anzeigen-Formats:**

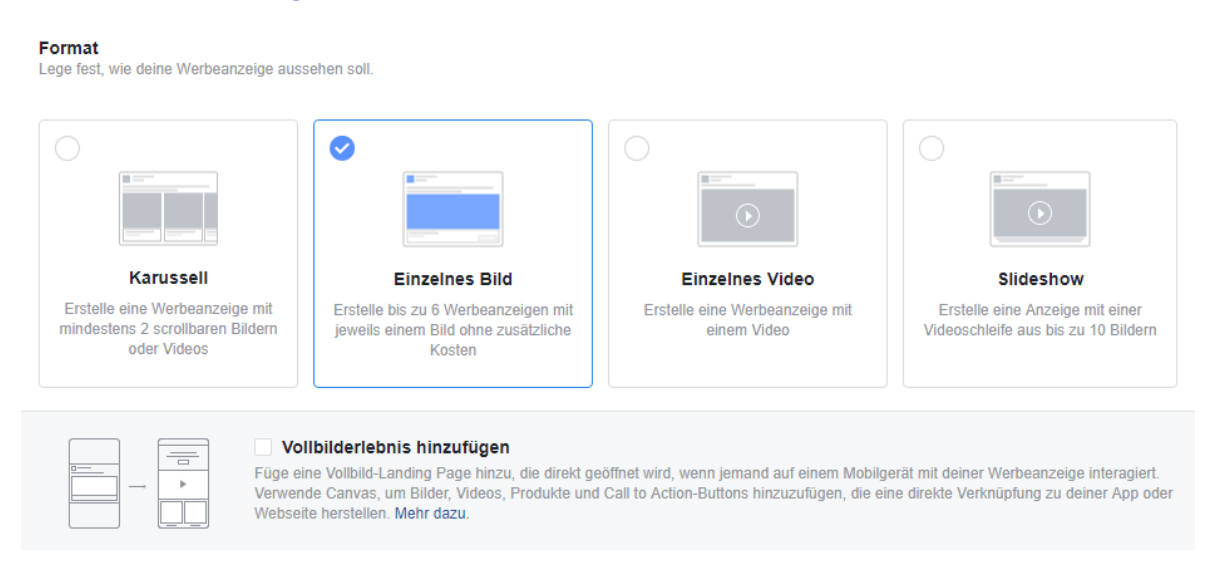

*Abbildung 25: Auswahl des Anzeigen-Formates für eine Story-Werbeanzeige*

```
Quelle: instagram 2018
```
Die zunehmende Nutzung von Adblockern zeigt, dass sich viele Online-Nutzer von Online-Werbung gestört fühlen. Laut einer Studie aus 2017 von *Page Fair* soll die Nutzerzahl von Adblock-Tools weltweit um 30 Prozent gewachsen sein.<sup>74</sup> Aufgrund dieser Auswertung ergibt sich für Unternehmen die Chance, Werbung in einem so positiv-anerkannten Werbeumfeld der sozialen Netzwerke zu schalten.<sup>75</sup>

#### <span id="page-28-0"></span>**3.2 INSTAGRAM LIVE**

#### <span id="page-28-1"></span>**3.2.1 Grundlagen und Potenzial**

Das Format des Live-Videos, welches bereits von Facebook bekannt ist, wurde inzwischen auch auf Instagram eingeführt. Der Story Feed erhält dadurch noch mehr Aufmerksamkeit.<sup>76</sup>

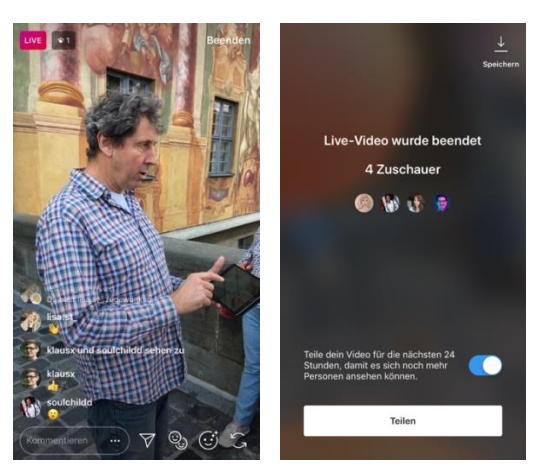

*Abbildung 26: Live-Video Quelle: @visionsbox.gmbh 2018*

```
.
74 Vgl. Floemer (2017)
75 Vgl. Firsching (2018a)
```
<sup>76</sup> Firsching (2017a)

Instagram Live ist ein eigenes Feature innerhalb der Stories und bietet die Möglichkeit eines Live-Videos. Damit können bis zu 60-minütige-Live-Schaltungen übertragen werden. Während der Live-Schaltung wird das Video prominent in den Stories, meist an den vorderen Positionen, platziert. Zusätzlich kann das Video im *Explore-Feed* angeschaut werden und ist im Profil mit einem Live-Symbol gekennzeichnet. Sobald ein Live-Stream gestartet wird, werden die aktuellen Abonnenten informiert und können direkt einschalten. Die Anzahl der aktuellen Zuschauer wird am oberen Rand angezeigt. Neue Zuschauer, sowie Kommentare oder Emoticons der Viewer werden direkt innerhalb des Videos eingeblendet.<sup>77</sup>

Für Unternehmen bietet sich die Chance, direkt mit der Community zu interagieren und eine Beziehung zu bestehenden sowie potenziellen Followern aufzubauen. Während der Live-Schaltung können die Nutzer mittels Likes, Kommentaren oder via Direkt-Nachrichten mit dem Account kommunizieren. Auf diese Interaktion kann direkt im Live-Stream eingegangen werden. Wird beispielsweise in der Live-Schaltung ein Produkt beschrieben, können die User währenddessen Fragen zum Produkt stellen, welche dann unmittelbar beantwortet werden können. Somit können das Vertrauen und die Persönlichkeit der Marke oder des Unternehmens gestärkt werden. Daher ist die Anzahl der Zuschauer auch nicht entscheidend, sondern das Engagement. Demzufolge ist ein intensiver Austausch mit den interessierten Zuschauern möglich. Lob, Anregungen, Fragen und Kritik können helfen, den Usern das zu vermitteln, was sie interessiert. Sollte allerdings zu viel negatives Feedback eines Users den Stream stören, kann dieser währenddessen blockiert werden, indem man auf das X neben dem Account-Namen klickt. Bei der Live-Begleitung eines Events oder eines Vortrags, bei dem nicht auf Kommentare eingegangen werden kann, kann die Option mit der Kommentar-Einblendung der User ausgestellt werden. Diese Möglichkeit bieten die drei Punkte am unteren rechten Rand. Kommentare auf die detailliert eingegangen werden soll, können zusätzlich innerhalb des Streams fixiert werden. Dazu wird der Kommentar angetippt und anschließend gedrückt gehalten. So können Zuschauer, die später einschalten, sofort erkennen um welches Thema es sich aktuell handelt. Der Live-Stream kann jederzeit beendet werden. Dazu wird der Ende-Button am oberen rechten Rand der Ansicht angetippt. Sobald die Live-Schaltung beendet wurde, erhält der User eine Übersicht der Teilnehmerzahl. Kommentare und Likes werden allerdings nicht automatisch gespeichert. Um diese zu behalten, kann ein Screenshot gemacht oder die Daten notiert werden.

Für die Zukunft wird es sicherlich mehr Analysemöglichkeiten geben. Das Live-Video kann anschließend in der Smartphone-Galerie gespeichert werden. Zusätzlich kann das Video für weitere 24-Stunden inklusive aller Zuschauer-Interaktionen online bleiben. Dadurch kann eine höhere Reichweite erzielt werden. Im Analyse-Tool des Business-Profils kann im Nachhinein die gesamte Zuschauerzahl abgerufen werden.<sup>78</sup>

#### <span id="page-29-0"></span>**3.2.2 Umsetzung**

Bei der Umsetzung von Instagram-Live sind den Usern keine Grenzen gesetzt. Mögliche Anwendungsszenarien können beispielsweise sein:

- Q&A: Ein neues Produkt vorstellen und dazu die Fragen der Community beantworten
- Blick hinter die Kulissen des Büroalltags
- Mitarbeiter vorstellen und zeigen, welche aktuellen Projekte er/ sie umsetzt
- News über das Unternehmen verkünden
- neue technische Feature zeigen und erklären
- Community mit zu einem Event nehmen

1

<sup>77</sup> Firsching (2017a)

<sup>78</sup> Kobilke (2017), S. 143

Ein Live-Video sollte vorher sorgfältig geplant werden, damit es während der Aufnahme nicht zu uneinkalkulierbaren Problematiken kommt. Zusätzlich sollte sich das Unternehmen auf Fragen und Kritik, die von der Community gestellt, bzw. geäußert werden könnten, vorbereiten.

#### <span id="page-30-0"></span>**3.3 INFLUENCER MARKETING IN STORIES**

#### <span id="page-30-1"></span>**3.3.1 Grundlagen und Potenzial**

"Der Begriff Influencer steht für Personen, die über Inhalte, ihre Kommunikation, ihr Wissen und ihre Reichweite als Experten und Meinungsbildner angesehen werden können. Influencer stehen für kein bestimmtes Content-Format und für kein spezielles Medium. Es gibt Influencer auf YouTube, Instagram, Twitter, Snapchat und auf Facebook. Ferner zählen natürlich auch Blogger dazu."<sup>79</sup> Im Wesentlichen geht es um eine Kooperation zwischen einem Unternehmen und einer Person, in der Geld- bzw. Sachleistungen vom Unternehmen an den Meinungsmacher gehen und dieser dafür gebrandete Content, Reichweite und Wirkung in der Community bietet. Die Arbeit mit Influencern ist inzwischen eine etablierte Marketing-Strategie für Werbetreibende und gewinnt zunehmend an Relevanz. Sie werden via Social-Media-Kanälen als Markenbotschafter für Unternehmen eingesetzt. Das Hauptmotiv dieser Zusammenarbeit ist insbesondere die Erschließung neuer Zielgruppen sowie die Stärkung der Marke und Förderung des Absatzes.<sup>80</sup> Ein solch einflussreiches Community Mitglied fokussiert sich meist auf ein bestimmtes Thema und wird in diesem als Experte angesehen. Manche von ihnen nutzen ein breites Interessen-Spektrum, mit dem durch Reichweite, Authentizität und Empathie die Zielgruppe erreicht wird.<sup>81</sup>

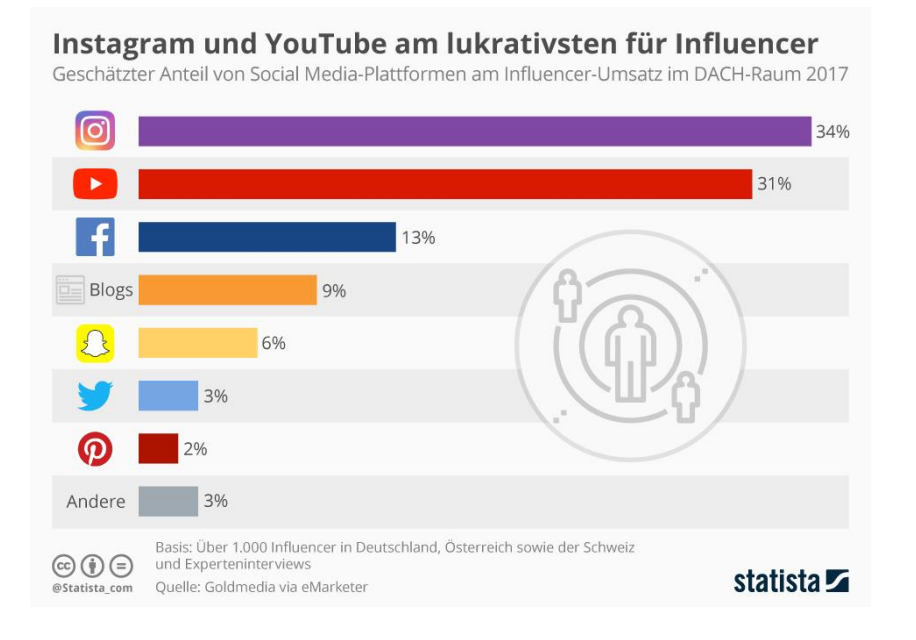

*Abbildung 27: Influencer-Umsatz auf Social Media-Plattformen*

*Quelle: statista 2018*

<sup>79</sup> Firsching (2018b)

<sup>80</sup> Vgl. Firsching (2018b); Kobilke (2017), S. 172

<sup>81</sup> Vgl. Burrack (2016)

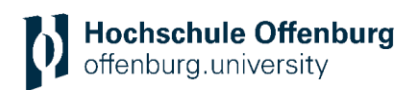

Influencer Marketing hat sich schon lange im Marketing Mix vieler Unternehmen etabliert und gewinnt stetig an Bedeutung. Laut einer aktuellen Studie von *Goldmedia* werden rund 560 Millionen Euro Umsatz in diesem Marketing-Bereich generiert. Mit einem Umsatz-Anteil von 34 Prozent gilt Instagram dabei als derzeit wichtigste Plattform.<sup>82</sup>

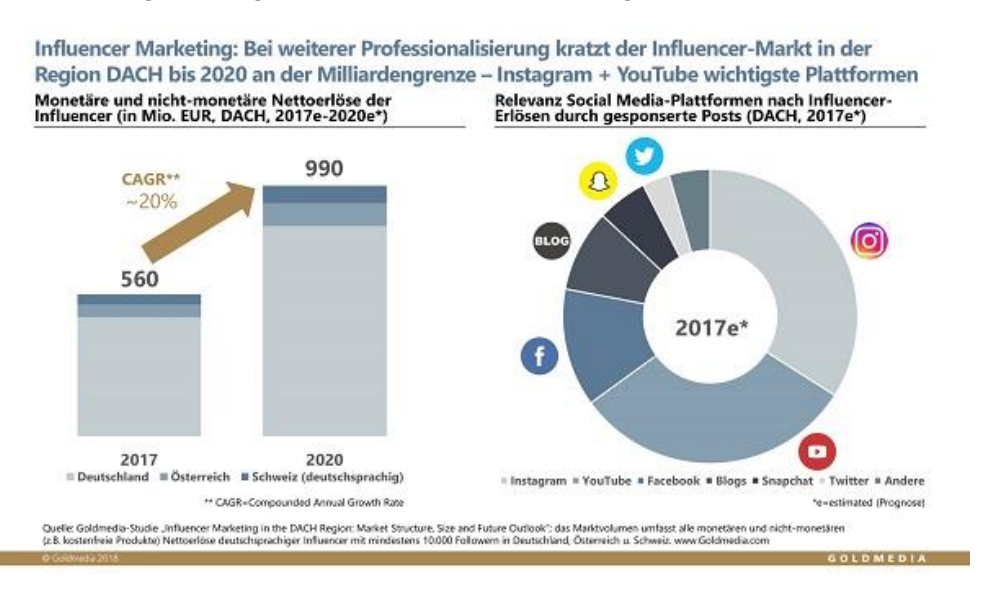

*Abbildung 28: Die Umsatz-Entwicklung und Verteilung im Influencer Marketing Quelle: Goldmedia 2017*

Da ein Influencer als Privatperson agiert, gilt diese Werbeform im Rahmen der Community als authentisch und glaubwürdig. Mit dem Feature der Instagram Stories erschließt sich eine neue Möglichkeit für den Einsatz der Markenfürsprecher. Dadurch kann ein Produkt, eine Dienstleistung, eine Marke oder das Unternehmen selbst in einem vertrauensvollen Umfeld vermarktet werden. Instagram Stories bieten durch Optionen wie Markierungen von Accounts oder Orten, die Integration von Hashtags oder Links sowohl für Influencer als auch für Unternehmen eine attraktive Werbeplattform. Neue Story-Features wie der Frage-Sticker oder die Umfrage-Möglichkeiten bieten zusätzlich ein enormes Potenzial.<sup>83</sup>

#### <span id="page-31-0"></span>**3.3.2 Risiko und Missstände**

Beim Einsatz von reichweitenstarken Personen muss dem Unternehmen bewusst sein, dass die Botschaft von ihnen selbst entwickelt und verbreitet wird. Das heißt, es entsteht ein gewisser Kontrollverlust. Der Influencer entscheidet selbst, wie er das Produkt oder die Dienstleistung präsentiert. Würde er das nach spezifischen Vorstellungen des Unternehmens umsetzen, so würde er die Glaubwürdigkeit innerhalb der Community verlieren. Deshalb ist es besonders wichtig, den passenden Experten für die eigene Marke zu finden. Auch der Meinungsmacher selbst wird nicht für ein Unternehmen, eine Marke, ein Produkt oder eine Dienstleistung werben, die seine Glaubwürdigkeit gefährden könnte. Sobald eine Kooperation entsteht, muss das Unternehmen somit einen Teil seiner Kontrolle an den Influencer abgeben.<sup>84</sup>

Ein aktuelles Urteil gegen die Bloggerin Vreni Frost sorgt derzeit für Unsicherheit in der Instagram-Influencer-Marketing-Szene. Nach einem Post, in dem Marken und Online-Shops verlinkt, aber keine Hinweise auf Werbung vermerkt waren, erhielt sie eine Abmahnung vom *Verband Sozialer Wettbewerb*, ein Verein, der gegen unlauteren Wettbewerb vorgeht. Laut

<sup>82</sup> Vgl. Erxleben (2018)

<sup>83</sup> Vgl. Firsching (2016)

<sup>84</sup> Vgl. Burrack (2016)

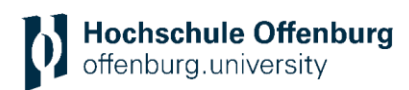

Vreni Frost bestand mit den verlinkten Unternehmen keine bezahlte Partnerschaft, dennoch entschied das Berliner Landgericht, dass dieser Post als Werbung gekennzeichnet hätte werden müssen.<sup>85</sup> "Mit dem Urteil des Landgerichts Berlin ist klar, dass Verlinkungen auf Unternehmen als Werbung anzusehen sind, weil – so das Gericht – auch dies bereits objektiv der Förderung des Absatzes des Unternehmens diene und es diesem ermöglicht werde, einem interessierten Publikum seine Produkte zu präsentieren und gegeben falls zum Kauf anzubieten. Voraussetzung sei lediglich, dass der Influencer geschäftlich handele, was nach dem Urteil des Gerichts bei einem Instagram-Account mit mehr als 50.000 Followern der Fall sei."<sup>86</sup> Als Konsequenz daraus wird aktuell alles als Werbung markiert, unabhängig davon, ob eine bezahlte Kooperation mit einem Unternehmen besteht oder Produkte selbst gekauft wurden. Folglich kann ein Nutzer nicht mehr identifizieren, was wirklich Werbung oder was nur eine persönliche Empfehlung ist. Zusätzlich können sich neue rechtliche Fallen entwickeln. Markiert eine Person mit hoher Reichweite eine Marke auf einem Beitrag, mit der keine bezahlte Kooperation besteht, kann dies ein falsches Licht auf das Unternehmen werfen. Ist das Unternehmen mit einer solchen Markierung nicht einverstanden, kann der Influencer auf Schadensersatz verklagt werden. Durch die generelle Unklarheit und einem nicht spezifisch festgelegten Rechtsrahmen wäre es sinnvoll und hilfreich, ein konkretes gemeinsames Regelwerk festzulegen.<sup>87</sup>

Grundsätzlich muss jeder bezahlte Content als solcher markiert werden. Auch selbstgekaufte Produkte fallen unter die Kennzeichnungspflicht, wenn der Post einen werblichen Charakter, wie beispielsweise eine werbliche Aufmachung oder eine Kaufaufforderung, aufweist. Dem Landgericht Berlin zufolge, gilt derzeit eine Verlinkung zu einem Unternehmen als Werbung, selbst wenn das Unternehmen in keiner Beziehung zu der betreffenden Person steht. Nach Arne Slonke, vom Verband sozialer Wirtschaft, gilt es überwiegend als geschäftliche Handlung, wenn das Interesse am Produkt durch den Influencer geweckt wird, sodass eine Chance für die Absatzsteigerung eines Unternehmens besteht. Das hängt auch von der Reichweite der jeweiligen Person ab. Privatpersonen mit einer geringen Abonnentenzahl sind daher nicht betroffen.<sup>88</sup>

#### <span id="page-32-0"></span>**3.3.3 Beispiel**

Beispiel einer aktuellen Influencer-Kampagne von Magnum mit *Farina Opoku:*

Mithilfe der Influencerin Farina Opoku (Instagram Account @Novalanalove) vermarktet die Marke Magnum ein Gewinnspiel bei dem die User eine Designer Kühltasche gewinnen können. In ihrer Story veröffentlicht sie unter anderem Videos, in denen sie die Anforderungen des Gewinnspiels erläutert und positive Worte über die Marke verliert. Zwischen dem spontan-erstellten Video-Content postet sie professionelle Fotos eines Shootings mit Magnum und verlinkt dabei die Webseite des Gewinnspiels. Zusätzlich markiert sie den Account der Marke (@magnum) und den Hashtag MAGNUMxALEXANDERWANG. Um die Community zur Interaktion anzuregen, hält sie auf einem der Fotos einen Karton mit Magnum in der Hand und schreibt darüber "anyone?". Zur Untermalung des Textes nutzt sie ein Magnum-GIF und einen Pinsel für den Text-Hintergrund. Die komplette Story wurde in einer einheitlichen Bildsprache umgesetzt. Die Story postet sie zusätzlich als Karussell-Beitrag in ihrem Profil und klärt in der Beschreibung die Nutzer über die Teilnahmebedingungen auf.

<sup>85</sup> Vgl. Gondorf (2018b)

<sup>86</sup> Gondorf (2018b)

<sup>87</sup> Vgl. Gondorf (2018a)

<sup>88</sup> Vgl. Gondorf (2018a)

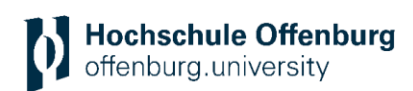

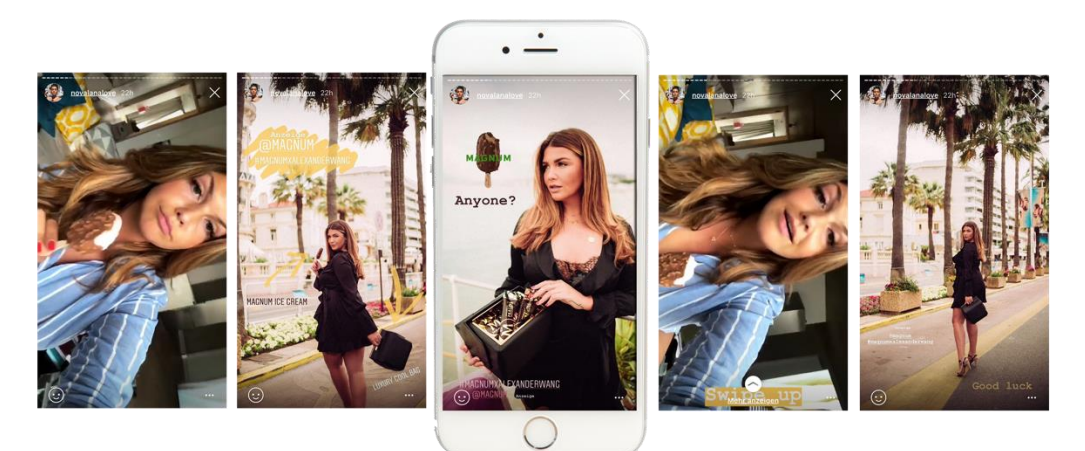

*Abbildung 29: Beispiel Influencer Marketing in einer Story Quelle: @novalanalove 2018*

#### <span id="page-33-0"></span>**3.4 STORY-ANALYSE**

#### <span id="page-33-1"></span>**3.4.1 Instagram Story Insights**

Innerhalb der organischen Story-Beiträge werden bereits einige Informationen angezeigt, die den Account darüber informieren, wie die Community mit den Stories interagiert. Die Zahl der generierten Reichweite ist beim Öffnen der eigenen Story unten links zu erkennen. Anhand einer Liste mit Profilbild und Namen wird angezeigt, wer den Story-Beitrag gesehen hat. Innerhalb der Liste wird mithilfe des bunten Rahmens darauf hingewiesen, welche User eine Story online haben. Seit Juli wird zusätzlich angezeigt, von wem Direkt-Nachrichten in Bezug auf die jeweilige Story versendet wurden. Der Inhalt der Nachricht ist erst zu sehen, wenn das Postfach geöffnet wird.

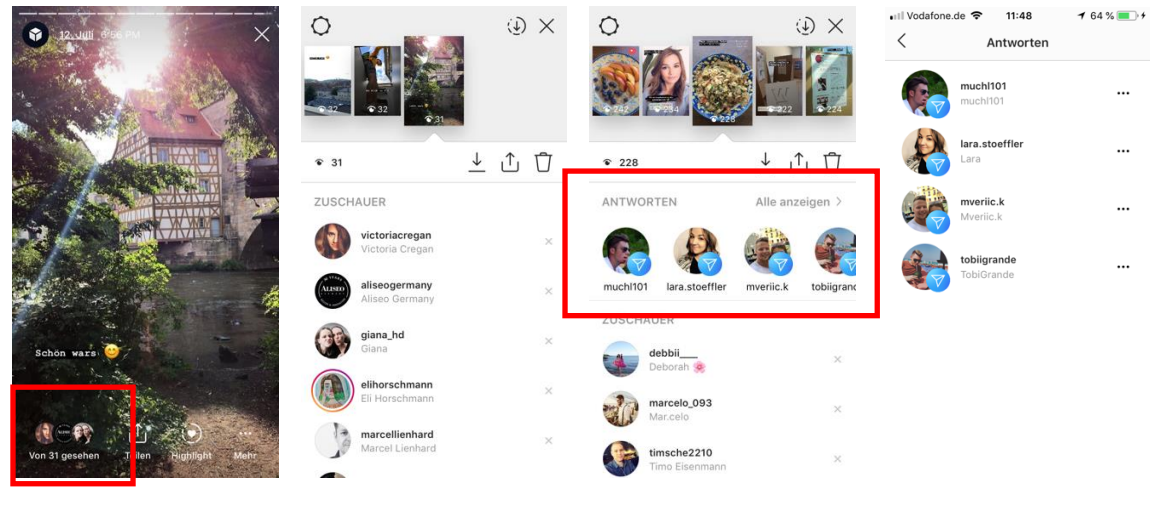

*Abbildung 30: Story-Insights Quelle: @visionsbox.gmbh und @caroline.gr\_ 2018*

Bei der Durchführung einer Umfrage via *Poll-Sticker* werden die Anzahl und der jeweilige Name mit Profilbild der Umfrage-Teilnehmer angezeigt. Zusätzlich wird aufgelistet, welcher User welche Antwortmöglichkeit ausgewählt hat. Das Ergebnis kann anschließend mit der Community geteilt werden.

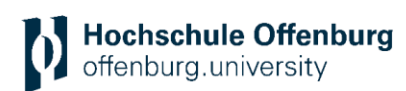

| 3. Juli 4:06 PM<br>$\bullet$ 1                                                                                                    |                                                               | $\mathcal{L}$<br>$\times$                                                                   | •Il Vodafone.de →<br>16:46<br>788%<br>Teilnehmer<br>NOCH NICHT ÜBERZEU<br>100 % JA<br>itsmenatascha |                                                                                                    |                            |  |  |
|----------------------------------------------------------------------------------------------------|---------------------------------------------------------------|---------------------------------------------------------------------------------------------|----------------------------------------------------------------------------------------------------|----------------------------------------------------------------------------------------------------|----------------------------|--|--|
| Um so entspannt zur<br>Arbeit zu gehen<br>pga die Motivation &                                                                       | $\hat{v}$ 39                                                  | 上山廿                                                                                         |                                                                                                    | $N$ a $t$ a $s$ o $h$ a $\blacktriangledown$ $\bullet$ hat für $\mathcal{L}\!\!\mathcal{P}$ %<br>ja gestimmt<br>alto_na<br>an.ña · hat für 29% ja gestimmt | $\mathbb{R}^2$<br>$\times$ |  |  |
| <b>Steigert</b><br>hung für die Arbeit?<br><b>Entspal</b><br>NOCH NICHT<br>(IREBZEUGT<br>100% JA<br>$27*$<br>$73*$<br>,,,,,,,,,,,,,, | $\overline{R}$<br>Stimmen für<br>100 % ja                     | 3<br>Stimmen für<br>noch nicht üb<br>Ergebnisse teilen                                      |                                                                                                    | Instagrammer<br>hat für 19% ja gestimmt<br>kupfer_daechle<br>Rick · hat für 19% ja gestimmt                                                                | $\times$<br>$\times$       |  |  |
|                                                                                                    | <b>TEILNEHMER</b><br>itsmenatascha_<br>ia gestimmt            | $N$ a $t$ a $s$ c $h$ a $\blacktriangledown$ $\bullet$ hat für $n\cancel{w}$ %<br>$\propto$ |                                                                                                    | klausx<br>Klaus . hat für @% ja gestimmt<br>lisa_maria_ka<br>hat für <sup>10</sup> % ja gestimmt                                                           | $\times$<br>$\times$       |  |  |
| $\cdots$<br>Mehr<br>Von 39 gesehen<br>Teilen<br>Highlight                                                                            | alto_na<br>Instagrammer<br>hat file <b>100</b> % in goodinant | $\times$<br>an.ña · hat für 19 % ja gestimmt<br>$\!\times\!$                                |                                                                                                    | rttmax<br>hat für 19% ja gestimmt<br>finnoz_14<br>Suon - hot für 100% in gentimmt                                                                          | $\times$<br>$\times$       |  |  |

*Abbildung 31: Story-Insights Umfrage Quelle: @visionsbox.gmbh 2018*

Bei einer Umfrage via *Emoji-Slider* wird angezeigt, wie weit der Emoji vom jeweiligen User geschoben wurde und wo der Durchschnitt aller Teilnehmer liegt.

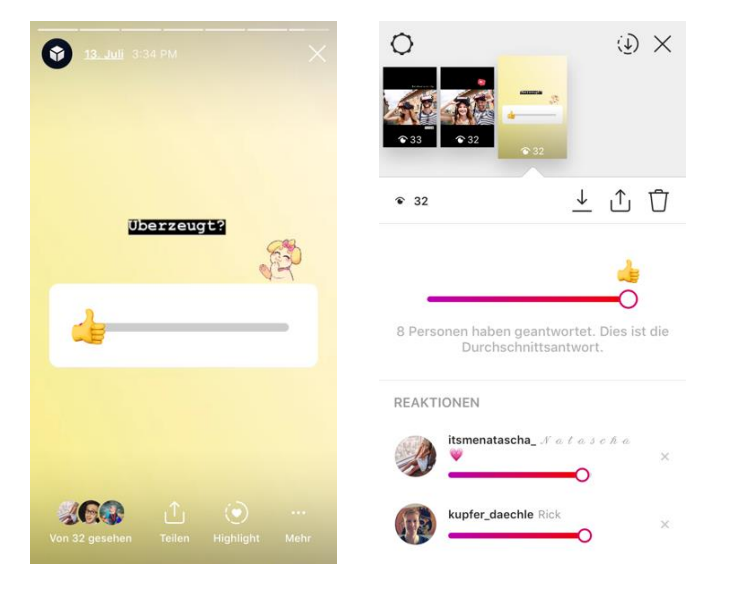

*Abbildung 32: Story-Insights Emoji-Slider Quelle: @visionsbox.gmbh 2018*

Das Insight-Fenster der Stories zeigt zusätzlich an wer über den Frage-Sticker eine Frage gestellt hat und wie sie lautet.

#### <span id="page-34-0"></span>**3.4.2 Instagram Analytics**

Inzwischen können die Insights der Stories auch angeschaut werden, nachdem sie nicht mehr öffentlich sind. Vor ein paar Monaten war die Anzahl der Views nach 24 Stunden nicht mehr einsehbar. Die Stories werden inzwischen automatisch mit Insights im Archiv gespeichert. Daher können die Informationen nachträglich betrachtet werden.

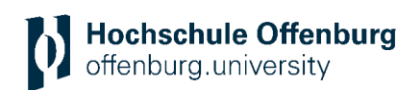

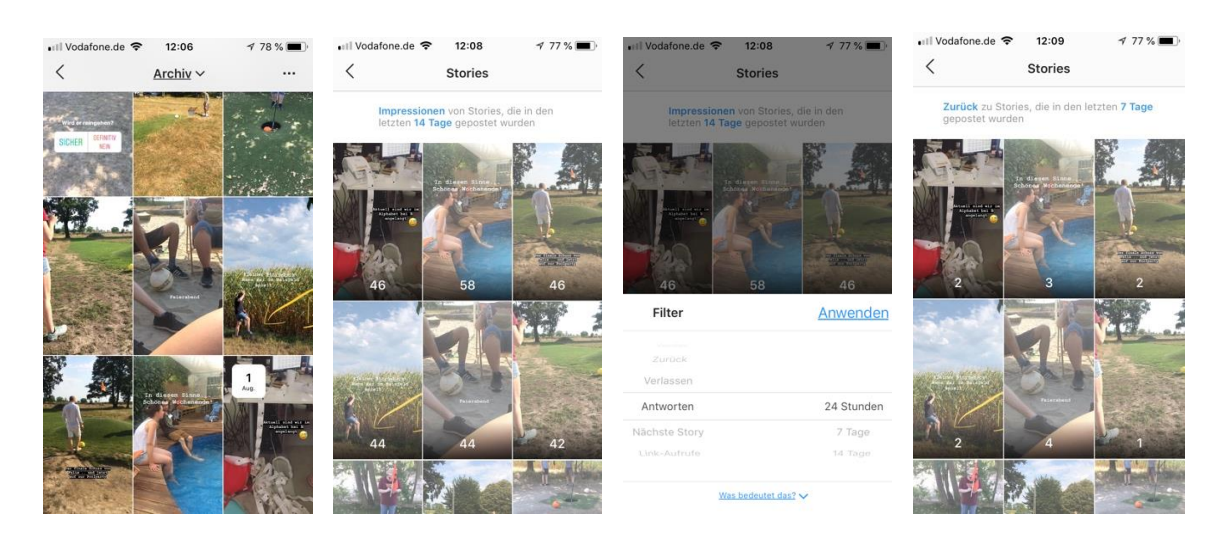

*Abbildung 12: Story-Insights im Archiv Quelle: @visionsbox.gmbh 2018*

#### Innerhalb der Instagram Analytics können folgende KPI's eingesehen werden:

*Reach*, beziehungsweise *Reichweite* ist die Anzahl von individuellen Accounts, welche die Story-Inhalte angeschaut haben. Diese Zahl wird direkt im Story-Fenster angezeigt. Zusätzlich werden die Profile angezeigt, die die Story gesehen haben. *Impressions* zeigen an, wie oft die Story angeschaut wurde. Dabei kann ein Beitrag auch mehrmals von einer Person angeschaut werden. Mithilfe einer *Antwort* wird dargelegt, welche User auf die Story per Direktnachricht geantwortet haben. Eine Antwort kann als normale Textnachricht oder per Kurznachricht mit Emojis versendet werden. Beide werden privat im Fenster der Direktnachrichten angezeigt. Seit dem Rollout der Link-Integration in Stories können auch der Aufruf von Links gemessen werden. Auch die Interaktion mit Hashtags oder Location-Stickern kann innerhalb der Story Analytics betrachtet werden. Somit kann festgestellt werden, ob es sinnvoll ist, Sticker innerhalb der Story zu integrieren und welche am besten funktionieren. Sogar die Anzahl der *Views*, die innerhalb der *Explore Page* generiert werden, können analysiert werden. Sobald die Story über die Suche nach Locations oder nach *Hashtags* in der *Explore Page* angezeigt wird, versendet Instagram eine private Nachricht. Die *Follower-growth-rate* ist der Prozentanteil der generierten Abonnenten in einem bestimmten Zeitraum. Die Zahl von *User-Generated-Content* beschreibt die Anzahl an Markierungen von anderen Accounts innerhalb der Story. *Engagement* ist die Anzahl von Interaktionen mit der Story, diese können sowohl Antworten, als auch das Mitmachen von Umfragen betreffen. Mit *exits,* ist die Zahl der von den Usern geschlossenen Story, gemeint. Dabei wurde die Story nicht nur weitergeklickt, sondern komplett geschlossen. Die *exit rate* zeigt prozentual an, wie viele User die Story geschlossen haben. Dabei werden die *exits* durch die *impressions* geteilt:

#### *impressions: exits = exit rate // Beispiel: 234:21=8,9%*

*Swipe away* beschreibt die Anzahl der User, welche nicht einen einzelnen Beitrag innerhalb der Story weiterklicken, sondern direkt zur Story des nächsten Users wechseln. *Taps forward*  ist die Anzahl von Story-Zuschauern, die einen Beitrag zum nächsten Story-Inhalt weitergeklickt hat. Viele Leute warten nicht die 5 bis 15 Sekunden ab, bis der Inhalt von alleine wechselt, sondern beschleunigen den Prozess, indem sie die Inhalte schneller durchklicken. *Taps back* ist die Anzahl von Zuschauern, welche die Story zurückklicken, um sie nochmal anzu-

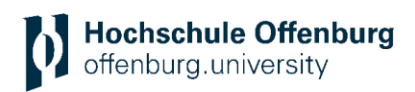

schauen. Das ist ein gutes Zeichen für die Performance einer Story. *Shortcuts* sind der Gesamtanteil von *taps forward, taps back* und *swipes.* Die *completion rate* ist der Prozentanteil, der angibt, wie viele Leute die komplette Story angeschaut haben. Ausgerechnet werden kann sie mit der Subtraktion der *exit rate* von 100 Prozent. 89

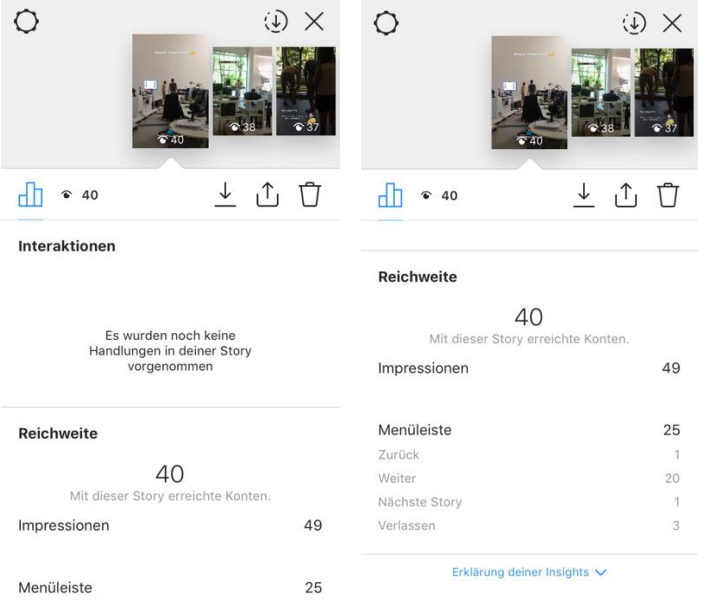

*Abbildung 13: Instagram Analytics Quelle: @visionsbox.gmbh 2018*

Mit dem regelmäßigen Vergleichen und Analysieren der Interaktion mit den Story-Inhalten der Community, kann herausgefunden werden, welcher Content besser performt. Welche Story-Beiträge wurden wiederholt? Bei welchen Inhalten wurde die Story weitergeklickt? Viele verschiedene Faktoren können den Erfolg einer Story beeinflussen. Deshalb ist es wichtig, regelmäßig den Content zu vergleichen und zu analysieren, was die Ursache für eine bessere Performance ist. Auch die Länge der Story oder welche Themen gerade im Trend liegen, kann Einfluss auf die Story-Performance haben.

#### <span id="page-36-0"></span>**3.4.3 Facebook Werbeanzeigenmanager**

Über den Facebook Werbeanzeigenmanager werden alle wichtigen Key Performance Indicators beim Schalten einer Werbeanzeige angezeigt:

- Reichweite (Anzahl der erreichten Personen)
- Frequenz
- Impressionen (Anzahl der generierten Views)
- Link-Klicks
- CTR (Click-through-rate  $=$  Link-Klickrate in %)
- Klicks

- CPC (cost-per-click = Kosten pro Klick)
- Ausgegebener Betrag der gesamten Kampagne
- CPM (cost-per-mille = Kosten pro 1.000 Impressionen)
- Conversions (Handlungen wie beispielsweise Installationen einer App, generierte Leads, Kaufabschlüsse)

<sup>89</sup> Vgl. Carbone (2018b); Rabo (2018)

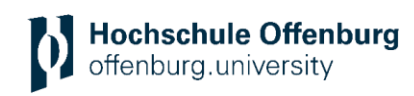

|               | <b>EE</b> Kontoübersicht<br><b>X</b> Kampagnen |   |                             | <b>BB</b> Anzeigengruppen |                                  |                     | $\Box$ Werbeanzeigen |                                        |                               |                                             |
|---------------|------------------------------------------------|---|-----------------------------|---------------------------|----------------------------------|---------------------|----------------------|----------------------------------------|-------------------------------|---------------------------------------------|
| $+$ Erstellen | □ Duplizieren ▼ ♪ Bearbeiten ▼ ○ 音 悲 昼         |   | Regeln $\blacktriangledown$ |                           | Spalten: Karussell-Interaktionen |                     |                      | Aufschlüsselung =                      | Berichte $\blacktriangledown$ |                                             |
|               | Name der Anzeigengruppen                       | А | <b>Auslieferung</b>         | <b>Reichweit</b>          | Frequen                          | <b>Impressioner</b> | <b>Link-Klicks</b>   | <b>CT</b><br>(Link<br><b>Klickrate</b> | <b>Klicks (alle)</b>          | <b>Individuelle</b><br><b>Klicks (alle)</b> |
| O             | $20 - 45$                                      |   | ● Vor Kurzem beendet        | 16.852                    | 1,22                             | 20.576              | 21                   | 0.10%                                  | 31                            | 31                                          |
|               | Ergebnisse aus 1 Anzeigengruppe @              |   |                             | 16,852<br>Personen        | 1,22<br>Pro Person               | 20.576<br>Gesamt    | 21<br>Gesam          | 0,10%<br>Pro Impre                     | 31<br>Gesamt                  | 31<br>Gesamt                                |

*Abbildung 35: Übersicht Analyse im Facebook Werbemanager* 

*Quelle: FB Werbeanzeigenmanager 2018*

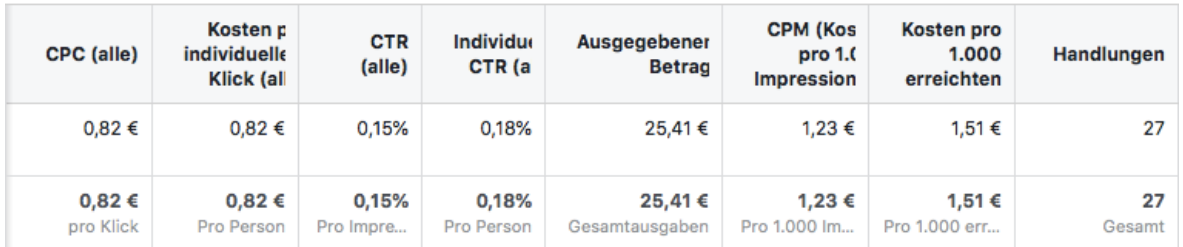

*Abbildung 36: Messung einer IG-Story-Ad*

*Quelle: FB Werbeanzeigenmanager 2018*

### <span id="page-37-0"></span>**3.5 NEUE STORY-FEATURES 2018**

Instagram baut das Format der Instagram Stories weiter aus und stellt immer mehr neue Features zur Verfügung. Dadurch gibt es auch immer mehr Möglichkeiten für Unternehmen, die Relevanz des eigenen Profils zu steigern und die richtige Zielgruppe nachhaltig zu erreichen. Allein dieses Jahr gab es zahlreiche neue Features, welche im Folgenden vorgestellt werden:

#### **Highlights**

Instagram hat mit den *Highlights* eine Funktion eingeführt, mit der die Stories am Leben erhalten werden können. Wie der Name schon sagt, können die *Highlights* aus einer Story im Profil gespeichert werden. Diese sind dort permanent integriert. Platziert sind sie unter der Profilbeschreibung. So können Story-Inhalte in verschiedene Kategorien unterteilt werden und stetig neue *Highlights* hinzugefügt werden. Das Feature funktioniert wie eine Art Landingpage bei einer Webseite. Unternehmen können sich selbst und ihre Produkte sowie eigene Interessen vorstellen. Da inzwischen alle Stories automatisch im Archiv gespeichert werden, können die Inhalte auch nach 24 Stunden noch zu den *Highlights* hinzugefügt werden. Das gibt den Nutzern außerdem die Möglichkeit alle *Highlights* in einem Überblick zu zeigen und Verpasstes nachträglich anzuschauen.

Für die Tonalität des Profils kann zu jeder *Highlight*-Kategorie ein passendes Cover ausgewählt werden. Dieses muss ein Foto sein, welches bereits 24 Stunden in der Story online war. Der aktuelle Trend sind extra für die *Highlights* gestaltete Cover, die mit passenden Icons oder Text versehen sind.

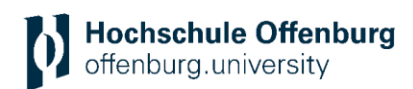

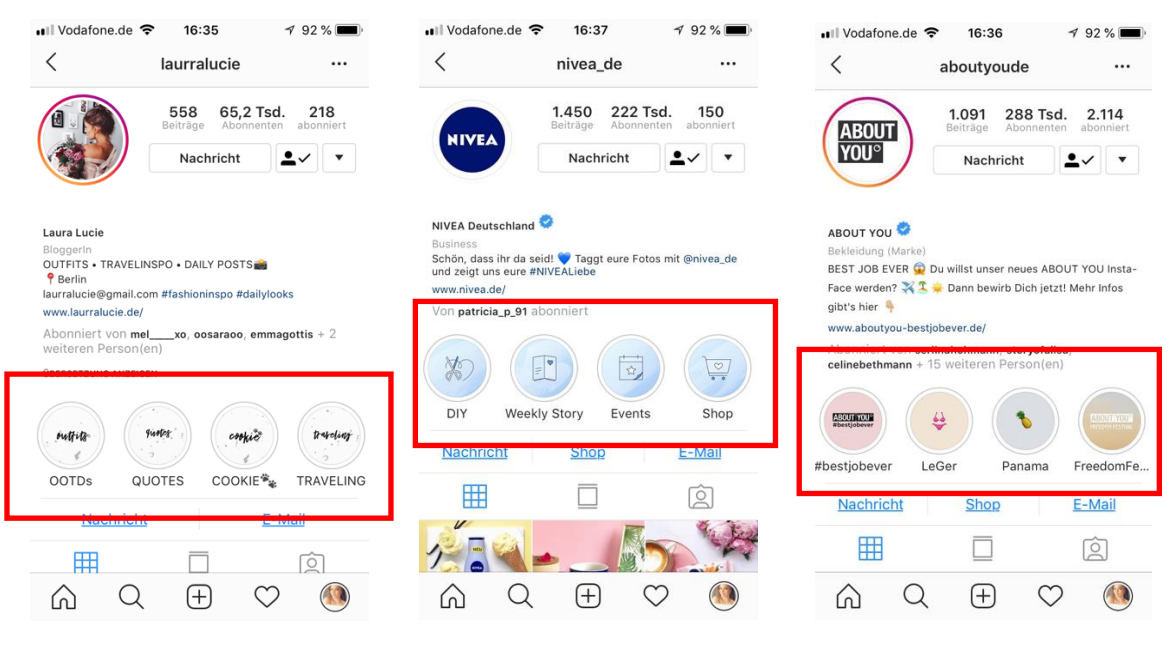

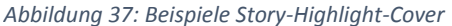

*Abbildung 37: Beispiele Story-Highlight-Cover Quelle: @laurralucie, @nivea\_de, @aboutyoude 2018*

Seit Juli wird innerhalb des Newsfeeds eine Vorschau von neu-hinzugefügten *Highlights* der eigenen Abonnenten angezeigt. Diese Vorschau gibt es bereits für Stories und für die *Highlights* im Profil.

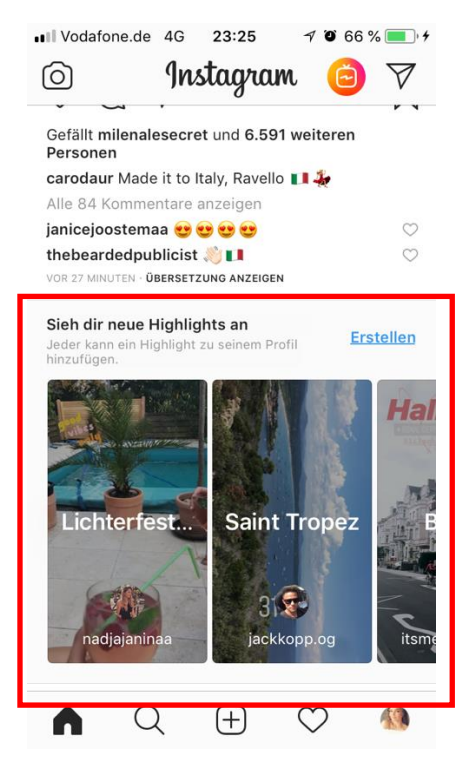

*Abbildung 38: Vorschau neuer Highlights*

*Quelle: @visionsbox.gmbh 2018*

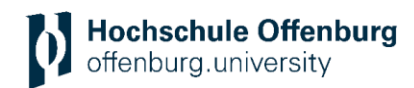

#### **Links**

Seit 2017 können Accounts, egal ob Privat oder Business Account einen Link in ihrer Story integrieren. Bisher ist diese Option allerdings nur für Accounts mit einer Anzahl von über zehntausend Abonnenten möglich. Die Links führen dann innerhalb der App zu der ausgewählten Webseite. Mit einem Call-to-Action, der unterschiedlich benannt werden kann, kann auf den Link hingewiesen werden. Um den User explizit auf den Link aufmerksam zu machen, können GIFs, Pfeile oder zusätzlicher Text wie Swipe Up darauf hinweisen.<sup>90</sup>

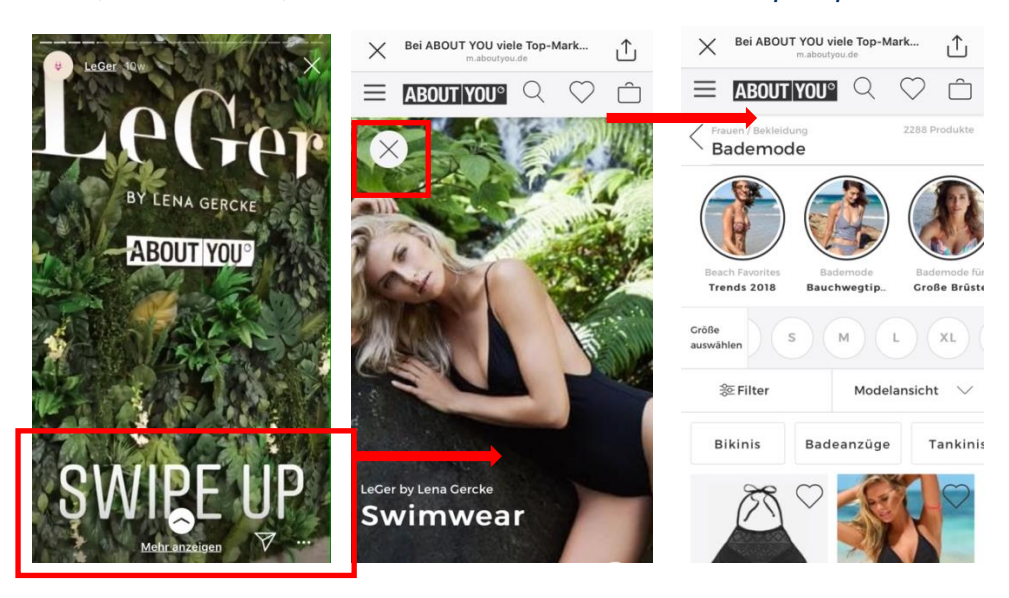

*Abbildung 14: Beispiel Link-Integration Quelle: @LeGer, AboutYou 2018*

#### **Explore Page**

Die *Explore Page* ist eine eigene Such-Seite innerhalb der Plattform Instagram, auf der die User nach anderen Accounts, Beiträgen zu verschiedenen Locations und Hashtags suchen können. Dabei werden beim Öffnen stets Beiträge gezeigt, die für den jeweiligen Account interessant sein können. Instagram *Explore* wird täglich von 100 Millionen von Menschen verwendet.<sup>91</sup> Die Seite dient als Inspirationsquelle, um neue Trends aufzuspüren, sich neue Inhalte zeigen zu lassen und neue Produkte zu entdecken. Innerhalb der Themenbereiche und der Hashtag-Seiten werden relevante Stories angezeigt. User können neue Stories und Unternehmen entdecken, weshalb die Page ein enormes Potenzial für Unternehmen bietet.

Seit Ende Juni gibt es eine neue Version der Instagram *Explore Page*. Nach der Aktualisierung wird der Fokus auf verschiedene Themenkanäle gelegt, welche für das eigene Profil interessant sein können. Mit dem Update sollen mehr relevante Inhalte für den jeweiligen Account gezeigt werden. Sobald der *Explore Tab* aufgerufen wird, werden verschiedene Themenkanäle wie beispielsweise Kunst, Dekoration, Architektur oder Automobil angezeigt. Die Auswahl der Themen hängt ganz davon ab, für welche Bereiche sich jemand interessiert, was wiederum mit dem Algorithmus zusammenhängt. Wird einer der Kanäle ausgewählt, werden zusätzlich passende *Hashtags* angezeigt. Diesen kann gefolgt werden oder leiten zu weiteren Themen weiter. Die *Hashtags* werden in englischer und deutscher Spra-

1

<sup>90</sup> Vgl. Firsching (2017b)

<sup>91</sup> Vgl. Firsching (2018c)

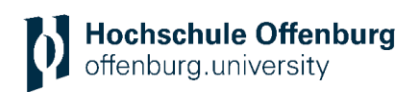

che angezeigt. Der Fokus innerhalb des Features wird auf Videos gelegt. Die Stories, welche in der vorherigen *Explore-Page*-Version eine prominente Platzierung hatten, sind jetzt weiter in den Hintergrund gerückt. Die Story-Inhalte werden erst angezeigt, wenn ein expliziter *Hashtag* ausgewählt wurde. Bei einer gezielten *Hashtag*-Suche, wird der Nutzer erst im dritten Schritt zum Story-Content weitergeleitet. Zusätzlich können, genau wie in den Stories, verschiedene Themenkanäle stumm geschalten werden.

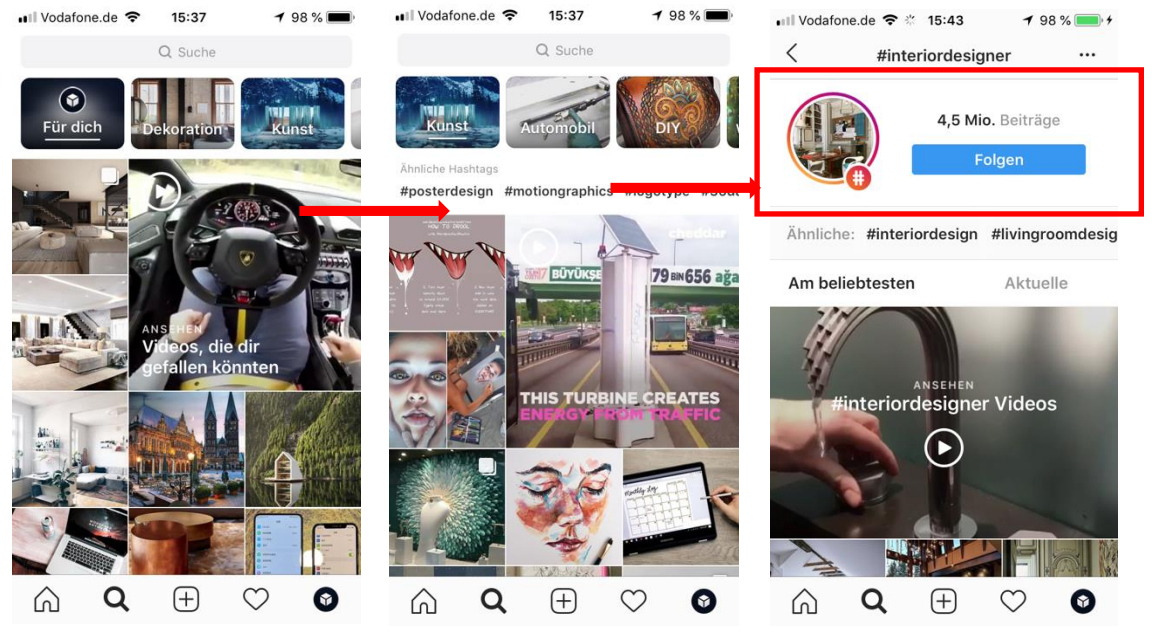

*Abbildung 40: Explore Page Quelle: @visionsbox.gmbh 2018*

Die Themenkanäle haben den Vorteil, dass nicht mehr alle Inhalte auf einer Seite dargestellt werden, sondern nur auf den Themenseiten, nach denen explizit gesucht wird. Dadurch, dass die Themen an den jeweiligen User angepasst sind, werden auch nur die User, die sich dafür interessieren, diese Inhalte angezeigt bekommen. Der Nachteil dabei ist, dass auch Wettbewerber im selben Themenkanal angezeigt werden. Für Unternehmen bieten die Themenkanäle dennoch eine Chance, von neuen Usern entdeckt zu werden. Durch das Erscheinen auf dieser Seite können nicht nur zusätzliche Likes, Kommentare oder Follower erhalten, sondern zusätzlich relevante Follower generiert werden.<sup>92</sup> Wie erhält ein Unternehmen mit seinen Story-Beiträgen die Sichtbarkeit in der *Explore Page*? Inhalte müssen passend zum Zielgruppenmarkt erstellt werden. Der Content muss daher nicht nur thematisch zur Zielgruppe passen, sondern auch interessant umgesetzt werden. Es reicht nicht aus, nur auf der *Explore Seite* zu erscheinen, der Content muss zwischen den anderen Story-Beiträgen hervorstechen. Im optimalsten Fall sollte der Content so gut ankommen, dass die User ihn mit ihrer Community teilen.<sup>93</sup> Je öfter Inhalte gepostet und analysiert werden, desto besser können die Story-Beiträge optimiert werden. Dabei ist es wichtig, strategisch vorzugehen. Welche Inhalte funktionieren besser als andere? Wann ist das Engagement der Community höher? Je relevanter die Beiträge für die Abonnenten sind, desto besser kommen sie an und desto relevanter werden sie. Des Weiteren ist es sinnvoll, von allen Funktionen Gebrauch zu machen. Verlinkungen von Geo-Tags, Personen, Hash-tags, Umfragen etc. führen zu einer höheren Interaktion mit den Beiträgen und können von mehr Nutzern entdeckt werden, welches letztendlich zu einer höheren Relevanz führt und dadurch die

1

<sup>92</sup> Vgl. Firsching (2018f)

<sup>93</sup> Vgl. Taylor (2016)

Chance erhöht, auf der *Explore Page* zu landen. Es geht immer um Relevanz und Interaktion.<sup>94</sup>

#### **Shopping Funktion**

Die Integration von sogenannten *Shoppable Tags* bietet Unternehmen die Möglichkeit, ihre Produkte in den regulären Posts zu integrieren. Über eine Markierung im Beitrag sehen die User, dass ein Produkt verlinkt wurde und können dieses direkt über die Webseite, die sich innerhalb der App öffnet, anschauen und auch kaufen. Somit müssen sie nicht extra die App verlassen, um das gewünschte Produkt auf der Webseite zu suchen, sondern erhalten die Informationen zum Produkt direkt über Instagram. Unternehmen verkürzen somit die Customer Journey der Nutzer und können gezielt ihren Websitetraffic und Absatz steigern. Damit hat Instagram es geschafft, die Lücke zwischen Betrachten und Kaufen zu schließen.

Seit Juni wird die Shopping Funktion innerhalb der Stories für bestimmte Unternehmen getestet. Dabei wird die Markierung über einen verfügbaren Sticker integriert. In einem Story-Beitrag sind mehrere Markierungen möglich. Das Roll-Out für alle Unternehmen in Deutschland wird hingegen noch eine Weile dauern. Es ist für Unternehmen bereits möglich, via Produktkatalog im Facebook Businessmanager die Produkte in den regulären Beiträgen einzufügen. Bisher können allerdings nur physische Produkte hochgeladen werden.<sup>95</sup>

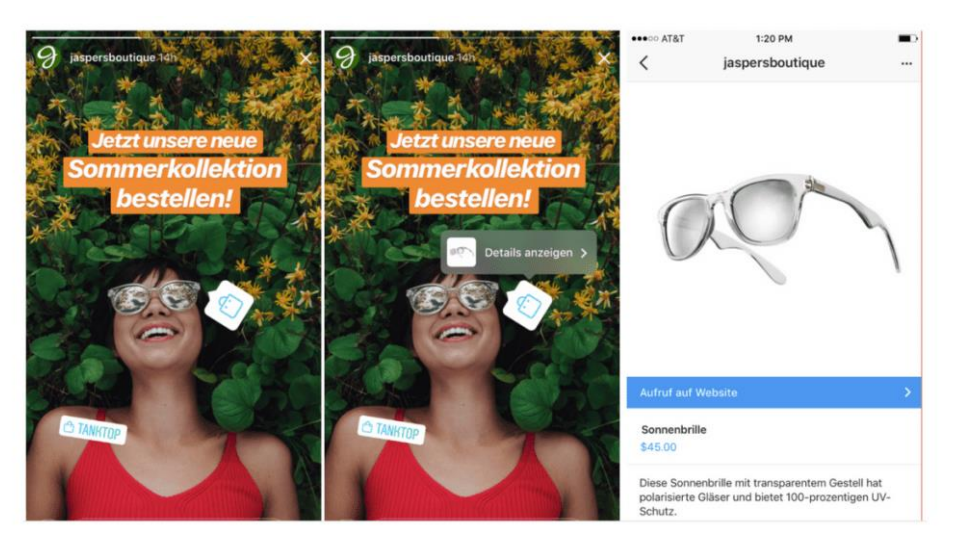

*Abbildung 41: Beispiel Shoppable Tags Quelle: @jaspersboutique 2018*

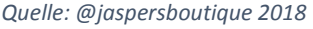

#### **Externe Inhalte teilen**

Seit Mai 2018 können Inhalte von externen Apps direkt in den Instagram Stories geteilt werden. Aktuell kann Content aus Apps wie *Spotify, GoPro* und *Musical.ly* gepostet werden. Es ist jetzt nicht mehr notwendig, einen Screenshot in der jeweiligen App zu machen und diesen dann als Foto hochzuladen, stattdessen besteht die Möglichkeit, Inhalte per *Deep Link* innerhalb der App in der Story zu teilen. Das hat für Instagram den Vorteil, dass neue Inhalte gepostet werden und die Apps erhalten dafür mehr Sichtbarkeit. So kommt ein Nutzer beispielsweise über den hochgeladenen Song aus Spotify innerhalb der Story direkt in die App, um das Lied anzuhören, anstatt es selbst erst in der App zu suchen. Videos aus *GoPro* können sogar direkt geschnitten und dann in der Story geteilt werden. Zukünftig soll diese Ver-

<sup>95</sup> Vgl. Wiese (2018b)

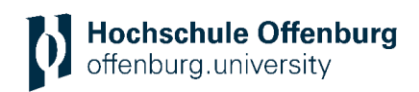

bindung auch über andere Apps geschaffen werden. Diese Art von Sharing ist hauptsächlich an die Nutzer gerichtet, kann aber auch von Unternehmen genutzt werden.<sup>96</sup>

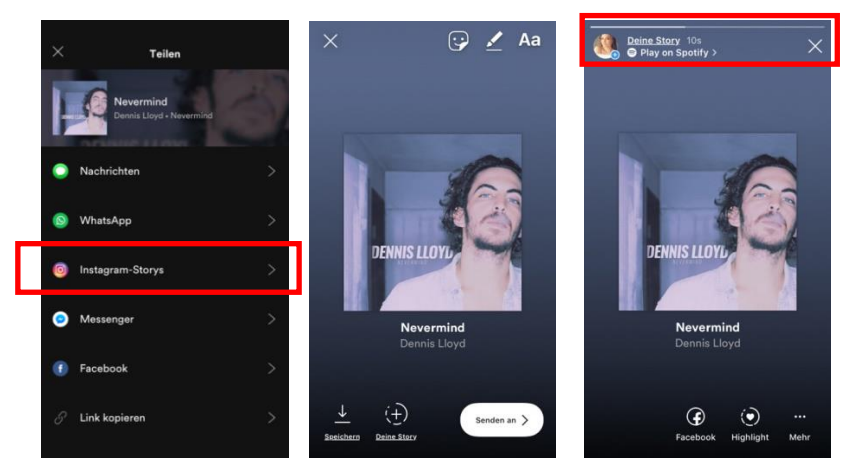

*Quelle: @caroline.gr\_ 2018 Abbildung 42: Beispiel Spotify Song teilen*

 $\overline{\mathbf{C}}$ 

#### **Neue Filter**

Seit kurzem gibt es neue Filter für die Foto-Funktion auf Instagram. Einzelne Influencer hatten die Möglichkeit, eigene Filter zu entwerfen. Das sind zum Teil Gesichtsfilter oder Filter zur Unterhaltung, wie beispielsweise ein in den Raum projizierter Basketballkorb. Die Filterfunktion mit den Augmented Reality Effekten ist bereits von Snapchat bekannt. Die Filter können von allen Accounts verwendet werden. Für Unternehmen, je nach Branche und Ernsthaftigkeit, kann so ein Filter beispielsweise als Fun-Faktor im Alltag in der Story integriert werden.<sup>97</sup>

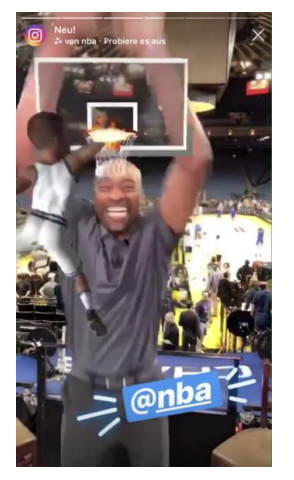

*Abbildung 15: Beispiel AR Filter Quelle: instagram 2018*

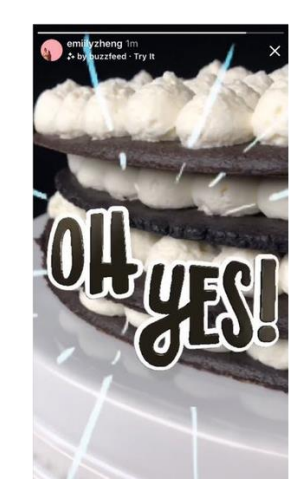

1 <sup>96</sup> Vgl. Firsching (2018e) <sup>97</sup> Vgl. O.V. (2018d)

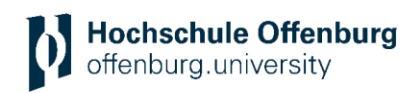

#### **Inhalte gleichzeitig hochladen**

Zur Vereinfachung des Content-Uploads ist es möglich, bis zu zehn Bilder gleichzeitig in die Story hochzuladen. Diese Option erhöht dabei die Chance, dass die gesamte Story am Stück angeschaut und somit besser verstanden wird. Beim Upload erscheint ein neues Icon, welches die Auswahl mehrerer Fotos und/ oder Videos ermöglicht. Anschließend können alle ausgewählten Inhalte mit den gängigen Tools in Form von Stickern, Tags oder Emojis hinzugefügt werden. Diese Aktualisierung ist insbesondere für Unternehmen, die längere Stories planen, hilfreich und erspart die Zeit des Uploads.<sup>98</sup>

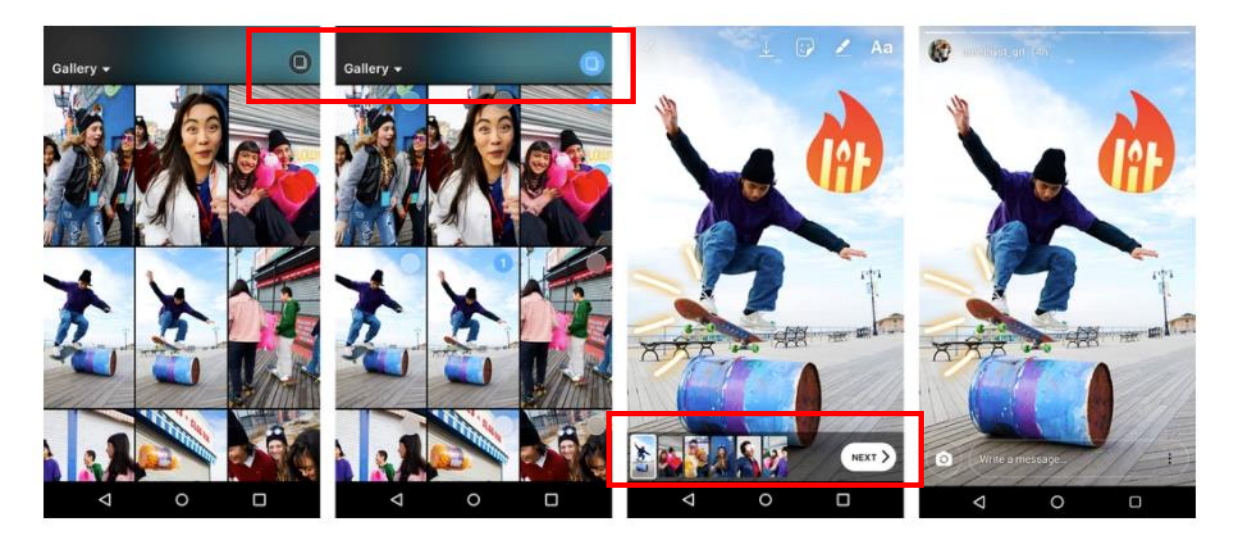

*Abbildung 44: Mehrere Inhalte gleichzeitig teilen Quelle: @smethyst\_grl 2018*

#### **Instagram TV (IGTV)**

Fünf Jahre nach dem Launch von Videos auf Instagram, präsentiert die Plattform die neue Videogeneration: Instagram TV. Die neue Standalone-Oberfläche bietet allen Usern die Möglichkeit, Videos mit einer Länge von bis zu 60 Minuten zu veröffentlichen. Bisher konnten auf der Plattform nur Videos mit einer Maximallänge von einer Minute und in den Stories nur maximal 15 Sekunden hochgeladen werden. Die 60-minütigen Videos sind allerdings nur für verifizierte Accounts freigeschaltet, alle anderen Accounts können Videos bis zu 10 Minuten hochladen. Das Besondere am neuen mobile-video-Konzept ist das vertikale Format, welches auch in den Stories verwendet wird. Im Gegensatz zu den Stories bleiben sie dennoch permanent abrufbar und erhalten die erste Position, links neben den Highlights im Profil. Das vertikale Format wurde deshalb gewählt, weil es sich der Nutzungsweise des Smartphones anpasst und somit den gesamten Bildschirm ausfüllt. Abrufbar sind die Videos auf einem kleinen Fernseher Symbol, welches neben dem Symbol der Direktnachrichten, über dem Story Feed, positioniert ist. Die Videos starten dann sofort per autoplay. Beim Hochwischen können sowohl Kommentare hinterlassen werden, als auch andere Videos in vier verschiedenen Kategorien entdeckt werden. Die Kategorien sind in *Für dich, Entdecken, Abonniert* und *Beliebt* unterteilt.<sup>99</sup>

1

<sup>98</sup> Vgl. Firsching (2018g)

<sup>99</sup> Vgl. O.V. (2018c); Steuer (2018)

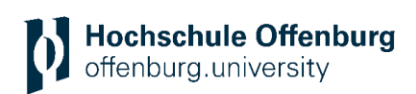

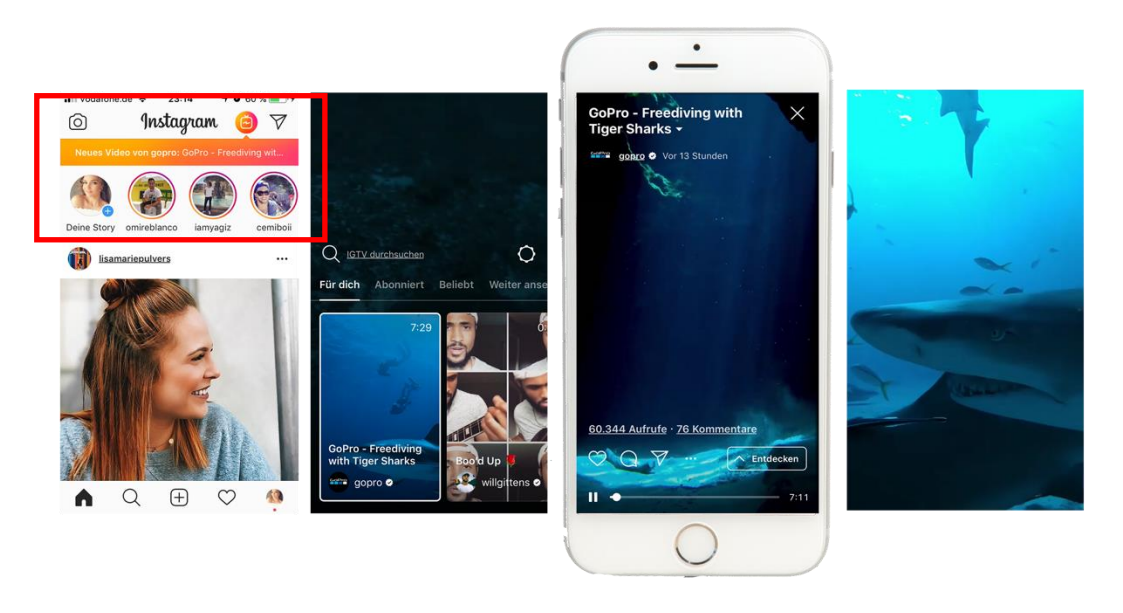

*Abbildung 45: IGTV Quelle: @goPro 2018*

IGTV gehört zwar nicht zum Feature der Instagram Stories, ist jedoch eine neue Funktion welche die Stories ergänzen kann. Wird auf den TV-Button geklickt, leitet dieser innerhalb der App zu den Videos weiter. Zukünftig soll IGTV eine eigene App erhalten, vergleichbar mit dem Facebook Messenger. Bisher hat Instagram seinen Fokus auf Fotos gelegt, doch durch den Trend des zunehmenden Video-Konsums steigt die App auch auf den Zug des Videogeschäftes auf. Verglichen wird das Tool bereits mit den Snapchat Discover Videos und YouTube.<sup>100</sup>

Anforderungen:

- Videolänge zwischen 15 Sekunden und 60 Minuten
- Seitenverhältnis mindestens 4:5 bis 9:16 (empfohlen)
- Upload ist Mobile sowie auch vom Desktop möglich
- Upload bis zu 4K
- H.264 Codec MP4 Format
- Max. Dateigröße 3.6 GB (bis zu 60 Minuten) via Desktop
- Max. Dateigröße 650 MB bei mobilem Upload (bis zu 10 Minuten)
- weniger als 30 FPS

#### **Welches Potenzial bietet IGTV für Unternehmen?**

Die Plattform versucht sich der verändernden Sehgewohnheiten der Nutzer anzupassen. Menschen verbringen heutzutage immer weniger Zeit vor dem Fernseher. Stattdessen werden immer mehr Videos über Smartphones konsumiert.<sup>101</sup> Laut dem *Cisco Visual Networking Index* wird im Jahr 2021 bereits 78 Prozent des gesamten Datenverkehrs aus mobilen Videos bestehen.<sup>102</sup> Durch den Launch von IGTV können Videos noch umfangreicher genutzt werden. Das Feature ist eine Erweiterung der Instagram Stories. Unternehmen können bei-

<sup>100</sup> Vgl. O.V. (2018c); Steuer (2018)

<sup>101</sup> Vgl. Dolliver (2017)

<sup>102</sup> Vgl. O.V. (2017a)

spielsweise längere Einblicke hinter die Kulissen bei der Arbeit oder während eines Events zeigen, ein Webinar aufnehmen und mit der Community teilen, ein Editorial-Style-Video über ein neues Produkt, eine neue Dienstleistung oder neue Technik präsentieren. Instagram versucht, mit dem neuen Feature die Aufmerksamkeit der User zu erhöhen und damit auch die Nutzungsintensität der App. Je mehr Zeit die Community im Instagram-Kosmos verbringt, desto mehr Chancen gibt es, Werbeplätze zu vermarkten. Im Vergleich zu IGTV werden Instagram Stories mehr für spontane Videos genutzt. Innerhalb von IGTV kann beispielsweise ein kompletter Channel mit regelmäßig qualitativ hochwertigen Content produziert werden. Die Stories sind ein optimales Mittel, um auf die längeren Videos innerhalb des TV-Features aufmerksam zu machen. In den Stories kann beispielsweise eine kleine Vorschau mit dem Hinweis auf das gesamte lange Video gezeigt werden. Zusätzlich bietet das Feature eine neue Chance von Usern entdeckt zu werden.

Zusammenfassend ergeben sich folgende Potenziale: Das Format passt sich an den steigenden Video-Konsum der Nutzer an. Durch das vertikale Vollbildformat ist die Nutzung auf das Smartphone ausgerichtet. So kann ein Nutzer nicht von anderen Inhalten abgelenkt werden. Durch den automatischen Start beim Öffnen ist die Funktion einfach und intuitiv. Mithilfe des Algorithmus werden die Inhalte an den jeweiligen Nutzer angepasst, das heißt es wird nur relevanter Content gezeigt.

Jeder User hat die Möglichkeit, Inhalte innerhalb des Features zu veröffentlichen. Durch Kreativität und qualitativ-hochwertigen Content kann die Aufmerksamkeit der Nutzer gewonnen werden. Mit der Möglichkeit von längeren Videos kann näher an die Zielgruppe herangetreten werden. Zusätzlich ist die Chance höher, von den Nutzern entdeckt zu werden. Da Videos das zukünftige Content-Format sind, gilt es, sich als Unternehmen frühzeitig zu positionieren. Je früher sich Unternehmen an den neuen Features und an dem Trend versuchen, desto höher ist die Erfolgschance.

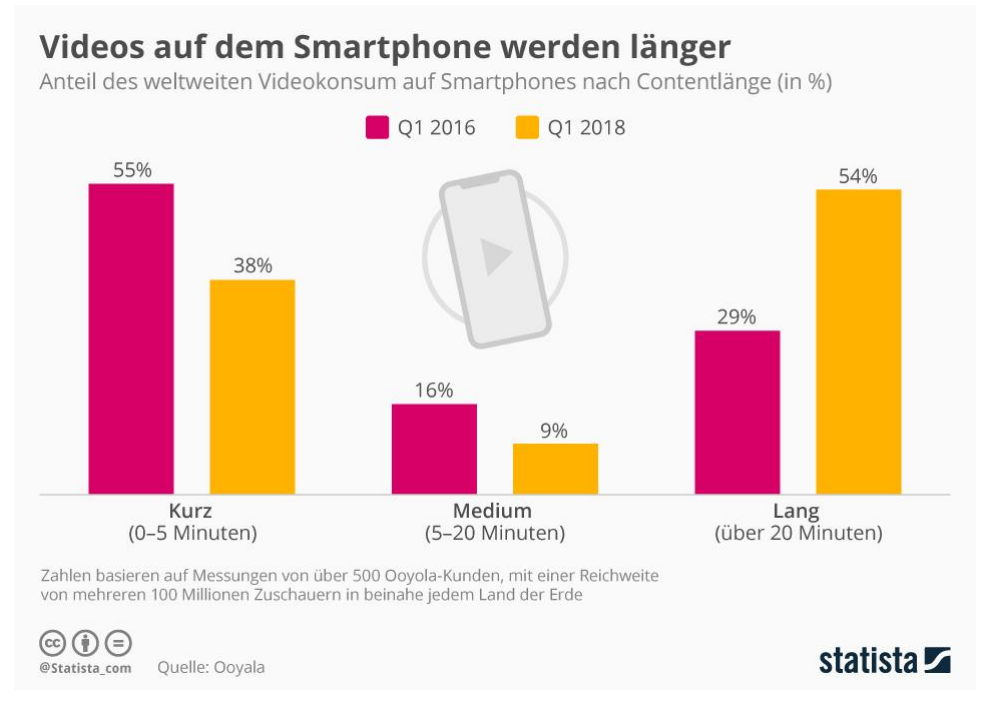

*Abbildung 46: Videonutzung Smartphone Quelle: statista 2018*

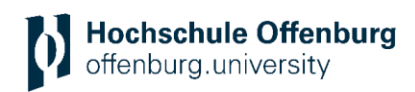

#### **Beiträge in der Story teilen**

Öffentliche Beiträge aus dem Profil können als Story-Inhalt hochgeladen werden. Beim Klick auf die drei Punkte unter dem hochgeladenen Foto, kann die Auswahl *Beitrag in deine Story* hinzufügen angewählt werden. Anschließend kann das Foto mit allen möglichen Tools, wie beispielsweise Text oder GIFs kombiniert werden. Auch das Foto selbst kann innerhalb des Story-Formats gedreht, verschoben, vergrößert und verkleinert werden. Innerhalb des hochgeladenen Story-Beitrags gelangt der User direkt zu dem ausgewählten Beitrag im Profil. Für Unternehmen bietet das die Option, den Traffic auf dem eigenen Profil zu erhöhen.

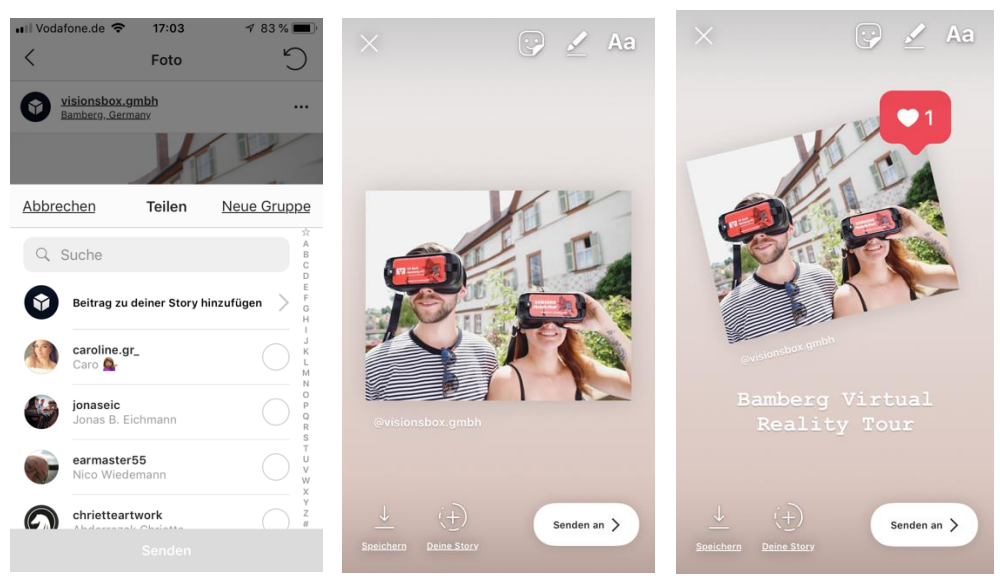

*Abbildung 16: Beitrag als Story teilen Quelle: @visionsbox.gmbh 2018*

#### **Story-Beiträge von anderen in der eigenen Story teilen**

Sobald das eigene Profil von einem User in einer Story markiert wurde, wird eine Direkt-Nachricht versendet. Innerhalb dieser Nachricht kann die Option *Füge dies zu deiner Story hinzu* angeklickt und der Beitrag in der eigenen Story veröffentlicht werden. Auch dieser Beitrag kann mit den von Instagram zur Verfügung gestellten Tools bearbeitet werden. Allerdings kann nur die Fläche um den Beitrag, nicht der Inhalt der anderen Story, bearbeitet werden.

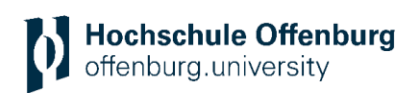

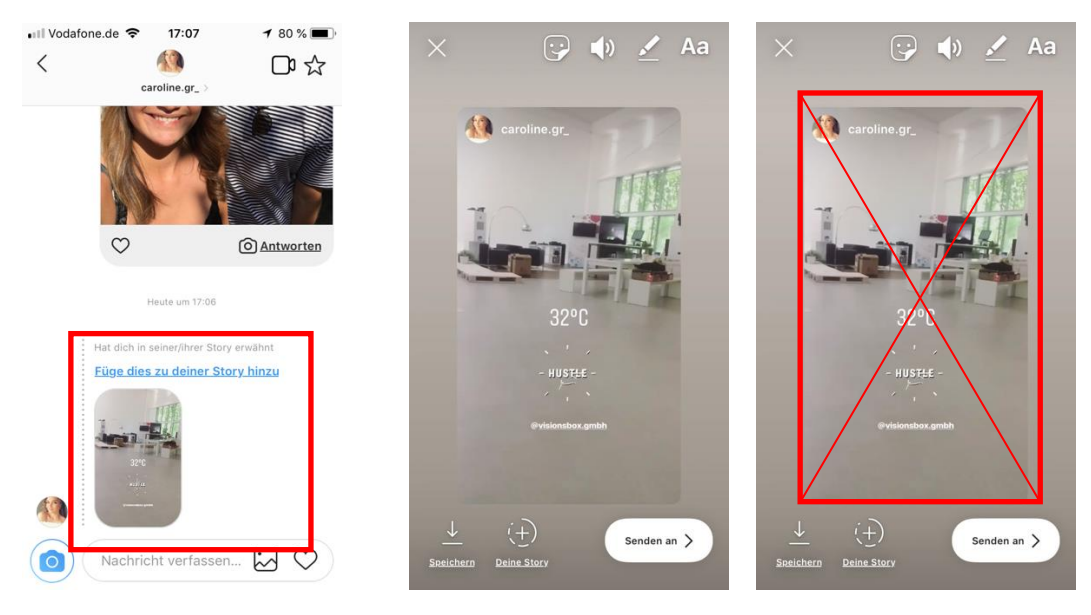

*Abbildung 17: Story eines Users als eigene Story teilen Quelle: @caroline.gr\_, @visionsbox.gmbh 2018*

#### <span id="page-47-0"></span>**3.6 HILFREICHE TOOLS**

Es gibt einige Tools/ Apps, mit denen die Planung, Erstellung und Messung von Instagram Stories für Marketer vereinfacht werden soll.

#### **Instagram-Story-Analyse-Tool**

*Iconosquare* ist ein Tool, mit dem die Aktivitäten der Instagram Stories analysiert werden können. Das Tool ermöglicht unter anderem detaillierte Einblicke, die über das Instagram Analytics Tool nicht einsehbar sind, wie beispielsweise den Vergleich zwischen Foto- und Video-Content.

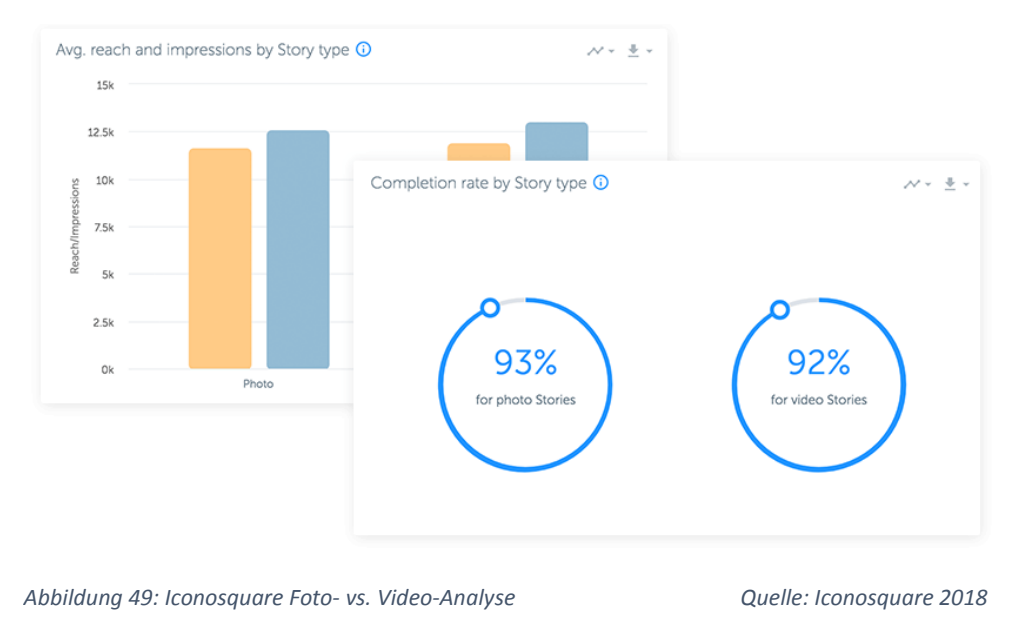

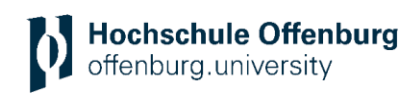

#### **Bildbearbeitung**

Zur Bildbearbeitung für den Instagram-Story-Content gibt es einige Apps, mit denen die Story-Inhalte professionell bearbeitet und kreativ ergänzt werden können:

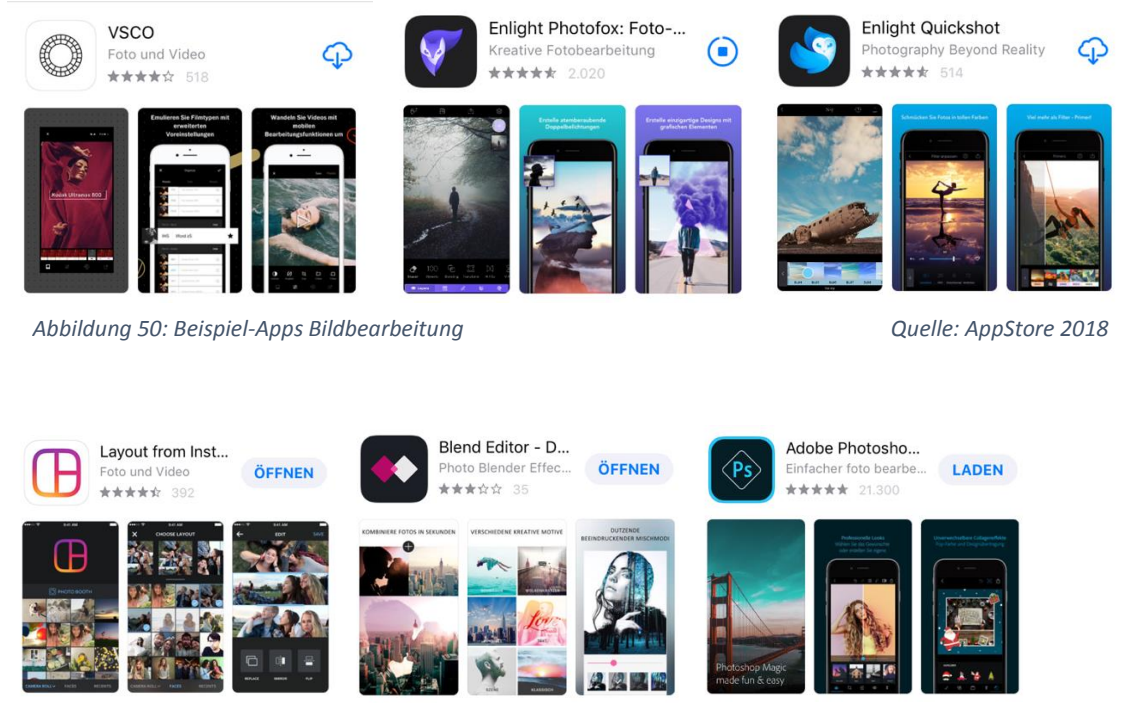

*Abbildung 51: Weitere Beispiel-Apps Bildbearbeitung Quelle: AppStore 2018*

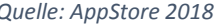

#### **Videobearbeitung**

Da Videos immer mehr an Bedeutung gewinnen, gibt es auch immer mehr Apps, mit denen Videos im Story-Format bearbeitet werden können. *InShot* ist eine App, mit der vertikale Videos mit einem dazu passenden Hintergrund zum Story-Format ausgeweitet werden. *Hyperlapse* ist eine App von Instagram selbst, mit der eine Video-Aufnahme im Zeitraffer abgespielt wird. Ein weiteres Beispiel für eine App zur Videobearbeitung ist die *Enlight Videoleap-App.*

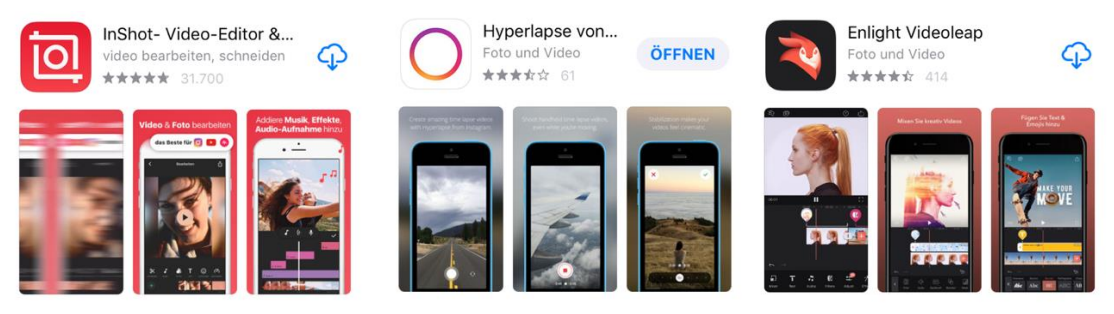

*Quelle: AppStore 2018 Abbildung 52: Beispiel-App Videobearbeitung*

#### **Story-Content-Erstellung**

Mithilfe der *Canva*-App oder der Browser-Version können komplette Story-Inhalte erstellt werden. Dabei bietet *Canva* die Wahl aus tausenden Fotos, Hintergründen, Illustrationen, Text-Beispielen, etc. Diese können dann passend zur Unternehmens-Bildsprache erstellt

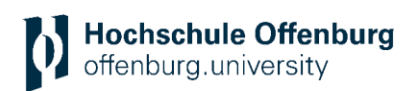

werden. Zusätzlich ist es möglich, eigene Fotos zu integrieren. Die angebotenen Inhalte sind zum Teil kostenlos und zum Teil kostenpflichtig. Unter anderem gibt es noch die Apps *Unfold* und *PicPlayPost.*

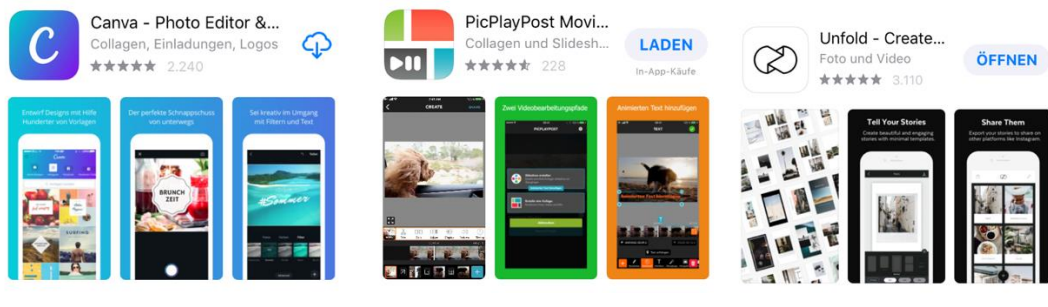

*Abbildung 53: Beispiel Apps zur Story-Erstellung Quelle: AppStore 2018*

#### **Text**

Um beispielsweise animierten Text in einem Storybeitrag einzufügen können Apps wie Adobe Spark Post, Word Swag 5,49 €, Typorama, Text on photo and video, PicSee, Text auf Bilder – Brief fonts oder HypeType genutzt werden:

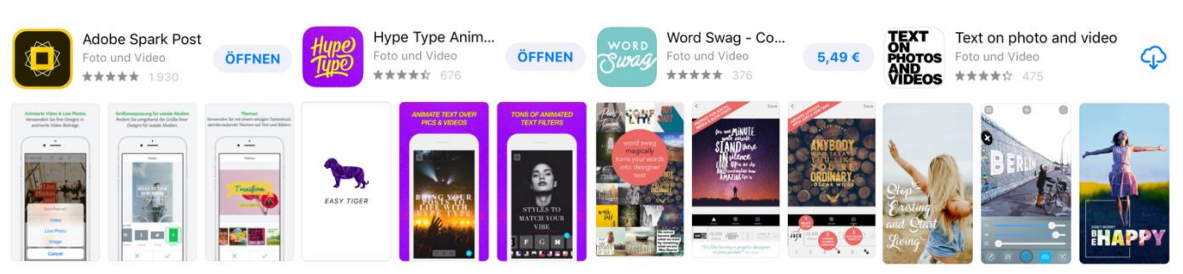

*Quelle: AppStore 2018 Abbildung 54: Beispiel-Apps für Texte*

Ob es sinnvoll ist, derartige Apps zu nutzen, muss jedes Unternehmen selbst für sich herausfinden. Am besten ist es, verschiedene Apps auszuprobieren, um herauszufinden was sie bieten und ob die Nutzung sinnvoll ist. Gerade bei kleinen Unternehmen, die keine eigene Grafik-Abteilung haben, können diese Tools eine Hilfe sein. Sie vereinfachen das Bearbeiten von Fotos und Videos und bieten in dieser Hinsicht auch immer mehr Möglichkeiten. Insbesondere für die Integration von bewegtem Text oder Animationen sind solche Tools nützlich. Es sollte beachtet werden, dass diese meist nicht die Unternehmenseigene Schriftarten besitzen. Alternativ zu den angebotenen Apps bietet es sich an, den gesamten Content am PC über Programme wie beispielsweise Photoshop oder Premiere zu erstellen und zu bearbeiten.

#### **Infos über aktuelle Trends**

Mithilfe von Google Trends kann sich über die neuesten globalen Trends informiert werden. Diese werden anhand von Themen innerhalb der Google-Suche analysiert. Die Suche lässt sich unter anderem nach Themen, Region und Zeitpunkt eingrenzen.

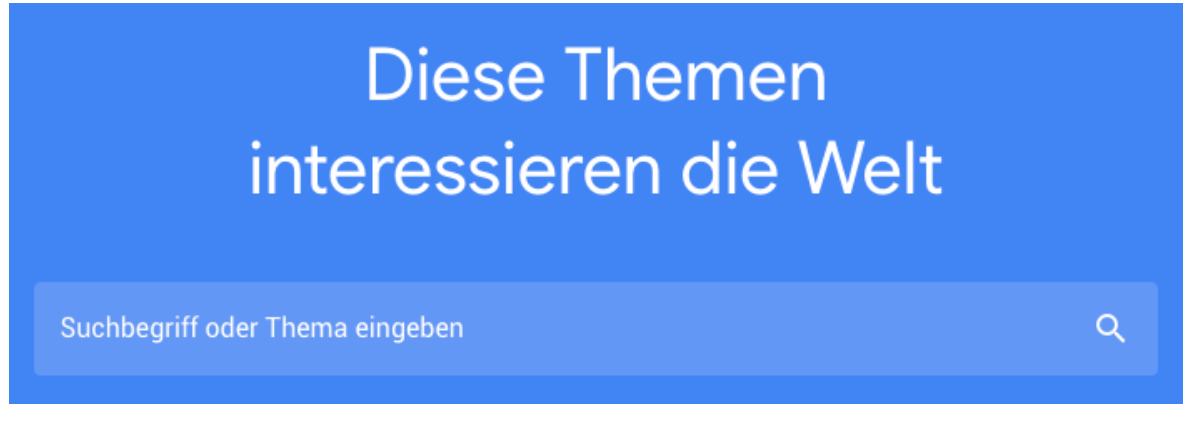

*Abbildung 55: Google Trends Quelle: Google Trends 2018*

#### **Kostenlose Online-Schulung**

"**Facebook Blueprint** ist ein globales Schulungs- und Zertifizierungsprogram für das Marketing auf Facebook und Instagram." 103 Dabei werden Kurse zu unterschiedlichen Marketing-Themen angeboten. Anschließend kann durch das Bestehen von Prüfungen eine Zertifizierung erlangt werden. Mit der Schulung sollen die Werbeprinzipien von Facebook und Instagram verstanden und dadurch optimal in den Marketingplan implementiert werden.<sup>104</sup>

« Katalog durchsuchen Alle Aktivitäten

Alle » Alle Laufzeiten » Beliebiger Schwierigkeitsgrad » Sortieren nach: Relevanz »

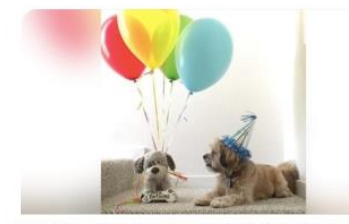

Erwecke deine Business Story mithilfe von Instagram Stories zum Leben 15min **\* 50** Mittelstufe

*Abbildung 56 Blueprint - Instagram Story Kurse*

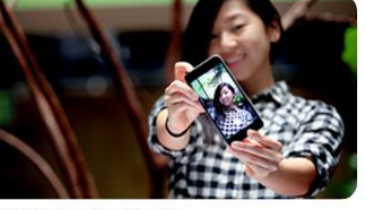

Ads in Instagram Stories  $\blacktriangleright$  | 14min.  $\star$  43

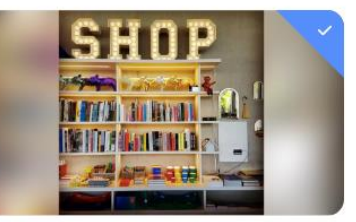

Mit den Instagram Business Tools eine mobile Präsenz auf Instagram aufbauen 15min. \* 3.8 Anfänger

*Quelle: Facebook Blueprint 2018*

# <span id="page-50-0"></span>**4 FAZIT**

Anhand aktueller Statistiken wird deutlich, dass am Format der Instagram Stories als Marketinginstrument beinahe kein Weg mehr vorbeiführt. Der rasante Anstieg der Story-Nutzerzahl, der inzwischen bei 400 Millionen liegt, ist ein Beweis dafür, dass die Bedeutung der Stories stetig zunimmt.<sup>105</sup> Dazu kommt die Tatsache, dass die Plattform immer mehr in die Weiterentwicklung der Stories investiert. Innerhalb des letzten halben Jahres gab es zahlreiche neue Features wie beispielsweise die Shoppable Tags, die Linkintegration oder die Umfrage-Sticker, die Unternehmen als Marketing-Tool nützen können.

<sup>103</sup> O.V. o. J.

<sup>104</sup> Vgl. O.V. o. J.

<sup>105</sup> Vgl. Firsching (2018c)

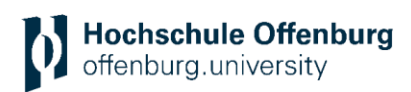

Festzuhalten bleibt außerdem, dass Stories ein optimaler Weg sind, um die Sichtbarkeit des Unternehmens zu steigern. Dabei gibt es inzwischen zahlreiche Möglichkeiten, über die Stories von Usern entdeckt zu werden. Zusätzlich kann über die Nutzung der Stories authentisch und persönlich mit der Community kommuniziert werden. Instagram Stories sind kein Marketinginstrument, das alleine genutzt wird. Sie dienen hauptsächlich als Ergänzung zu anderen Plattformen sowie den regulären organischen Beiträgen innerhalb des Instagram Profils. Ihre Funktion ist es, zusätzliche Einblicke in das Unternehmen zu gewähren, die so auf keiner anderen Plattform zu sehen sind.

Die Nutzung der Stories ist für jedes Unternehmen, dem es möglich ist, regelmäßigen Content zu veröffentlichen, empfehlenswert. Dabei spielt es keine Rolle, ob das Unternehmen beispielsweise Produkte über einen Online-Shop verkauft oder Dienstleistungen anbietet. Es ist zwar bekannt, dass Bereiche wie *Fashion, Fitness, Travel* und *Food* die erfolgreichsten Themen auf der Plattform sind. Dennoch kann sich Instagram für alle Branchen als nützlich erweisen, die regelmäßig qualitativ hochwertigen Content erstellen sowie spontane Einblicke bieten möchten. Bei großen Unternehmen bietet es sich an, einen Social Media Beauftragten zu engagieren, der darauf spezialisiert ist. Denn, sorgfältige strategische Vorbereitung ist ein entscheidender Faktor für eine erfolgreiche Kampagne. Ebenfalls sind die Auswertung und anschließende Optimierung von großer Bedeutung bei der Durchführung zukünftiger Kampagnen.

### <span id="page-51-0"></span>**5 LITERATURVERZEICHNIS**

Adamek, Kim Nadine (2017): Instagram erfolgreich nutzen – Teil 4: Die Instagram-Story als Kundenmagnet, digitallotsen.ruhr. Verfügbar unter https://digitallotsen.ruhr/die-instagramstory-als-kundenmagnet/ (Zugriff: 18. April 2018).

Bannour, Karim-Patrick (2017): Instagram Stories im Online-Marketing nutzen, ryte.com. Verfügbar unter https://de.ryte.com/magazine/instagram-stories-im-online-marketing-nutzen (Zugriff: 26. Juli 2018).

Berner, Isabel (2018): Instagram-Stories: So erzielen Unternehmen den optimalen Effekt, Blogvertising. Verfügbar unter https://www.blogvertising.de/instagram-storys-werden-beiunternehmen-immer-wichtiger/ (Zugriff: 9. August 2018).

Burrack, Heiko (2016): Wie Influencer Marketing funktioniert, New Business Advice. Verfügbar unter http://www.burrack.de/wie-influencer-marketing-funktioniert/ (Zugriff: 24. Juli 2018).

Carbone, Lexie (2018a): 7 Creative Ways to Use GIFs on Instagram Stories, Later Blog. Verfügbar unter https://later.com/blog/instagram-stories-gifs/ (Zugriff: 6. Juni 2018).

Carbone, Lexie (2018b): Every Instagram Stories Metric You Need to Know, Later Blog. Verfügbar unter https://later.com/blog/instagram-stories-analytics/ (Zugriff: 21. Juli 2018).

Chacon, Benjamin (2018): The Ultimate Guide to Instagram Stories for Business, Later Blog. Verfügbar unter https://later.com/blog/instagram-stories-for-business/ (Zugriff: 13. August 2018).

Czaja, Stephan (2017): Instagram Story: Jetzt mit Umfragen, Chancen und Risiken für Influencer und Brands, Social Media Agency One. Verfügbar unter https://socialmediaone.de/instagram-story-umfragen-chancen-risiken-influencer/ (Zugriff: 16. Juli 2018).

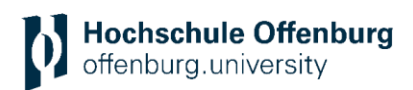

Dlugos, Cornelia (2017): 25 Millionen Unternehmen nutzen Instagram – aus guten Gründen, t3n News. Verfügbar unter https://t3n.de/news/unternehmen-instagram-882298/ (Zugriff: 25. April 2018).

Dolliver, Mark (2017): US Time spent with Media -eMarketer's Updated Estimates and Forecast for 2014-2019. eMarketer.

Erxleben, Christian (2018): Größter Umsatz: Instagram ist wichtigste Influencer-Plattform, BASIC thinking. Verfügbar unter https://www.basicthinking.de/blog/2018/07/23/wichtigsteinfluencer-plattform/ (Zugriff: 24. Juli 2018).

Esch, Ullrich (2018a): Instagram Stories: Der ultimative Guide mit How-to's, Tipps und Tricks., Ulrich Esch. Verfügbar unter https://ulrichesch.de/instagram-stories-anleitung/ (Zugriff: 13. August 2018).

Esch, Ulrich (2018b): Instagram Stories: Der ultimative Guide mit How-to's, Tipps und Tricks., Ulrich Esch. Verfügbar unter http://ulrichesch.de/instagram-stories-anleitung/ (Zugriff: 26. April 2018).

Firsching, Jan (2016): Influencer Marketing mit Instagram Stories, Futurebiz.de. Verfügbar unter http://www.futurebiz.de/artikel/influencer-marketing-mit-instagram-stories/ (Zugriff: 23. Juli 2018).

Firsching, Jan (2017a): Instagram Live - So funktioniert Livestreaming auf Instagram., Futurebiz.de. Verfügbar unter http://www.futurebiz.de/artikel/instagram-live/ (Zugriff: 24. April 2018).

Firsching, Jan (2017b): Neue Features für Instagram Stories: Stories-Archiv & Stories-Highlights., Futurebiz.de. Verfügbar unter http://www.futurebiz.de/artikel/instagram-storiesarchiv-highlights/ (Zugriff: 25. April 2018).

Firsching, Jan (2018a): Die Stärke von Native Advertising. Oder warum Menschen Werbung in sozialen Netzwerken nicht erkennen., Futurebiz.de. Verfügbar unter http://www.futurebiz.de/artikel/native-advertising-werbung-soziale-netzwerke/ (Zugriff: 23. Juli 2018).

Firsching, Jan (2018b): Influencer Marketing Leitfaden für Unternehmen 2018, Futurebiz.de. Verfügbar unter http://www.futurebiz.de/leitfaden-influencer-marketing/ (Zugriff: 20. Juli 2018).

Firsching, Jan (2018c): Instagram Story Ads werden ab sofort automatisch erstellt und mitgebucht, allfacebook.de. Verfügbar unter https://allfacebook.de/instagram/automated-storyads (Zugriff: 10. Juli 2018).

Firsching, Jan (2018d): Mehr Content für Instagram Stories: Inhalte von Spotify, GoPro, Muiscal.ly & Co. als Instagram Story teilen., Futurebiz.de. Verfügbar unter http://www.futurebiz.de/artikel/sharing-instagram-stories/ (Zugriff: 18. Juli 2018).

Firsching, Jan (2018e): Neue Version von Instagram Explore mit Fokus auf Themenkanälen., Futurebiz.de. Verfügbar unter http://www.futurebiz.de/artikel/instagram-explorethemenbereiche/ (Zugriff: 29. Juni 2018).

Firsching, Jan (2018f): Unternehmen erzielen 37 % ihrer Impressions auf Instagram mit Stories., Futurebiz.de. Verfügbar unter http://www.futurebiz.de/artikel/instagram-storiesimpressions/ (Zugriff: 24. Juli 2018).

Firsching, Jan (2018g): Verbesserter Upload für Instagram Stories: Bis zu 10 Fotos oder Videos auf einmal in Instagram Stories veröffentlichen., Futurebiz.de. Verfügbar unter http://www.futurebiz.de/artikel/upload-instagram-stories-mehrere-inhalte/ (Zugriff: 18. Juli 2018).

Floemer, Andreas (2017): Adblocker-Nutzung weltweit um 30 Prozent gewachsen, t3n News. Verfügbar unter https://t3n.de/news/adblocker-wachstum-weltweit-2016-791005/ (Zugriff: 23. Juli 2018).

Gondorf, Linda (2018a): Achtung Werbung: Anwälte erklären, auf was Influencer achten müssen › absatzwirtschaft, Absatzwirtschaft. Verfügbar unter

http://www.absatzwirtschaft.de/werbekennzeichnung-anwaelte-erklaeren-auf-was-influencerund-marken-tatsaechlich-im-jahr-2018-achten-muessen-135327/ (Zugriff: 23. Juli 2018).

Gondorf, Linda (2018b): Panikmache? Warum Influencer alles als Anzeige kennzeichnen › absatzwirtschaft, Absatzwirtschaft. Verfügbar unter

http://www.absatzwirtschaft.de/abmahnwellen-gegen-influencer-und-blogger-135195/ (Zugriff: 23. Juli 2018).

Inbetween, Helene (2018): The Ultimate Guide to Instagram Stories, Helene in Between. Verfügbar unter https://heleneinbetween.com/2018/01/ultimate-guide-instagram-stories.html (Zugriff: 13. August 2018).

Kobilke, Kristina (2017): Marketing mit Instagram. MITP-Verlags GmbH & Co. KG.

Kobilke, Kristina (2018): Visual Storytelling auf Instagram - SOCIAL MEDIA WEEK HAM-BURG, Social Media Week Hamburg. Verfügbar unter https://smwhh.org/event/visualstorytelling-auf-instagram/ (Zugriff: 25. April 2018).

Kopp, Olaf (2016): Content Marketing: Strategie, Ziele, Funktionsweise ...von Inhaltsmarketing, Aufgesang. Verfügbar unter https://www.sem-deutschland.de/content-marketing/ (Zugriff: 8. August 2018).

Kraus, Rachel (2018): With the emoji slider, Instagram just took story polls to a whole new level, Mashable. Verfügbar unter https://mashable.com/2018/05/10/instagram-emoji-sliderpoll/ (Zugriff: 17. Mai 2018).

Laurence, Christy (2017): 13 Reasons Why Instagram Stories Need To Be Part of Your Strategy., Plann. Verfügbar unter https://www.plannthat.com/instagram-stories/ (Zugriff: 14. Juni 2018).

Lido, Francis (2017): Instagram veröffentlicht Halloween-Sticker und Superzoom, CURVED. Verfügbar unter https://curved.de/news/instagram-veroeffentlicht-halloween-sticker-undsuperzoom-542423 (Zugriff: 13. August 2018).

Litterst, Florian (2016): Rockstars Report - The Power of Instagram Advertising - Der Leitfaden für erfolgreiche Werbeanzeigen auf dem Fotonetzwerk.

Litterst, Florian (2017): Instagram Story Ads schalten: Wie ich Anzeigen in Stories für 14 Cent pro Klick bekommen habe, adsventure.de. Verfügbar unter https://www.adsventure.de/instagram-story-ads-schalten/ (Zugriff: 29. Juni 2018).

Neumann, Wiebke (2018): Professionals Guide to Instagram Marketing.

Newton, Casey (2018): Instagram adds the questions sticker, a new way to poll your friends, The Verge. Verfügbar unter https://www.theverge.com/2018/7/10/17551528/instagramquestions-sticker-polling-stories (Zugriff: 11. Juli 2018).

O.V. (2015a): Erzählen Sie mitreißende Geschichten mit diesen Storytelling-Techniken, PresentationLoad Blog. Verfügbar unter https://blog.presentationload.de/storytelling/ (Zugriff: 20. April 2018).

O.V. (2017a): Cisco Visual Networking Index: Global Mobile Data Traffic Forecast Update, 2016–2021 White Paper, Cisco. Verfügbar unter https://www.cisco.com/c/en/us/solutions/collateral/service-provider/visual-networking-index-

O.V. (2017b): Ein Boomerang erstellen, Instagram for Business. Verfügbar unter https://business.instagram.com/blog/building-a-boomerang?locale=de\_DE (Zugriff: 7. Mai 2018).

O.V. (2018a): • Instagram Stories - Täglich aktive Nutzer weltweit 2018 | Statistik, Statista. Verfügbar unter https://de.statista.com/statistik/daten/studie/659687/umfrage/taeglich-aktivenutzer-von-instagram-stories-weltweit/ (Zugriff: 23. Juli 2018).

O.V. (2018b): Aufgepasst! So schaffst du es auf die Explore Page bei Instagram, Eventbrite Deutschland. Verfügbar unter https://www.eventbrite.de/blog/so-schaffst-du-es-auf-dieexplore-page/ (Zugriff: 22. Juli 2018).

O.V. (2018c): Neu: IGTV, Instagram for Business. Verfügbar unter https://business.instagram.com/a/igtv?locale=de\_DE (Zugriff: 27. Juli 2018).

vni/mobile-white-paper-c11-520862.html (Zugriff: 27. Juli 2018).

O.V. (2018d): Neues bei Instagram: Bald weiß jeder, wenn du online bist!, dasding.de. Verfügbar unter https://www.dasding.de/lifestyle/social-media/Instagram-Update-Stories-und-Personen-stumm-schalten,artikel-instagram-update-100.html (Zugriff: 22. Juli 2018).

O.V. (2018e): Spezifikationen für Facebook Image Ads für Instagram Stories, Werbeziel Reichweite, Facebook Ads Guide. Verfügbar unter https://de-de.facebook.com/business/adsguide/image/instagram-story (Zugriff: 27. Juli 2018).

O.V. (2018f): Spezifikationen für Facebook Video Ads für Instagram Stories, Werbeziel App-Installationen, Facebook Ads Guide. Verfügbar unter https://dede.facebook.com/business/ads-guide/video/instagram-story/app-installs (Zugriff: 27. Juli 2018).

O.V. : Hilfebereich, Facebook Business. Verfügbar unter https://dede.facebook.com/business/help/1716267285362419 (Zugriff: 25. Juli 2018).

Rabo, Olga (2018): 24 Instagram Metrics You Need To Know, Iconosquare Blog. Verfügbar unter https://blog.iconosquare.com/instagram-metrics/ (Zugriff: 7. Mai 2018).

Roth, Philipp (2017): Instagram: Werbung in Stories buchen, allfacebook.de. Verfügbar unter https://allfacebook.de/instagram/instagram-stories-ads (Zugriff: 8. August 2018).

Rupp, Miriam (2016): Storytelling für Unternehmen: Mit Geschichten zum Erfolg in Content Marketing, PR, Social Media, Employer Branding und Leadership. MITP-Verlags GmbH & Co. KG.

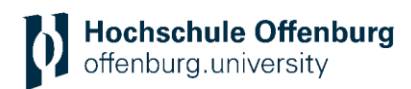

Smith, Matt (2018): 10 Ways to Step Up Your Instagram Stories Content, Social Media Today. Verfügbar unter https://www.socialmediatoday.com/news/10-ways-to-step-up-yourinstagram-stories-content/525447/ (Zugriff: 9. August 2018).

Steuer, Philipp (2018): IGTV: Alles, was du jetzt darüber wissen musst, BASIC thinking. Verfügbar unter https://www.basicthinking.de/blog/2018/06/25/igtv/ (Zugriff: 27. Juli 2018).

Tantau, Björn (2016): Instagram gegen Snapchat: Wer hat die besseren Stories?, bjoerntantau.com: So geht erfolgreiches Internet Marketing! Verfügbar unter https://bjoerntantau.com/instagram-snapchat-stories-07102016.html (Zugriff: 8. August 2018).

Taylor, Lauren (2016): The Ultimate Guide to Getting on the Instagram Explore Page, Later Blog. Verfügbar unter https://later.com/blog/how-to-get-on-instagram-explore-page/ (Zugriff: 22. Juli 2018).

Tißler, Jan (2017): Instagram Stories: Anleitung und Tipps für Unternehmen, UPLOAD Magazin. Verfügbar unter https://upload-magazin.de/blog/14027-instagram-stories-anleitung/ (Zugriff: 25. April 2018).

Wiese, Jens (2016): Instagram Stories Cheat Sheet als kostenloser PDF Download, allfacebook.de. Verfügbar unter https://allfacebook.de/instagram/instagram-stories-cheat-sheet (Zugriff: 26. April 2018).

Wiese, Jens (2018b): Instagram In-App Shopping Funktion für Feed und Story, allfacebook.de. Verfügbar unter https://allfacebook.de/instagram/instagram-in-app-shoppingfunktion (Zugriff: 18. Juli 2018).

Winner, Michelle (2018): Instagram führt Musik Feature für Stories ein, OnlineMarketing.de. Verfügbar unter https://onlinemarketing.de/news/instagram-musikfeature-fuer-stories (Zugriff: 13. August 2018).

Zuckerberg, Mark (2018): Focus in 2018. Verfügbar unter https://www.facebook.com/zuck/posts/10104501954164561 (Zugriff: 23. April 2018).

### <span id="page-55-0"></span>**6 AUTORENINFORMATION**

**Caroline Grau, BSc,** ist Absolventin der Fakultät Medien und Informationswesen an der Hochschule Offenburg. Ihre Studienschwerpunkte liegen im Bereich Medienwirtschaft und Mediengestaltung. Ihr Praxissemester absolvierte sie bei der Burda Direct Interactive GmbH im Online Marketing und Account-Management. Anschließend arbeitete sie als Werkstudentin bei der Printus GmbH im Social Media Marketing und inzwischen bei der VISIONSBOX GmbH & Co. KG als Social Media- und Account-Managerin.

**Dr. Christopher Zerres** ist Professor für Marketing an der Hochschule Offenburg. Seine Schwerpunkte in Lehre und Forschung liegen auf Social Media- und Online-Marketing sowie Marketing-Controlling. Zuvor war er bei einer Unternehmensberatung sowie einem internationalen Automobilzulieferer tätig. Christopher Zerres ist Autor zahlreicher Publikationen zu den Bereichen Management und Marketing.